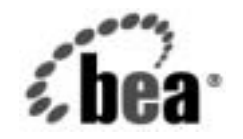

# **BEA**WebLogic Server™

**WebLogic Tuxedo Connector** 管理ガイ ド

BEA WebLogic Server バージョン 7.0 日付 : 2004 年 4 月 8 日

## 著作権

Copyright © 2002 BEA Systems, Inc. All Rights Reserved.

#### 限定的権利条項

本ソフトウェアおよびマニュアルは、BEA Systems, Inc. 又は日本ビー・イー・エー・システムズ 株式会社 ( 以下、 「BEA」 といいます ) の使用許諾契約に基づいて提供 さ れ、 その内容に同意する 場合にのみ使用することができ、同契約の条項通りにのみ使用またはコピーすることができます。 同契約で明示的に許可されている以外の方法で同ソフトウェアをコピーすることは法律に違反し ます。このマニュアルの一部または全部を、BEA からの書面による事前の同意なしに、複写、複 製、 翻訳、 あ るいはいかな る電子媒体ま たは機械可読形式への変換も行 う こ と はで き ません。

米国政府に よ る使用、 複製 も し く は開示は、 BEA の使用許諾契約、 および FAR 52.227-19 の 「Commercial Computer Software-Restricted Rights」条項のサブパラグラフ (c)(1)、DFARS 252.227-7013 の「Rights in Technical Data and Computer Software」条項のサブパラグラフ (c)(1)(ii) 、 NASA FAR 補遺 16-52.227-86 の 「Commercial Computer Software--Licensing」 条項のサ ブパラグラフ (d)、もしくはそれらと同等の条項で定める制限の対象となります。

このマニュアルに記載されている内容は予告なく変更されることがあり、また BEA による責務を 意味するものではありません。本ソフトウェアおよびマニュアルは「現状のまま」提供され、商 品性や特定用途への適合性を始めとする(ただし、これらには限定されない)いかなる種類の保 証も与えません。さらに、BEA は、正当性、正確さ、信頼性などについて、本ソフトウェアまた はマニ ュ アルの使用 も し く は使用結果に関し ていかな る確約、 保証、 あ るいは表明も行いません。

#### 商標または登録商標

BEA、 Jolt、 Tuxedo、 および WebLogic は BEA Systems, Inc. の登録商標です。 BEA Builder、 BEA Campaign Manager for WebLogic、 BEA eLink、 BEA Manager、 BEA WebLogic Commerce Server、 BEA WebLogic Enterprise、 BEA WebLogic Enterprise Platform、 BEA WebLogic Express、 BEA WebLogic Integration、 BEA WebLogic Personalization Server、 BEA WebLogic Platform、 BEA WebLogic Portal、 BEA WebLogic Server、 BEA WebLogic Workshop、 および How Business Becomes E-Business は、 BEA Systems, Inc の商標です。

その他の商標はすべて、 関係各社がその権利を有し ます。

WebLogic Tuxedo Connector 管理ガイド

# 目次

#### このマニュアルの内容

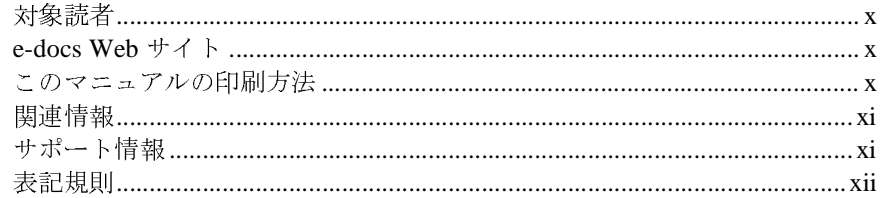

#### $1.$ WebLogic Tuxedo Connector の概要

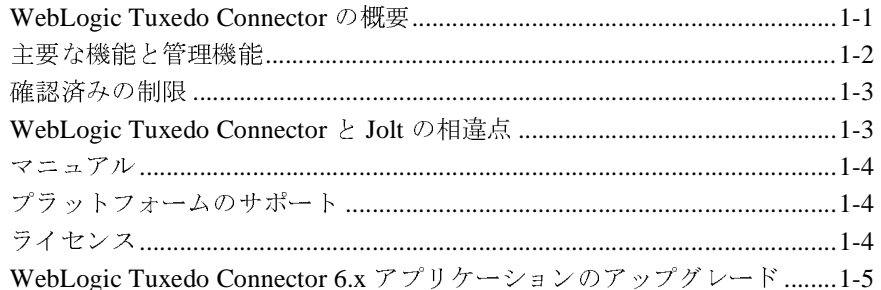

#### WebLogic Tuxedo Connector のコンフィグレーション  $2.$

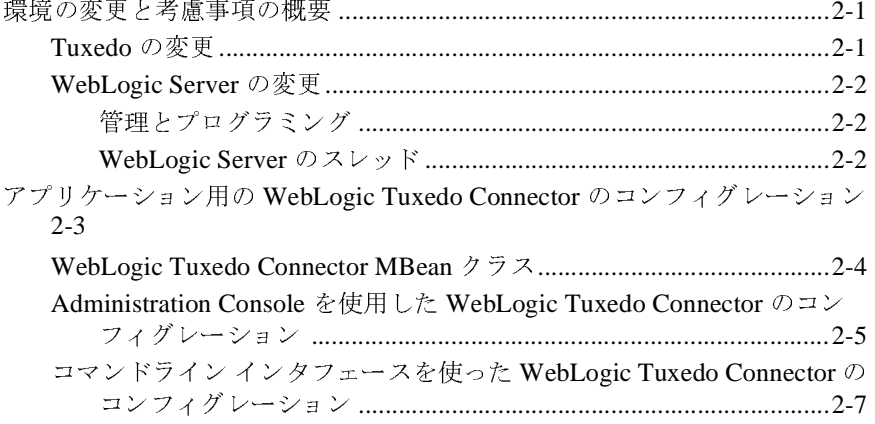

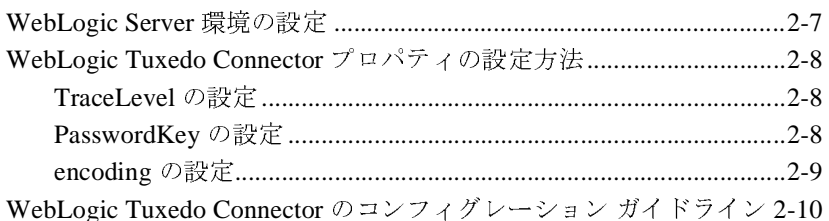

#### WebLogic Tuxedo Connector の管理  $3.$

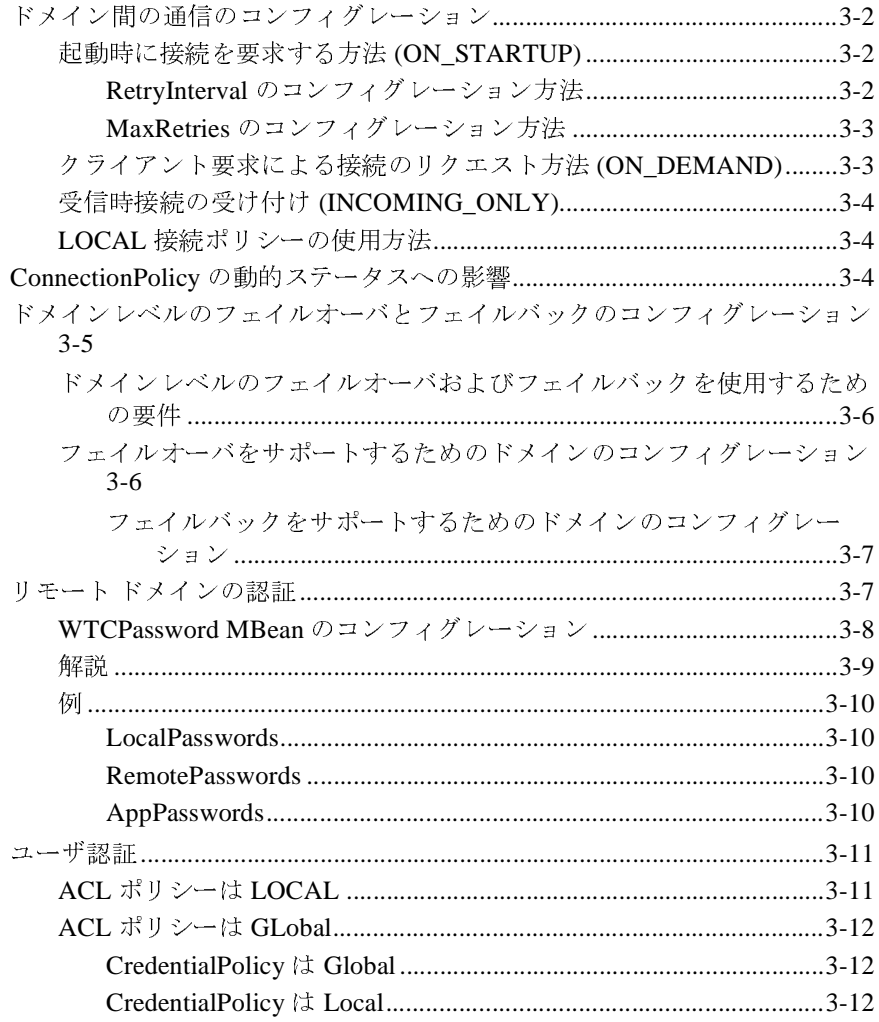

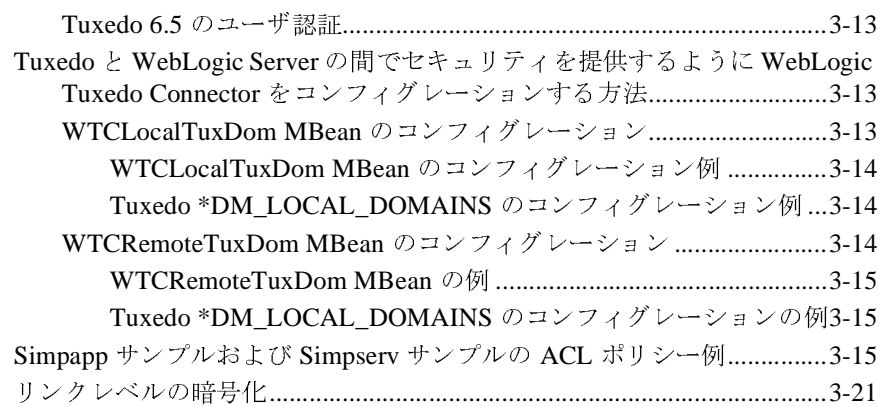

#### **4.** クラスタ環境における **[WebLogic Tuxedo Connector](#page-52-0)** の管 理方法

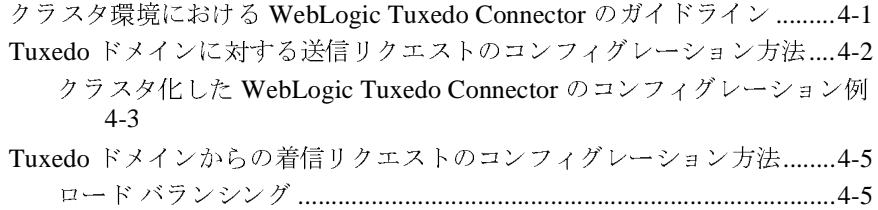

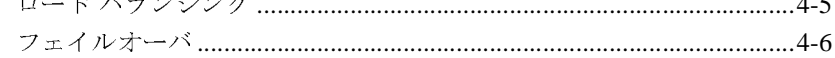

### **[5. CORBA](#page-58-0)** アプリケーションの管理

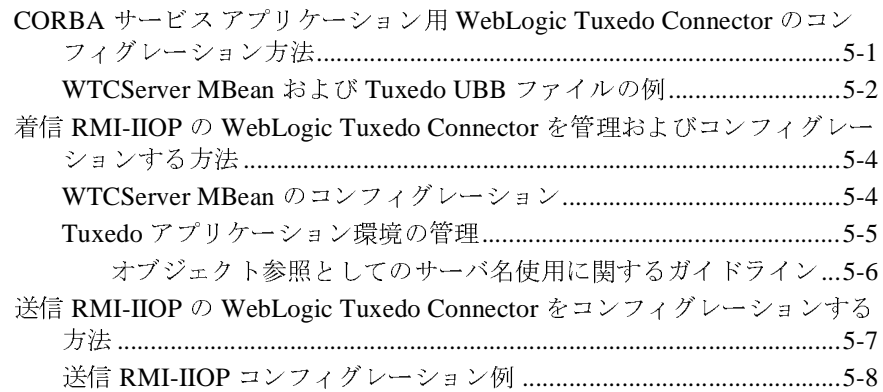

### **[6. tBridge](#page-66-0)** メッセージ インタフェースのコンフィグレーショ

#### $\mathcal{L}$

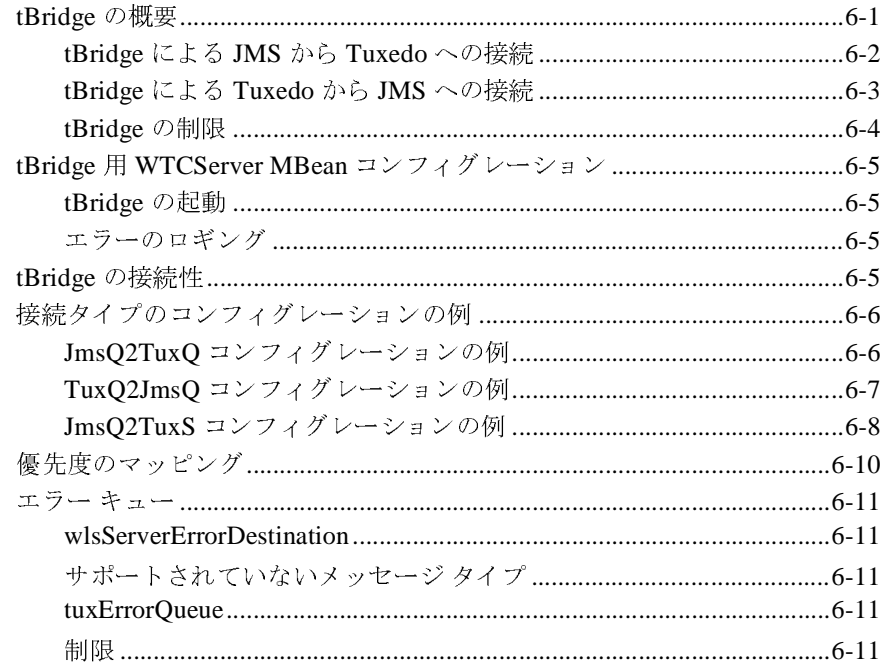

#### $7.$ WebLogic Tuxedo Connector での FML の使用

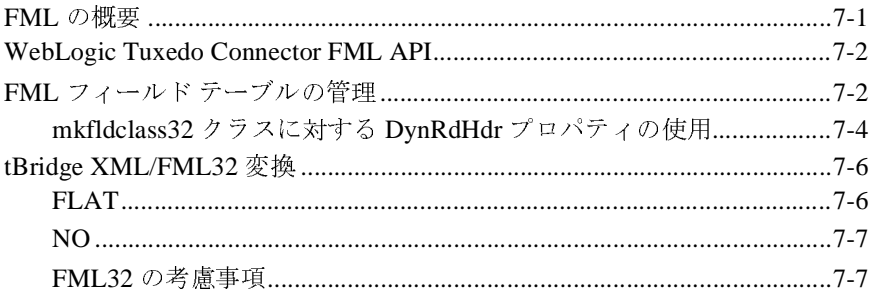

#### 8. WebLogic Process Integrator と Tuxedo アプリケーショ ンの接続

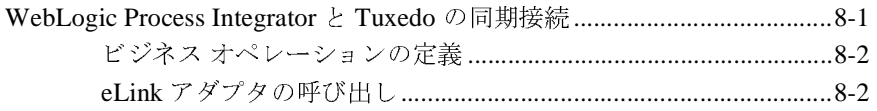

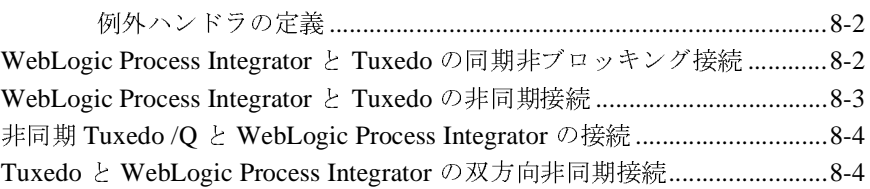

## **[9. WebLogic Tuxedo Connector](#page-90-0)** のトラブルシューティング

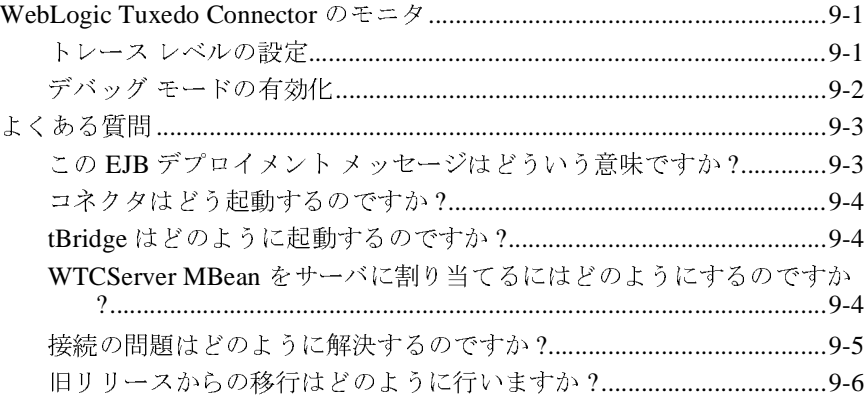

#### **[10. WebLogic Tuxedo Connector MBean](#page-96-0)** 属性

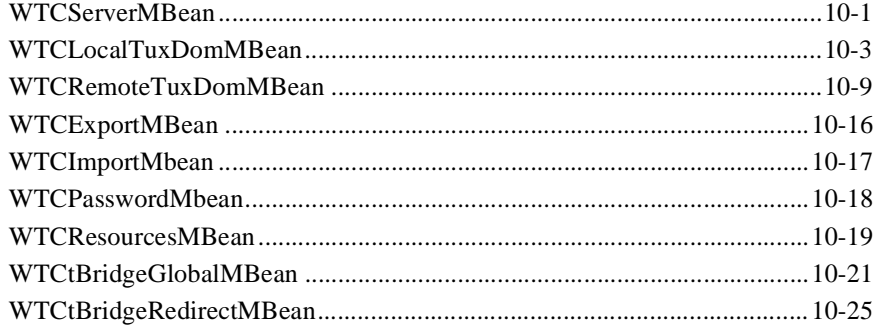

## <span id="page-8-0"></span>このマニュアルの内容

このマニュ アルでは、 BEA WebLogic Tuxedo Connector™ アプ リ ケーシ ョ ンの開 発環境を紹介します。WebLogic Server と Tuxedo との間で相互運用する WebLogic Tuxedo Connector のコンフィグレーションおよび管理方法について説 明し ます。

このマニュアルの構成は次のとおりです。

- 第1章 「[WebLogic Tuxedo Connector](#page-14-2) の概要」では、WebLogic Tuxedo Connector の概要を説明し ます。
- 第2章 「[WebLogic Tuxedo Connector](#page-20-3) のコンフィグレーション」では、 WebLogic Tuxedo Connector のコンフィグレーションの方法について説明し ます。
- 第3章 「[WebLogic Tuxedo Connector](#page-30-1) の管理」では、WebLogic Tuxedo Connector のコンフィグレーション情報について説明します。
- 第4章「クラスタ環境における [WebLogic Tuxedo Connector](#page-52-2) の管理方法」で は、クラスタ環境における WebLogic Tuxedo Connector の使用方法について 説明し ます。
- 第5章 「CORBA アプリケーションの管理」では、CORBA アプリケーショ ンの管理方法について説明し ます。
- 第6章 「tBridge メッセージ インタフェースのコンフィグレーション」では、 tBridge 機能とコンフィグレーションについて説明します。
- 第7章「[WebLogic Tuxedo Connector](#page-78-2) での FML の使用」 では、 フィールド 操作言語 (FML) および WebLogic Tuxedo Connector が FML を使用する方法 について説明します。
- 第8章 「[WebLogic Process Integrator](#page-86-2) と Tuxedo アプリケーションの接続」で は、WebLogic Tuxedo コネクタを使用して WebLogic Process Integrator と Tuxedo を統合する方法について説明し ます。
- 第9章「[WebLogic Tuxedo Connector](#page-90-3) のトラブルシューティング」では、 WebLogic Tuxedo Connector のトラブルシューティング情報について説明し ます。
- 第10章 「[WebLogic Tuxedo Connector MBean](#page-96-2) 属性」では、WebLogic Tuxedo Connector MBean および属性のリファレンス情報について説明しま す。

<span id="page-9-0"></span>対象読者

このマニュアルは、 WebLogic Server と Tuxedo 環境で相互に運用 される分散 Java アプリケーションを構築するシステム管理者およびアプリケーション開発 者を対象としています。WebLogic Server、Tuxedo、および Java プログラミング に読者が精通し てい る こ と を前提 と し て書かれています。

### <span id="page-9-1"></span>**e-docs Web** サイ ト

BEA 製品のドキュメントは、BEA の Web サイトで入手できます。BEA のホー ム ページで [ 製品のドキュメント ] をクリックするか、または WebLogic Server 製品ドキュメント ページを直接表示してください。

### <span id="page-9-2"></span>このマニュアルの印刷方法

Web ブラウザの [ ファイル | 印刷 ] オプションを使用すると、Web ブラウザから このマニュアルを一度に1章ずつ印刷できます。

このマニュアルの PDF 版は、Web サイトで入手できます。PDF を Adobe Acrobat Reader で開くと、マニュアルの全体 (または一部分)を書籍の形式で印 刷できます。PDF を表示するには、WebLogic Serverドキュメントのホームペー ジを開き、[ドキュメントのダウンロード]をクリックして、印刷するマニュア ルを選択し ます。

#### **x** WebLogic Tuxedo Connector 管理ガイド

Adobe Acrobat Reader は Adobe の Web サイト ([http://www.adobe.co.jp\)](http://www.adobe.co.jp) で無料で 入手できます。

## <span id="page-10-0"></span>関連情報

BEA の Web サイトでは、WebLogic Server および Tuxedo のすべてのドキュメン ト を提供し ています。

Java および Java CORBA アプリケーションの詳細については、以下を参照して くだ さい。

- OMG Web  $\forall \angle \upharpoonright$  [\(http://www.omg.org/](http://www.omg.com))
- Sun Microsystems, Inc. の Java サイト [\(http://java.sun.com/](http://www.java.sun.com/))

## <span id="page-10-1"></span>サポー ト 情報

BEA のドキュメントに関するユーザからのフィードバックは弊社にとって非常 に重要です。質問や意見などがあれば、電子メールで [docsupport-jp@beasys.com](mailto:docsupport-jp@beasys.com) までお送りください。寄せられた意見については、WebLogic Server のドキュメ ン ト を作成および改訂する BEA の専門の担当者が直に目を通し ます。

電子 メールの メッセージには、ご使用のソフトウェアの名前とバージョン、およ びドキュメントのタイトルと日付をお書き添えください。本バージョンの BEA WebLogic Server について不明な点がある場合、または BEA WebLogic Server の インストールおよび動作に問題がある場合は、BEA WebSupport ([www.bea.com](http://www.bea.com)) を通じて BEA カスタマ サポートまでお問い合わせください。カスタマ サポート への連絡方法については、製品パッケージに同梱されているカスタマ サポート カードにも記載されています。

カスタマ サポー ト では以下の情報をお尋ねし ますので、 お問い合わせの際はあ らかじめご用意ください。

■ お名前、電子メール アドレス、電話番号、ファクス番号

- 会社の名前と住所
- お使いの機種とコード番号
- 製品の名前とバージョン
- 問題の状況と表示されるエラー メッセージの内容

## <span id="page-11-0"></span>表記規則

このマニュアルでは、全体を通して以下の表記規則が使用されています。

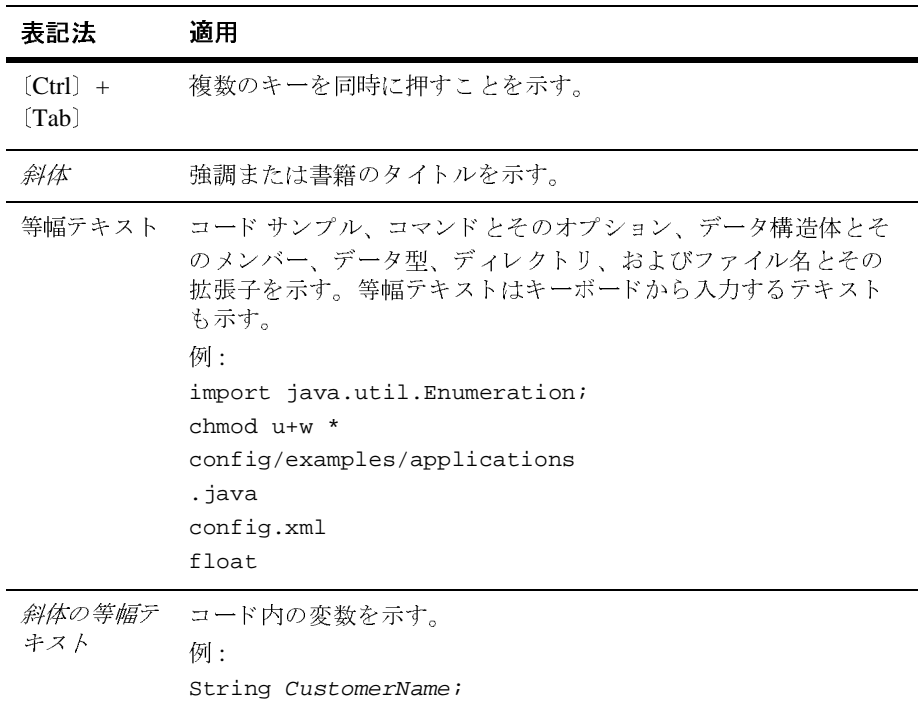

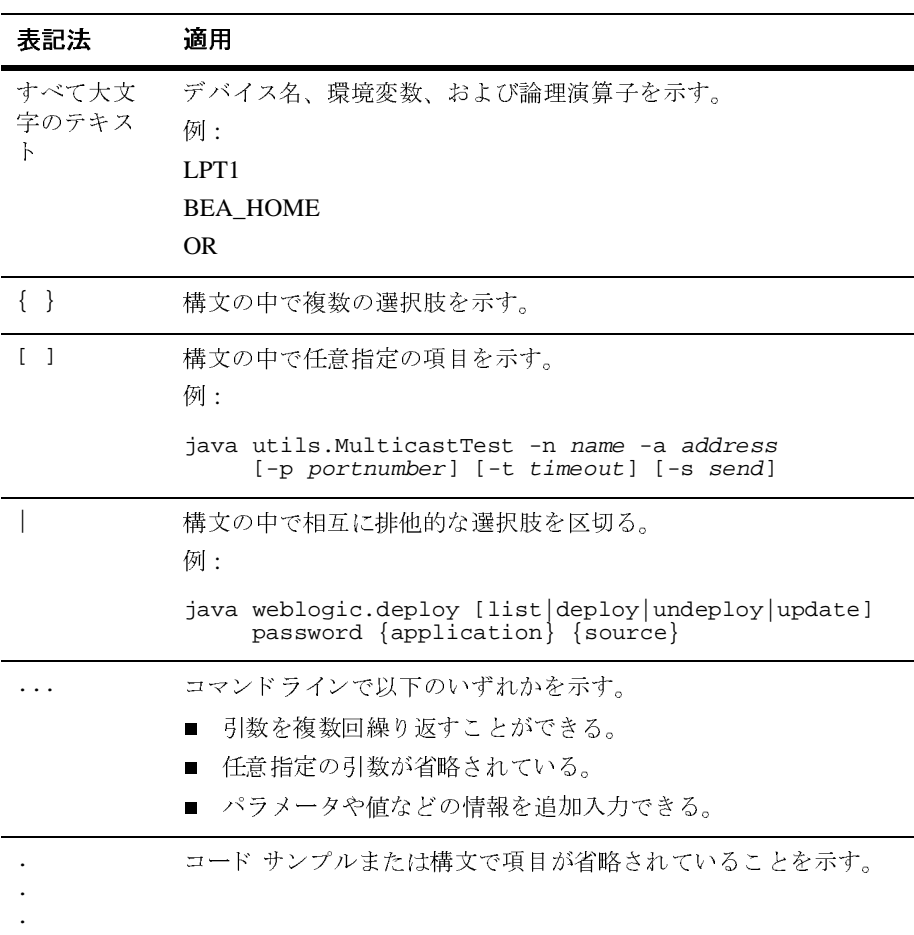

## <span id="page-14-2"></span><span id="page-14-0"></span>**1 WebLogic Tuxedo Connector** の 概要

以下の節では、WebLogic Server リリース 7.0 向けの WebLogic Tuxedo Connector の概念と機能について説明します。

- [WebLogic Tuxedo Connector](#page-14-1) の概要
- [主要な機能と管理機能](#page-15-0)[確認済みの制限](#page-16-0)
- [WebLogic Tuxedo Connector](#page-16-1) と Jolt の相違点
- [マニュアル](#page-17-0)
- [プラットフォームのサポート](#page-17-1)
- [ライセンス](#page-17-2)
- WebLogic Tuxedo Connector 6.x [アプリケーションのアップグレード](#page-18-0)

### <span id="page-14-1"></span>**WebLogic Tuxedo Connector** の概要

WebLogic Tuxedo Connector は、WebLogic Server アプリケーションと Tuxedo サービス間の相互運用性を提供します。コネクタでは、WebLogic Server クライ アントが Tuxedo サービスを呼び出し、Tuxedo クライアントがサービス要求に応 じて WebLogic Server エンタープライズ JavaBean (EJB) を呼び出すことができま す。

## <span id="page-15-0"></span>主要な機能と管理機能

WebLogic Tuxedo Connector は、Tuxedo ATMI とほぼ同じ Java Application-to-Transaction Monitor Interface (JATMI) を使用することで、 WebLogic Server と Tuxedo を相互運用するアプリケーションの開発とサポート を可能にします。WebLogic Tuxedo Connector の tBridge 機能には、高度な Tuxedo /Q および JMS メッセージ サービスが用意されています。

WebLogic Tuxedo Connector によって、以下のような双方向の相互運用性が実現 します。

- Tuxedo アプリケーションからの WebLogic Server アプリケーションの呼び 出し、およびその逆、または Tuxedo アプリケーションからの EJB の呼び出 し
- 既存の Tuxedo 環境への WebLogic Server アプリケーションの統合
- トランザクション サポート
- CORBA Java と CORBA C++ サーバ アプリケーション間の相互運用性を提 供する機能
- WebLogic Process Integrator を使用した、eLink 1.2 アダプタなどの Tuxedo ATMI サービス全体にわたるワークフローの管理
- WebLogic Server と Tuxedo の間の複数接続の定義

WebLogic Tuxedo Connector の主要な管理機能を次に示します。

- 簡単な実装。WebLogic Tuxedo Connector では、既存の Tuxedo アプリケー ション コードを修正する必要がありません。
	- 既存の Tuxedo クライアントは、WebLogic Tuxedo Connector を使用して WebLogic Server EJB を呼び出します。
	- 新規または修正された WebLogic Server クライアントは、WebLogic Tuxedo Connector を使用して Tuxedo サービスを呼び出します。
- ドメインおよび ACL セキュリティを含む、双方向のセキュリティ伝播。
- ドメインレベルのフェイルオーバおよびフォールバック。
- Tuxedo /Q および JMS が提供する高度なメッセージング サービス。

■ eLink を使用した、メインフレームと他の従来のアプリケーションとの相互 運用。

## <span id="page-16-0"></span>確認済みの制限

WebLogic Tuxedo Connector には以下の制限があります。

- WebLogic Tuxedo Connector ゲートウェイに対するコンフィグレーションの 動的な変更がサポートされていません。
- クラスタ環境では、着信 RMI/IIOP または発信 CORBA がサポートされてい ません。
- VMS および OS/390 プラットフォーム上で動作する Tuxedo 6.5 はサポート されていません。
- IBM AIX プラットフォーム上で動作する WebLogic Server からの発信 CORBA アプリケーションはサポートされていません。WebLogic Server で は、ソケットの作成に、IBM JDK と互換性のない Sun 固有の拡張を使用し ます。

## <span id="page-16-1"></span>**WebLogic Tuxedo Connector** と **Jolt** の相 違点

WebLogic Tuxedo Connector は、Jolt の代替機能ではありません。WebLogic Tuxedo Connector は、次の点で Jolt と異なっています。

- WebLogic Tuxedo Connector は、Jolt と似てはいるが異なる API を提供しま<br>---す。
- Jolt は汎用的な Java クライアントおよび他の Web サーバ アプリケーション の開発が可能ですが、WebLogic Tuxedo Connector にはできません。
- Jolt は、統合された WebLogic Server-Tuxedo トランザクションのメカニズム を提供しません。

汎用的な Java クライアントまたは他の Web サーバ アプリケーションが必要で、 WebLogic Server がソリューションの一部ではない場合は、ソリューションとし て WebLogic Tuxedo Connector ではなく Jolt を使用してください。

### <span id="page-17-0"></span>マニュアル

WebLogic Tuxedo Connector のマニュアルは、次の場所からダウンロードできま す。

- BEA の Web サイト。BEA のホーム ページ (<http://www.beasys.co.jp>) で [ 製 品のドキュメント1をクリックしてください。
- WebLogic Server の「e-docs」製品マニュアル ページ [\(h](http://edocs.beasys.co.jp/e-docs/index.html)[ttp://edocs.beasys.co.jp/e-docs/](http://e-docs.bea.com/index.html)) を直接参照してください。WebLogic Server 7.0 マニュアル センターのリンクに従ってください。

## <span id="page-17-1"></span>プラットフォームのサポート

プラットフォームのサポートに関する最も正確な最新情報については、[「動作確](http://edocs.beasys.co.jp/e-docs/wls/certifications/certifications/index.html) [認状況](http://edocs.beasys.co.jp/e-docs/wls/certifications/certifications/index.html)」ページを参照してください。

## <span id="page-17-2"></span>ライセンス

注意 **:** WebLogic Server のライセンスの詳細については、「[WebLogic Server](http://edocs.beasys.co.jp/e-docs/wls/docs70/install/instlic.html) <sup>ラ</sup> [イセンスのインストール](http://edocs.beasys.co.jp/e-docs/wls/docs70/install/instlic.html)」を参照してください。

この節では、WebLogic Tuxedo Connector のライセンス情報について説明しま す。

■ 暗号を使用しない場合は、コネクタを使用するためのライセンス要件はあり ません。

■ 暗号を使用する場合は、適切な Tuxedo LLE ライセンスおよび適切な *WebLogic Server* ライセンスが必要です。

## <span id="page-18-0"></span>**WebLogic Tuxedo Connector 6.x** アプリ ケーションのアップグレード

WebLogic Server 7.0 で使用する場合、WebLogic Tuxedo Connector 6.x アプリ ケーション (WebLogic Tuxedo Connector 1.0 も含めて ) の変更が何箇所か必要に なります。WebLogic Server 7.0 の WebLogic Tuxedo Connector へのアップグレー ドに必要な管理とプログラミングの変更点の詳細については、「[WebLogic Server](http://edocs.beasys.co.jp/e-docs/wls/docs70/upgrade/upgrade6xto70.html)  6.x からバージョン 7.0 [へのアップグレード」](http://edocs.beasys.co.jp/e-docs/wls/docs70/upgrade/upgrade6xto70.html)を参照してください。

## <span id="page-20-0"></span>**2 WebLogic Tuxedo Connector** の コンフィグレーション

<span id="page-20-3"></span>以下の節では、WebLogic Tuxedo Connector のコンフィグレーションの方法につ いて説明します。

- [環境の変更と考慮事項の概要](#page-20-1)
- アプリケーション用の [WebLogic Tuxedo Connector](#page-22-0) のコンフィグレーション

### <span id="page-20-1"></span>環境の変更と考慮事項の概要

この節では、WebLogic Tuxedo Connector を使用する前に、Tuxedo および WebLogic Server 環境に行う必要のある変更の概要を示します。

### <span id="page-20-2"></span>**Tuxedo** の変更

注意 **:** Tuxedo ドメインの詳細については、「[Do](http://edocs.beasys.co.jp/e-docs/tuxedo/tux80j/atmi/addom.htm)mains について」ページを参照 してください。

Tuxedo ユーザは、次のような環境の変更を行う必要があります。

- 既存の Tuxedo アプリケーションがすでに Tuxedo /T DOMAINS を使用して いる場合、WebLogic Tuxedo Connector インスタンス化への接続ごとに、ド メイン コンフィグレーション ファイルへ新しいドメインを追加する必要が あります。
- 既存の Tuxedo アプリケーションがドメインを使用していない場合、アプリ ケーションの TUXCONFIG にドメイン サーバを追加する必要があります。 WebLogic Tuxedo Connector インスタンス化に対応する Tuxedo /T Domain エントリを使用して、新しい DMCONFIG を作成する必要があります。

■ WebLogic Tuxedo Connector は、Tuxedo ドメインで常にエンコーディングが 有効になっていることを要求します。DMCONFIG ファイルで MTYPE を設定 しないか、NULL に設定する必要があります。

### <span id="page-21-0"></span>**WebLogic Server** の変更

以下の節では、WebLogic Tuxedo Connector を使用するために必要な WebLogic Server の変更について説明します。

- [管理とプログラミング](#page-21-1)
- [WebLogic Server](#page-21-2) のスレッド

## <span id="page-21-1"></span>管理とプログラミング

WebLogic Server ユーザは、次のような環境の変更を行う必要があります。

- Java クライアントまたはサーバを作成する。WebLogic Tuxedo Connector ク ライアントまたはサーバの作成の詳細については、『[WebLogic Tuxedo](http://edocs.beasys.co.jp/e-docs/wls/docs70/wtc_atmi/index.html)  Connector [プログラマーズ](http://edocs.beasys.co.jp/e-docs/wls/docs70/wtc_atmi/index.html) ガイド』を参照してください。
- WebLogic Server コンソールまたはコマンドライン インタフェースを使っ て、WebLogic Tuxedo Connector をコンフィグレーションします。WebLogic Tuxedo Connector のコンフィグレーション方法の詳細については、2-3 [ペー](#page-22-0) ジの「アプリケーション用の [WebLogic Tuxedo Connector](#page-22-0) のコンフィグレー [ション」を](#page-22-0)参照してください。
- [Local WLS Domain] の [ACL ポリシー ] が 「Local」に設定されている場 合、Tuxedo リモート ドメイン DOMAINID はローカル ユーザとして、認証さ れなければなりません。詳細については、3-11 [ページの「ユーザ認証」](#page-40-2)を参 照してください。

### <span id="page-21-2"></span>**WebLogic Server** のスレッド

注意 **:** WebLogic Server のパフォーマンスおよびチューニングの詳細について は、『[BEA WebLogic Server](http://edocs.beasys.co.jp/e-docs/wls/docs70/perform/WLSTuning.html#1112343) パフォーマンス チューニング ガイド』を参 照してください。

ゲートウェイからサービスをディスパッチするときに使用できるクライアント スレッドの数によって、同時に実行できるサービスの数が制限されることがあり ます。このリリースの WebLogic Tuxedo Connector では、利用可能なスレッドの 数を増やすための WebLogic Tuxedo Connector 属性はありません。サービス EJB を呼び出すときは、適切なスレッド モデルを使用します。場合によっては、利 用可能な WebLogic Server スレッドの数を大きな値に増やす必要があります。

## <span id="page-22-0"></span>アプリケーション用の **WebLogic Tuxedo Connector** のコンフィグレーション

注意 **:** このリリースの WebLogic Tuxedo Connector では、静的なコンフィグ レーションのみを提供します。WebLogic Tuxedo Connector のコンフィ グレーションに使われたパラメータを変更しなければならない場合は、 WebLogic Server を再起動してその変更を有効にする必要があります。た とえば、ドメイン ネットワーク リンクの追加や削除、ネットワーク <sup>ア</sup> ドレスの変更、および新しいサービスのインポートやエクスポートは実 行できません。

この節では、WebLogic Server アプリケーションと Tuxedo アプリケーションの 相互運用を可能にするために WebLogic Tuxedo Connector をコンフィグレーショ ンする方法について説明します。

- [WebLogic Tuxedo Connector MBean](#page-23-0)  $\gamma \bar{\nu} \times$
- Administration Console を使用した [WebLogic Tuxedo Connector](#page-24-0) のコンフィグ [レーション](#page-24-0)
- コマンドライン インタフェースを使った [WebLogic Tuxedo Connector](#page-26-0) のコン [フィグレーション](#page-26-0)
- [WebLogic Server](#page-26-1) 環境の設定
- [WebLogic Tuxedo Connector](#page-27-0) プロパティの設定方法
- [WebLogic Tuxedo Connector](#page-29-0) のコンフィグレーション ガイドライン

### <span id="page-23-0"></span>**WebLogic Tuxedo Connector MBean** クラス

注意 **:** MBean パラメータの詳細については、10-1 ページの「[WebLogic Tuxedo](#page-96-2)  [Connector MBean](#page-96-2) 属性」を参照してください。

WebLogic Tuxedo Connector は、MBean を使用して、WebLogic Server と Tuxedo との間のサービス リクエストを処理するための接続情報とセキュリティ プロト コルを記述します。これらのコンフィグレーション パラメータは、Tuxedo ドメ イン間の通信に必要な相互運用属性に似ています。コンフィグレーション パラ メータは、WebLogic Server <sup>の</sup> config.xml ファイルに格納されます。以下の表 に、WebLogic Tuxedo Connector のコンフィグレーションに使用される MBean のタイプを示します。

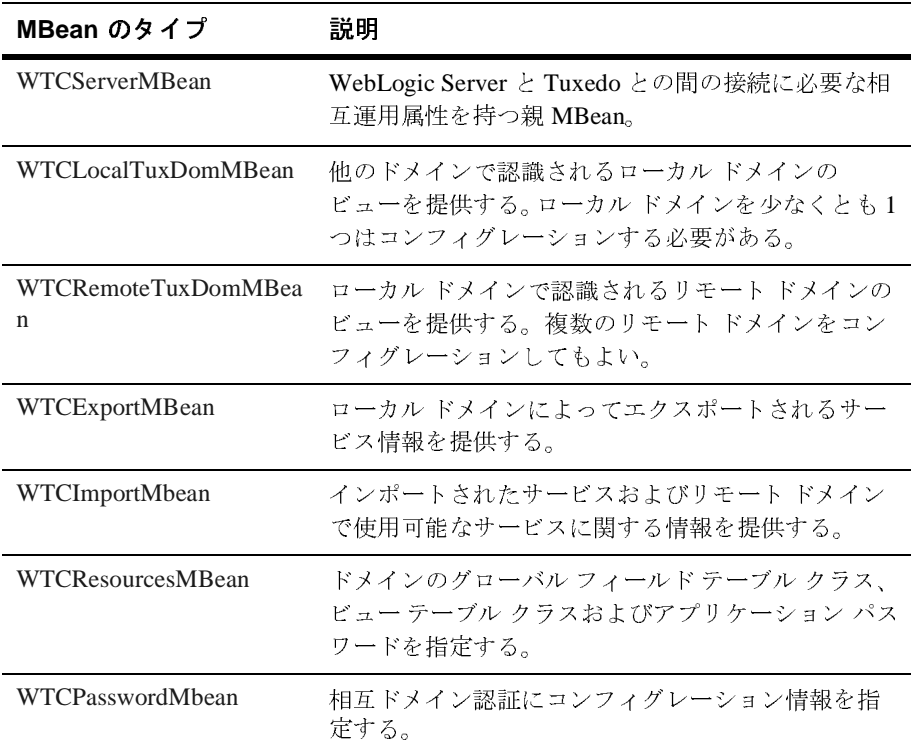

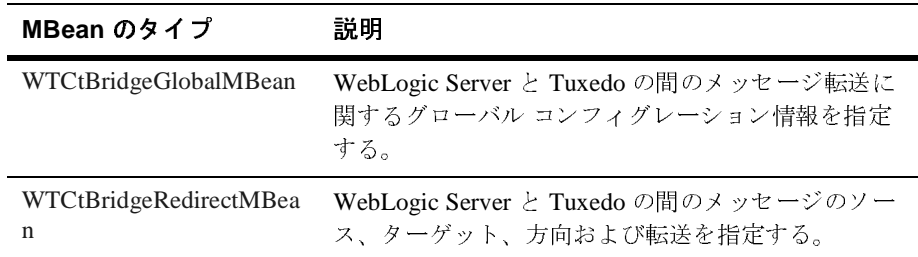

## <span id="page-24-0"></span>**Administration Console** を使用した **WebLogic Tuxedo Connector** のコンフィグレーション

Administration Console により、WebLogic Tuxedo Connector 接続のコンフィグ レーション、管理、モニタを行うことができます。これらのタスクに使用するタ ブを表示するには、次の操作を行います。

- 1. Administration Console を起動します。
- 2. 左ペインで [ サービス ] ノードを選択し、[WebLogic Tuxedo Connector] ノー ドを展開します。
- 3. コンフィグレーションしたいコンポーネント固有のツリー内でノードを作成 または変更します。
- 4. オンライン <sup>ヘ</sup>ルプの指示に従います。オンライン <sup>ヘ</sup>ルプへのリンクについ ては[、表](#page-24-1) 2-1 を参照してください。

次の表では、接続タスクを一般的な実行順序で示します。この順序は変更しても かまいません。ただし、オブジェクトは関連付けおよび割り当ての前にコンフィ グレーションする必要があります。

<span id="page-24-1"></span><sup>表</sup> **2-1 WebLogic Tuxedo Connector** コンフィグレーション タスク

| タスク番号 タスク | 説明                                       |
|-----------|------------------------------------------|
|           | WTCServer の作成 右ペインの [一般] タブで、 [名前] および [ |
|           | デプロイ順]の属性を設定する。                          |

| タスク番号          | タスク                            | 説明                                                                                             |
|----------------|--------------------------------|------------------------------------------------------------------------------------------------|
| $\overline{2}$ | ローカル WLS ドメ<br>インの作成           | [一般]、[接続]、[セキュリティ]の各タブ<br>で、ローカル ドメインを記述する属性を設<br>定する。ローカル ドメインを少なくとも1<br>つはコンフィグレーションする必要がある。 |
| 3              | リモート Tuxedo ド<br>メイン の作成       | [一般]、[接続]、[セキュリティ]の各タブ<br>で、リモート Tuxedoドメインを記述する属<br>性を設定する。                                   |
| $\overline{4}$ | エクスポートされ<br>たサービスの作成           | [一般]タブで、エクスポートされた<br>WebLogic Server サービスを記述する属性を<br>設定する。                                     |
| 5              | インポートされた<br>サービスの作成            | [一般]タブで、インポートされた Tuxedo<br>サービスを記述する属性を設定する。                                                   |
| 6              | パスワード コン<br>フィグレーション<br>の作成    | [接続]タブで、パスワードを記述する属性<br>を設定する。                                                                 |
| 7              | リソースの作成                        | [接続]タブで、WebLogic Tuxedo Connector<br>のリソースを記述する属性を設定する。                                        |
| 8              | tBridge 接続の作成                  | WebLogic Server と Tuxedo との間のメッ<br>セージ転送に関するグローバル コンフィグ<br>レーション情報を指定する。                       |
| 9              | tBridge リダイレク<br>ションの作成        | WebLogic Server と Tuxedo の間のメッセー<br>ジのソース、ターゲット、方向および転送の<br>指定に使われる属性を設定する。                    |
| 10             | サーバに対する<br>WTCServer の割り<br>当て | WTCServer MBean の対象サーバを選択する。                                                                   |

<sup>表</sup> **2-1 WebLogic Tuxedo Connector** コンフィグレーション タスク

## <span id="page-26-0"></span>コマンドラインファー ハヒスフに **WebLogic Tuxedo Connector** のコンフィグレー ション

コマンドライン インタフェースは、 WebLogic Tuxedo Connector 接続を作成し管 理する方法を提供します。コマンドライン インタフェースの使い方については、 「Mbean 管理コマンド [リファレンス」](http://edocs.beasys.co.jp/e-docs/wls/docs70/adminguide/cli.html#1155716)を参照してください。

### <span id="page-26-1"></span>**WebLogic Server** 環境の設定

WebLogic Server アプリケーションの環境は、setEnv スクリプトを実行して設定 します。

- NT/2000 ユーザの場合は、setEnv.cmd を実行します。
- UNIX ユーザの場合は、setEnv.sh を実行します。

環境を初めて設定する場合は、スクリプトの設定をチェックする必要がありま す。必要に応じて、次の手順に従ってアプリケーション環境の設定を修正しま す。

- 1. コマンドラインで、WebLogic Server アプリケーションの場所にディレクト リを変更します。
- 2. vi. などのテキスト エディタを使用して、setEnv スクリプトを編集します。

- NT/2000 ユーザの場合は、setEnv.cmd を編集します。

- UNIX ユーザの場合は、setEnv.sh を編集します。

- 3. ファイルを保存します。
- 注意 **:** setExamplesEnv ファイルは、配布キットで提供されている WebLogic Server サンプルの環境を設定するために使用します。

## <span id="page-27-0"></span>**WebLogic Tuxedo Connector** プロパティの設定方 法

注意 **:** WebLogic Server プロパティの設定に関する詳細は、「[WebLogic Server](http://edocs.beasys.co.jp/e-docs/wls/docs70/adminguide/startstop.html)  [の起動と停止」](http://edocs.beasys.co.jp/e-docs/wls/docs70/adminguide/startstop.html)を参照してください。

TraceLevel、PasswordKey、および encoding は、WebLogic Server のプロパ ティです。これらのプロパティの設定が必要であれば、サーバ起動スクリプトの 中の JAVA OPTIONS 変数を更新します。

例:

JAVA\_OPTIONS=-Dweblogic.wtc.TraceLevel=100000

#### <span id="page-27-1"></span>**TraceLevel** の設定

注意 **:** TraceLevel の詳細については、9-1 ページの「[WebLogic Tuxedo](#page-90-4)  Connector [のモニタ」](#page-90-4)を参照してください。

TraceLevel を使って、メッセージ のトレース レベルを指定し、それに従って WebLogic Tuxedo Connector がログ ファイルにトレースを送ります。

JAVA\_OPTIONS= -Dweblogic.wtc.TraceLevel=tracelevel

ここで、*tracelevel* は、10,000 ~ 100,000 の WebLogic Tuxedo Connector <sup>の</sup> トレース レベルを指定する数字です。

#### <span id="page-27-2"></span>**PasswordKey** の設定

注意 **:** PasswordKey の詳細については、3-8 ページの「[WTCPassword MBean](#page-37-1)  [のコンフィグレーション」を](#page-37-1)参照してください。

PasswordKey を使って、weblogic.wtc.gwt.genpassword ユーティリティがパ スワードの暗号化に使用するキーを指定します。

JAVA\_OPTIONS=-Dweblogic.wtc.PasswordKey=*mykey*

ここで、*mykey* はキー値です。

#### <span id="page-28-0"></span>**encoding** の設定

WebLogic Server アプリケーションと Tuxedo アプリケーションの間で非 ASCII ( マルチバイト ) 文字列を転送する場合、文字セットを転送できるよう WebLogic Tuxedo Connector をコンフィグレーションする必要があります。WebLogic Tuxedo Connector では、WebLogic Server のプロパティを使用して、WebLogic Tuxedo Connector サービスで指定したすべての Tuxedo リモート ドメインで使用 されるエンコーディングを一致させます。複数のコーディング セットを同時に 実行する必要がある場合、WebLogic Server インスタンスごとに WebLogic Tuxedo Connector サービスを実行する必要があります。

文字セット転送を有効にするには、サーバ起動スクリプトにある JAVA\_OPTIONS 変数を更新します。

例:

JAVA\_OPTIONS=-Dweblogic.wtc.encoding=codesetname

ここで、*codesetname* は、リモート Tuxedo ドメインでサポートされおり、使 用されるコードセットです。サポートされている基本コーディング セットお よび拡張コーディング セットについては、「[Supported Encodings](http://java.sun.com/j2se/1.3/docs/guide/intl/encoding.doc.html)」を参照し てください。

リモート ドメインで使用されるエンコーディングと一致する正確なエンコー ディング名を選択することができない場合があります。このような場合、リモー <sup>ト</sup> ドメインと同等のエンコーディング名を選択する必要があります。

例 :

- サポートされているエンコーディングのリストには EUC\_JP がある。
- リモート ドメインでは Solaris オペレーティング システムが動作し、eucJP がサポートされている。

名前は完全には一致していませんが、EUC JP と eucJP はエンコーディング セッ トとして等価なので、WebLogic Server とリモート ドメイン間で文字列転送が正 しく行われます。したがって、この場合は EUC\_JP のエンコーディング プロパ ティを次のように設定します。

```
JAVA_OPTIONS=-Dweblogic.wtc.encoding=EUC_JP
```
# <span id="page-29-0"></span>**WebLogic Tuxedo Connector** のコンフィグレー<br>ション ガイドライン ション ガイドライン

WebLogic Tuxedo Connector のコンフィグレーションを行う際には、以下のガイ ドラインに従ってください。

- ローカル TDOM は、コンフィグレーションのなかに少なくとも 1 つは入れな ければなりません。
- config.xml ファイル内に、1つ以上の WTCServer MBeans を作成してもか まいません。
- 2つ以上の WTCServer MBeans を同じサーバに対してターゲットにしてはい けません。1 つのサーバは、1 つの WTCServer MBean のターゲットにしか なれません。
- 対象サーバが選択された後で、WTCServer MBean に実装されたコンフィグ レーションの変更はすべて、その対象サーバ インスタンス内では更新されま せん。 WTCServer MBean をサーバから削除してから、更新済みの WTCServer Mbean を対象サーバに追加する必要があります。対象サーバの選 <sup>択</sup>の詳細については、「[サーバへの](http://edocs.beasys.co.jp/e-docs/wls/docs70/ConsoleHelp/wtc.html#AssignWTCServer) WTC サーバの割り当て」を参照してくだ さい。

## <span id="page-30-1"></span><span id="page-30-0"></span>**3 WebLogic Tuxedo Connector** の 管理

**注意: WebLogic Tuxedo Connector MBean 属性に関する詳細なリファレンス情** 報については、 第 10 章 「[WebLogic Tuxedo Connector MBean](#page-96-2) 属性」 を参 照してください。

以下の節では、接続の確立方法および WebLogic Server と Tuxedo 環境のドメイ ン間にセキュリティを提供する方法について説明します。WebLogic Tuxedo Connector MBean 属性は、 Tuxedoドメイン間の通信に必要な相互運用属性に類 似したコンフィグレーション パラメータで構成されます。

以下の節では、WebLogic Tuxedo Connector のコンフィグレーション情報につい て説明し ます。

- ド メイン間の通信のコンフィグレーション
- ConnectionPolicy の動的ステータスへの影響
- ド メインレベルのフェイルオーバ トフェイルバックのコンフィグレーション
- リモートド メインの認証
- [ユーザ認証](#page-40-0)
- Tuxedo と WebLogic Server の間でセキュリティを提供するように WebLogic Tuxedo Connector をコンフィグレーションする方法
- Simpapp [サンプルおよび](#page-44-2) Simpserv サンプルの ACL ポリシー例
- リンクレベルの暗号化

## <span id="page-31-0"></span>ド メイン間の通信のコンフィグレーション

注意 **:** 動的ステータ スの詳細については、 3-4 ページの 「[ConnectionPolicy](#page-33-2) の動 的ステータスへの影響」を参照してください。

ローカルド メイン ゲートウェイがリモートド メインとの接続を確立する条件を 指定でき るオプシ ョ ンがい く つかあ り ます。 これ らの条件は、 WTCLocalTuxDom MBean および WTCRemoteTuxDom MBean の ConnectionPolicy 属性を使用し て 指定し ます。 次の接続ポ リ シーのいずれかを選択で き ます。

- [起動時に接続を要求する方法](#page-31-1) (ON\_STARTUP)
- クライアント要求による接続のリクエスト方法 (ON\_DEMAND)
- 受信時接続の受け付け [\(INCOMING\\_ONLY\)](#page-33-0) |
- LOCAL 接続ポリシーの使用方法

ON\_STARTUP および INCOMING\_ONLY の接続ポ リ シーでは、 動的ス テータ スが呼 び出されます。動的ステータスは、各リモートド メインに関連してインポート されたサービ スのステータ ス をチェ ッ ク し て、 レポー ト し ます。

### <span id="page-31-1"></span>起動時に接続を要求する方法 **(ON\_STARTUP)**

ON STARTUP のポリシーは、ゲートウェイ サーバの初期化時に、ドメイン ゲー トウェイがリモートド メイン アクセス ポイントを使用して接続を確立すること を示します。この接続ポリシーは、RetryInterval パラメータと MaxRetries パラメータで指定された一定の間隔で、エラーとなった接続を再試行します。起 動時に接続を要求するには、 WTCLocalTuxDom MBean 接続ポ リ シーを ON\_STARTUP に設定し ます。

#### <span id="page-31-2"></span>RetryInterval のコンフィグレーション方法

自動接続の試行の頻度は、接続を再試行する前にゲートウェイが待機する間隔( 秒)を指定することによって制御できます。最小値は0、デフォルト値は60、そ し て最大値は 2147483647 です。

### <span id="page-32-0"></span>**MaxRetries のコンフィグレーション方法**

注意 **:** ConnectionPolicy <sup>が</sup> ON\_STARTUP に設定 されてい る と きだけ使用 し て ください。他の接続ポリシーの場合、再試行処理は無効になります。

MaxRetries パラメータに値を割り当てることによって、ドメイン ゲートウェイ が終了するまでにリモートド メイン アクセス ポイントへの接続を試行する回数 を指定し ます。 最小値は 0、 デフ ォル ト および最大値は 2147483647 です。

- MaxRetries を0に設定すると、自動接続の試行処理はオフになります。 サーバは、リモート ゲートウェイに自動接続しません。
- MaxRetries に数値を設定すると、ゲートウェイは指定された回数だけ接続 を再試行し てか ら終了し ます。
- MaxRetries を 2147483647 に設定すると、再試行処理は無期限でまたは接 続が確立するまで繰り返されます。

<sup>表</sup> **3-1 MaxRetries** パラ メータおよび **RetryInterval** パラ メー タの設定例

| 設定                                                                   | 処理                                                      |
|----------------------------------------------------------------------|---------------------------------------------------------|
| ConnectionPolicy: ON_STARTUP<br>RetryInterval : 30<br>MaxRetries : 3 | ゲートウェイは、接続の確立を30秒間隔<br>で3回試行してから終了する。                   |
| ConnectionPolicy: ON STARTUP<br>MaxRetries: 0                        | ゲートウェイは初期化時に接続の確立を<br>試行するが、最初の試行がエラーとなっ<br>た場合は再試行しない。 |
| ConnectionPolicy: ON STARTUP<br>RetryInterval: 30                    | ゲートウェイは、接続が確立されるまで、<br>30秒おきに接続の確立を試行する。                |

### <span id="page-32-1"></span> $(ON DEMAND)$ **(ON\_DEMAND)**

注意 **:** ConnectionPolicy を指定し ない場合、 WebLogic Tuxedo Connector <sup>は</sup> ON DEMAND の ConnectionPolicy を使用します。

の管理 ON\_DEMAND の接続ポ リ シーは、 リ モー ト サービ スに対する ク ラ イ アン ト リ クエ スト、または管理接続コマンドのいずれかによって要求されたときのみに、接続 が試行されることを示します。

### <span id="page-33-0"></span>受信時接続の受け付け **(INCOMING\_ONLY)**

INCOMING ONLY の接続ポリシーは、ドメイン ゲートウェイが起動時にリモート ド メインへの接続を確立しないことを示します。ド メイン ゲートウェイはリ モート ドメイン アクセス ポイントからの受信時接続に使用可能で、リモート サービスはド メイン ゲートウェイが受信時接続を受け付けたときに通知されま す。

### <span id="page-33-1"></span>LOCAL 接続ポリシーの使用方法

注意: LOCAL の ConnectionPolicy は、ローカルドメインでは無効です。

LOCAL の接続ポリシーは、リモート ドメインの接続ポリシーが明示的にローカ ルド メインの ConnectionPolicy 属性値にデフォルト設定されることを示しま す。リモート ドメインの ConnectionPolicy が定義されていない場合、システ ムは LocalAccessPoint を使用して、関連するローカルドメインで指定されて い る設定を使用し ます。

# <span id="page-33-2"></span>**ConnectionPolicy の動的ステータスへの影** 響

動的ステータスは、リモート サービスの可用性を決定します。WebLogic Tuxedo Connector コンフィグレーション ファイルで使用される接続ポリシーは、動的ス テータ ス機能がサービ スで使用可能かど う かを決定し ます。 次の表は、 ConnectionPolicy の動的ステータス機能に対する影響を示します。

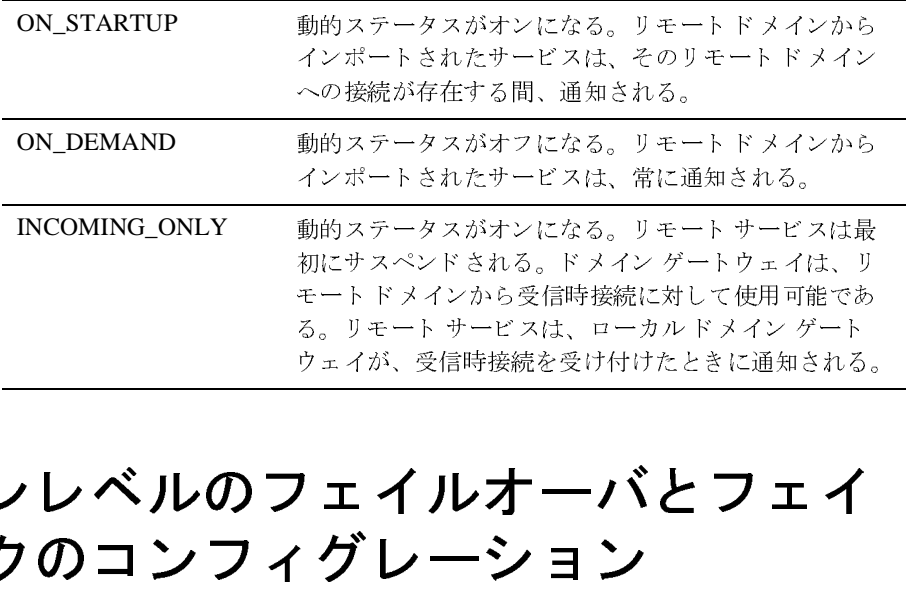

# <span id="page-34-0"></span>ー・・ーンレー アジン ニーアンコー・ション ニー **ルバ・・ノ ノ ン ニ ン** ノ ノ レ ノ ン コ ン 初にサスペン ド される。 ド メ イン ゲー ト ウ ェ イは、 リ モー ト ド メ イ ンか ら受信時接続に対 し て使用可能であ る。 リ モー ト サービ スは、 ローカル ド メイン ゲー ト クェイルオーバとフェイ<br>ウレーション<br><sub>では、バックアップ リモートドメインは2つに制限</sub><br>Logic Tuxedo Connector には、サーバにコンフィグ

注意 **:** Tuxedo T/ Domain では、バ ッ ク ア ップ リ モー ト ド メ インは 2 つに制限さ れています。WebLogic Tuxedo Connector には、サーバにコンフィグ レーションできるバックアップドメインの数に制限はありません。

WebLogic Tuxedo Connector が提供するドメインレベルのフェイルオーバは、プ ライマリ リモート ド メインでエラーが発生したとき、代替リモート ド メインに リクエストを転送する メカニズムです。このフェイルオーバは、ド メインが復元 されると、 プライマリ リモート ドメインにフェイルバックします。

このレベルのフェイルオーバおよびフェイルバックは、動的ステータスに依存し ます。ド メインレベルのフェイルオーバおよびフェイルバックを有効にするに は、ドメインを ON STARTUP または INCOMING ONLY の CONNECTION POLICY でコ ンフィグレーションする必要があります。

ド メインレベルのフェイルオーバおよびフェイルバックは、リモートド メイン へのネットワーク接続がある場合はリモートドメインを使用可能として定義し、 リモートド メインへのネットワーク接続がない場合は使用不可能として定義し ます。

### <span id="page-35-0"></span>ドメインレベルのフェイルオーバおよびフェイル バックを使用するための要件  $\cdots$

ド メインレベルのフェイルバックを使用するには、connEcTION\_POLICY パラ メータの値に ON\_STARTUP または INCOMING\_ONLY を指定する必要があ り ます。

ON\_DEMAND の接続ポリシーは、リモートドメインが常に使用可能であることを 想定して動作するため、ド メインレベルのフェイルバックには適しません。接続 ポリシーとして ON\_STARTUP または INCOMING\_ONLY を指定しないと、サーバは Tuxedo の RDOM パラメータを使用して指定した代替リモートドメインにフェイ ルオーバでき ません。

注意: リモートドメインはそれに対するネットワーク接続があれば「使用可 能」であり、それに対するネットワーク接続がなければ「使用不可能」 です。

## <span id="page-35-1"></span>フェイルオーバをサポートするためのドメインのコ<br>ンフィグレーション ンフ ィグレーシ ョ ン

フェイルオーバをサポートするには、特定のサービスを実行する責任を持つリ モートドメインを指定する必要があります。WTCServer MBean で、以下の項目 を指定する必要があ り ます。

- 各リモートドメインに対して wTCRemoteTuxDom MBean を作成する。
- 各リモートド メインが提供するサービスを指定する wTCImport MBean を作 成する。

TOUPPER と い う サービ スが、TDOM1 と TDOM3 という 2 つの リ モー ト ド メ インか ら使用可能であ る と し ます。 使用する WTCServer MBean に、WTCRemoteTuxDom MBean が 2 つ、 WTCImport MBean が 2 つ含まれています。 使用する config.xml ファイル内の WTCServer MBean の内容は次のとおりです。

```
<WTCServer Name="WTCsimpapp"
```

```
<WTCExport EJBName="tuxedo.services.TOLOWERHome"
  LocalAccessPoint="TDOM2" Name="myExportedResources" 
ResourceName="TOLOWER"/>
```
```
-<br>|Resources "<br>|
     <WTCImport LocalAccessPoint="TDOM2" Name="myImportedResources"
          RemoteAccessPointList="TDOM1" ResourceName="TOUPPER"/>
     <WTCImport LocalAccessPoint="TDOM2" Name="2ndImportedResources"
         RemoteAccessPointList="TDOM3" ResourceName="TOUPPER"/>
     <WTCLocalTuxDom AccessPoint="TDOM2" AccessPointId="TDOM2"
         ConnectionPolicy="ON_DEMAND" Interoperate="no"
         NWAddr="//123.123.123.123:5678" Name="myLoclTuxDom" Security="NONE"/>
    <WTCRemoteTuxDom AccessPoint="TDOM1" AccessPointId="TDOM1"
          LocalAccessPoint="TDOM2" NWAddr="//123.123.123.123:1234" 
         Name="myRTuxDom"/>
     <WTCRemoteTuxDom AccessPoint="TDOM3" AccessPointId="TDOM3"
          LocalAccessPoint="TDOM2" NWAddr="//234.234.234.234:5555" 
         Name="2ndRemoteTuxDom"/>
</WTCServer>
```
## フ ニ イルバ ッ ク と ク イー ト プ るんこの のイ マ イン の ニ ン イ ノ<br>レ .ニ シ ョ ヽ / レーシ ョ ン

フェイルバックは、プライマリ リモート ドメインへのネットワーク接続が、次 の理由で再確立 された場合に発生し ます。

- 自動再試行 (ON\_STARTUP のみ )
- 受信時接続

## リモート ドメインの認証

注意 **:** Tuxedo 6.5 ユーザは、 Interoperate パラ メータを Yes に設定し ます。

ドメイン ゲートウェイは、リモートドメインから要求された受信時接続、およ びローカルド メインから要求された送信時接続を認証するように設定できます。 アプリケーション管理者は、リモートドメインからの受信時接続のセキュリ ティを強化する必要のある場合を定義できます。特定のローカルドメインに よって使用されるセキュリティのレベルを指定するには、WTCServer MBean の WTCLocalTuxDom MBean で SECURITY パラメータを設定します。 パスワード セ キュリティには次のような3つのレベルがあります。

- の管理 「セキュ リ テ ィ な し」 (NONE オプシ ョ ンを使用 ) リ モー ト ド メ イ ンか らの受 信時接続は認証 されません。
- 「アプリケーション パスワード」(APP\_PW オプションを使用 ) -リモート ド メインからの受信時接続は、wTCServer MBean の wTCPassword MBean で定 義されたアプリケーション パスワードを使用して認証されます。暗号化され たアプリケーション パスワードを作成するには、 weblogic.wtc.gwt.genpasswd ユーティリティを使用します。
- 「リモート ドメイン パスワード」(DM\_PW オプションを使用 ) -この機能は2 つ以上のドメイン間のセキュリティを強化します。ローカルドメインとリ モートド メイン間の接続は、 wTCServer MBean の wTCPassword MBean で 定義されたパスワードのペアを使用して認証されます。暗号化されたローカ ルおよびリモートのド メイン パスワード を作成するには、 weblogic.wtc.gwt.genpasswd ユーティリティを使用します。

WTCServer MBean の WTCLocalTuxDom MBean の SECURITY パラメータは、 Tuxedo ドメイン コンフィグレーション ファイルの \*DM\_LOCAL\_DOMAINS セ クションの SECURITY パラメータと一致していなければなりません。

- 認証が必要な場合、ローカルド メインとリモート ドメイン間で接続が確立 され る たびに認証が行われます。
- WTCLocalTuxDom MBean のセキュリティタイプが \*DM\_LOCAL\_DOMAINS のセキュリティ タイプと一致しない場合、または パスワードが一致しない場合、接続は失敗します。

## **WTCPassword MBean** のコンフ ィグレーシ ョ ン

**注意:** PasswordKey の割り当て方法については、2-8 ページの「WebLogic Tuxedo Connector プロパティの設定方法」を参照してください。

LocalPassword、RemotePassword、および AppPassword 要素の暗号パスワードを 作成するには、weblogic.wtc.gwt.genpasswd を使用します。このユーティリ ティは、キーを使用して wTCServer MBean の wTCPassword MBean にコピーさ れるパスワードを暗号化します。

■ WTCPassword MBean は、クリア テキストのパスワードを格納しません。

- キー値は、 WebLogic Server プロパティです。
	- PasswordKey 属性を使用してキーを割り当てます。

-Dweblogic.wtc.PasswordKey=mykey

ここで、mykey はキー値です。

● PasswordKey 属性は、1つのキー値にのみ割り当てられます。このキー 値は、 指定 された WebLogic Server で使用する ため、 生成 されるすべて の WebLogic Tuxedo Connector (ローカル、リモート、アプリケーション ) パスワードに対して使用されます。

# $n + 2$

引数なしでユーティリティを呼び出し、コマンドライン オプションを表示しま す。

例:

\$ java weblogic.wtc.gwt.genpasswd

Usage:genpasswd Key <LocalPassword|RemotePassword|AppPassword> <local|remote|application>

ユーティリティは、エンコード されたパスワード およびパスワード IV を含む XML 要素を返し ます。 こ の結果を切 <sup>り</sup> <sup>取</sup> り 、 WTCServer MBean 内の適切な フィールドに貼り付けます。

<LocalPassword IV="my\_passwordIV">my\_password</LocalPassword> このとき、次のようにします。

- my\_passwordIV で表された文字列を切り取り、PasswordIV フィールドに貼 り付けます。 引用符 (") は含めません。
- my\_password で表された文字列を切り取り、Password フィールドに貼り付 けます。 「>」 <sup>や</sup> 「<」 は含めません。

### 例 例

この節では、各パスワード要素タイプの例を紹介します。

### **LocalPasswords**

次の例では、ローカルド メインのパスワード として「LocalPassword1」を暗号 化するために key1 を使用し ます。

\$ java weblogic.wtc.gwt.genpasswd Key1 LocalPassword1 local <LocalPassword IV="I#^Da0efo1">!djK\*87\$klbJJ</LocalPassword> 使用する Password MBean 属性は、 次の とお り です。

Local Password IV:<sup>1#^Da0efo1</sup>

Local Password:!djK\*87\$klbJJ

### **RemotePasswords**

次の例では、リモート ドメインのパスワードとして「RemotePassword1」を暗 号化する ために *mykey* を使用し ます。

\$ java weblogic.wtc.gwt.genpasswd mykey RemotePassword1 remote <RemotePassword IV="Rq\$45%%kK">McFrd3#f41Kl</RemotePassword> 使用する Password MBean 属性は、次のとおりです。

Remote Password IV:Rq\$45%%kK Remote Password:McFrd3#f41Kl

### **AppPasswords**

次の例では、アプリケーション パスワード として「test123」を暗号化するため に key1 を使用します。

\$ weblogic.wtc.gwt.genpasswd mykey test123 application <AppPassword IV="gx8aSkAgLFg=">c98Y/P94HY3rCAVmkF=</AppPassword> 使用する Resources MBean 属性は、 次の とお り です。

Application Password:gx8aSkAgLFg=

Application Password IV:c98Y/P94HY3rCAVmkF=

## ユーザ認証

アクセス制御リスト (ACL) は、サービスを実行できるリモート Tuxedoドメイン を制限することによって、ローカル WLS ドメインの内部にあるローカル サービ スへのアクセスを制限します。リモート Tuxedoドメインからの着信ポリシー は、AclPolicy 要素を使用して指定します。リモート Tuxedoドメインへの発信 ポリシーは、CredentialPolicy 要素を使用して指定します。これによって、 WebLogic Server と Tuxedo アプリケーションは同じセットのユーザを共有でき、 ユーザはあるシステムから別のシステムへユーザの資格を伝播できます。

AclPolicy および CredentialPolicy の有効な値は次のとおりです。

- $L$  LOCAI.
- **GLOBAL**

## **ACL** ポ リシーは **LOCAL**

WebLogic Tuxedo Connector の ACL ポリシーが「Local」に設定されている場 合、 ローカル サービ スへのア ク セスは、 CredentialPolicy には依存し ません。 Tuxedo リモートド メインの DOMAINID は、ローカルな WebLogic Server ユーザと し て認証 されます。 WebLogic Tuxedo Connector で DOMAINID がローカル ユーザ として認証されるようにするには、WebLogic Server コンソールを使用して、以 下の手順を実行し ます。

- 1. [ セキュリティ] ノードをクリックします。
- 2. [レルム]をクリックします。
- 3. デフォルトのセキュリティレルムを選択します。
- - - - - - - - -<br>4. [ ユーザ ] をクリックします。
- 5. [新しい User のコンフィグレーション ] テキスト リンクをクリックします。
- 6. [DefaultAuthenticator] を ク リ ッ ク し ます。
- 7. [一般]タブで、次の作業を行います。
	- a. [名前]フィールドに Tuxedo の DOMAINID を追加します。
	- b. 有効なパスワードを入力します。
	- c. [ 適用 ] をクリックします。

## **ACL** ポ リ シーは **GLobal**

WebLogic Tuxedo Connector の ACL ポリシーが「GLOBAL」になっている場合、 ローカル サービスへのアクセスは、CredentialPolicy によって異なります。

### **CredentialPolicy** は **Global**

CredentialPolicy が GLOBAL に設定された状態でリモート ドメインが実行され ている場合、リクエストには呼び出し側の資格があります。

### **CredentialPolicy** は **Local**

CredentialPolicy が LOCAL に設定された状態でリモートドメインが実行され ている場合、その結果は呼び出しを発行したユーザ コンフィグレーションに よって異なります。

## **Tuxedo 6.5** のユーザ認証

Tuxedo 6.5 ユーザは、 Interoperate パラ メータを Yes に設定し ます。 AclPolicy 要素と CredentialPolicy 要素は無視され、 Tuxedo リモートドメイ ン DOMAINID は、ローカル WebLogic Server ユーザとして認証されます。ユーザ セキュリティ機能が必要で、かつ WebLogic Tuxedo Connector を使用する場合 は、 Tuxedo 7.1 以上にアップグレードする必要があります。

# **Tuxedo** と **WebLogic Server** の間でセキュ リ テ ィ を提供するよ う に **WebLogic Tuxedo Connector** をコンフ ィグレーシ ョ ンする方法

Tuxedo アプリケーションと WebLogic Server アプリケーションの間でセキュリ ティを提供するように WebLogic Tuxedo Connector をコンフィグレーションする には、 以下の手順を行います。

- [WTCLocalTuxDom MBean](#page-42-0) のコンフィグレーション
- [WTCRemoteTuxDom MBean](#page-43-0) のコンフィグレーション

# <span id="page-42-0"></span>**WTCLocalTuxDom MBean** のコンフ ィグレーシ ョ ン

WTCServer MBean の WTCLocalTuxDom MBean の SECURITY パラメータを、 Tuxedo ドメイン コンフィグレーション ファイルの \*DM\_LOCAL\_DOMAINS セ クションの SECURITY パラメータと一致するように設定します。

. .

. .

# $\frac{1}{\sqrt{2}}$ ean ( **WTCLocalTuxDom MBean** のコンフ ィ グレーシ ョ ン例

<WTCLocalTuxDom AccessPoint="TDOM2" AccessPointId="TDOM2" ConnectionPolicy="ON\_DEMAND" Interoperate="no" NWAddr="//123.123.123.123:5678" Name="myLoclTuxDom" Security="DM\_PW"/>

### **Tuxedo \*DM\_LOCAL\_DOMAINS** のコンフ ィ グレーシ ョ ン例

. \*DM\_LOCAL\_DOMAINS domain1 DOMAINID = "domain1" GWGRP = "GWGRP" CONNECTION\_POLICY=ON\_DEMAND DMTLOGDEV = "/nfs/home1/dkumar/lcsol5/tmp.100/DMTLOG" DMTLOGNAME = "DMTLG1" SECURITY=DM\_PW BLOCKTIME=10 .

# <span id="page-43-0"></span>**WTCRemoteTuxDom MBean** のコンフィグレー<br>ション ション

WTCRemoteTuxDom MBean をコンフィグレーションすると、着信および発信のア クセス制御リスト (ACL) ポリシーを確立できます。

WebLogic Server 環境を準備するには、 次の手順を実行し ます。

- 1. WTCServer MBean の WTCRemoteTuxDom MBean の AclPolicy 属性を GLOBAL に設定し ます。
- 2. WTCServer MBean の WTCRemoteTuxDom MBean の CredentialPolicy 属性を GLOBAL に設定し ます。
- 3. CredentialPolicy が GLOBAL に設定する場合、 WebLogic Server 環境で Tuxedo tpusr ファイルのコピーが必要になります。環境に TpUserFile を追 加するには、 以下の手順を行います。
- Simpapp サンプルおよび Simpserv サンプルの ACL ポリシー例<br>TUXEDO から WebLogic Server アプリケーション環境に tpusr ファイル a. TUXEDO から WebLogic Server アプリケーション環境に tpusr ファイル をコピーするか、独自の tpusr ファイルを生成します。
- b. WTCServer MBean の WTCRemoteTuxDom MBean の TpUserFile 属性に、 tpusr ファイルの絶対パスとその名前を設定します。
- 注意 **:** Tuxedo tpusr フ ァ イル作成の詳細については、 「ユーザ ・ [レベルの認証に](http://edocs.beasys.co.jp/e-docs/tuxedo/tux80j/atmi/secadm19.htm) よるセキュリティを有効にする方法」を参照してください。

### **WTCRemoteTuxDom MBean** の例

. . .

. . .

<WTCRemoteTuxDom AccessPoint="TDOM3" AccessPointId="TDOM3" AclPolicy="GLOBAL" CredentialPolicy="GLOBAL" LocalAccessPoint="TDOM2" NWAddr="//234.234.234.234:5555" Name="WTCRemoteTuxDom-1012347174947" TpUsrFile="C:\runs\tmp.100\config\wldom1\tpusr"/>

## **Tuxedo \*DM\_LOCAL\_DOMAINS** のコンフ ィグレーシ ョ ンの 例

\*DM\_REMOTE\_DOMAINS wldom1 DOMAINID = "wldom1" ACCESSPOINTID="wldom1" ACL\_POLICY="GLOBAL" CREDENTIAL\_POLICY="GLOBAL"

# **Simpapp** サンプルおよび **Simpserv** サンプ ルの **ACL** ポ リ シー例

この節では、 simpapp および simpserv の例を使用し た、 ACL 制御の設定方法 の例を示します。

- コー<br>■ John と Bob だけが Toupper へのアクセスを持ちます。
- Dan と John だけが Tolower へのアクセスを持ちます。
- Toupper は、リモート Tuxedo サービス TOUPPER にアクセスするために使 用し ます。
- Tolower は、リモート Tuxedo ユーザに実際のサービスを提供します。

ACL 制御を確立するには、 次の手順に従います。

- 1. WebLogic Server Console を使用し て、 ユーザ John、 Bob、 および Dan を WebLogic Security に追加し ます。
- 2. Tuxedo TOUPPER サービスの security-role および method\_permission 要素を追加するために、 ejb-jar.xml を修正し ます。 太字の部分は、 セキュ リティ実装をサポー トするための変更箇所を示し ます。

#### コード リスト **3-1 TOUPPER ejb-jar.xml** セキュ リテ ィ サンプル コード

<?xml version="1.0"?>  $2 - 1 - 1$ Copyright (c) 2000 BEA Systems, Inc. All rights reserved

THIS IS UNPUBLISHED PROPRIETARY SOURCE CODE OF BEA Systems, Inc. The copyright notice above does not evidence any actual or intended publication of such source code.

-->

```
<!DOCTYPE ejb-jar PUBLIC '-//Sun Microsystems, Inc.//DTD Enterprise JavaBeans
2.0//EN' 'http://java.sun.com/j2ee/dtds/ejb-jar_2_0.dtd'>
```

```
<ejb-jar>
     <enterprise-beans>
          <session>
               <ejb-name>Toupper</ejb-name>
     <home>weblogic.wtc.examples.simpapp.ToupperHome</home>
    <remote>weblogic.wtc.examples.simpapp.Toupper</remote>
     <ejb-class>weblogic.wtc.examples.simpapp.ToupperBean</ejb-class>
               <session-type>Stateful</session-type>
               <transaction-type>Container</transaction-type>
          </session>
     </enterprise-beans>
     <assembly-descriptor>
```

```
<security-role>
               <role-name>dom2</role-name>
          </security-role>
          <method-permission>
               <role-name>dom2</role-name>
               <method>
                      <ejb-name>Toupper</ejb-name>
                      <method-name>Toupper</method-name>
               </method>
          </method-permission>
          <container-transaction>
               <method>
                    <ejb-name>Toupper</ejb-name>
                    <method-intf>Remote</method-intf>
                    <method-name>*</method-name>
               </method>
               <trans-attribute>Supports</trans-attribute>
           </container-transaction>
     </assembly-descriptor>
</ejb-jar>
```
3. Tuxedo TOUPPER サービスの security-role-assignment 要素を追加する ために、 Weblogic-ejb-jar.xml を修正し ます。 太字の部分は、 セキュ リ ティ実装をサポートするための変更箇所を示します。

### コード リスト **3-2 TOUPPER Weblogic-ejb-jar.xml** セキュ リテ ィ サンプル コー ド

```
<?xml version="1.0"?>
2 - 1 =
```
Copyright (c) 2000 BEA Systems, Inc. All rights reserved

THIS IS UNPUBLISHED PROPRIETARY SOURCE CODE OF BEA Systems, Inc. The copyright notice above does not evidence any actual or intended publication of such source code.

-->

<!DOCTYPE weblogic-ejb-jar PUBLIC '-//BEA Systems, Inc.//DTD WebLogic 6.0.0 EJB//EN' 'http://www.bea.com/servers/wls600/dtd/weblogic-ejb-jar.dtd'>

<weblogic-ejb-jar>

```
の管理
     <weblogic-enterprise-bean>
          <ejb-name>Toupper</ejb-name>
          <stateful-session-descriptor>
               <stateful-session-cache>
          <max-beans-in-cache>100</max-beans-in-cache>
               </stateful-session-cache>
          </stateful-session-descriptor>
          <jndi-name>tuxedo.services.ToupperHome</jndi-name>
     </weblogic-enterprise-bean>
     <security-role-assignment>
          <role-name>dom2</role-name>
          <principal-name>john</principal-name>
          <principal-name>bob</principal-name>
     </security-role-assignment>
</weblogic-ejb-jar>
```
4. Tolower サービ スの security-role および method-permission 要素を追加 するため、 ejb-jar.xml を修正 し ます。 太字の部分は、 セキ ュ リテ ィ 実装を サポー ト する ための変更箇所を示し ます。

コード リスト **3-3 Tolower ejb-jar.xml** セキュ リテ ィ サンプル コード

```
<?xml version="1.0"?>
< ! - -Copyright (c) 2000 BEA Systems, Inc. All rights reserved 
THIS IS UNPUBLISHED PROPRIETARY SOURCE CODE OF BEA Systems, Inc. 
The copyright notice above does not evidence any actual or intended 
publication of such source code.
--&<!DOCTYPE ejb-jar PUBLIC '-//Sun Microsystems, Inc.//DTD Enterprise JavaBeans
2.0//EN' 'http://java.sun.com/j2ee/dtds/ejb-jar_2_0.dtd'>
<ejb-jar>
     <enterprise-beans>
          <session>
               <ejb-name>Tolower</ejb-name>
            <home>weblogic.wtc.jatmi.TuxedoServiceHome</home>
            <remote>weblogic.wtc.jatmi.TuxedoService</remote>
            <ejb-class>weblogic.wtc.examples.simpserv.TolowerBean</ejb-class>
            <session-type>Stateless</session-type>
            <transaction-type>Container</transaction-type>
          </session>
```

```
</enterprise-beans>
     <assembly-descriptor>
          <security-role>
               <role-name>rdom2</role-name>
          </security-role>
          <method-permission>
               <role-name>rdom2</role-name>
               <method>
                     <ejb-name>Tolower</ejb-name>
                     <method-name>service</method-name>
               </method>
          </method-permission>
          <container-transaction>
               <method> 
                    <ejb-name>Tolower</ejb-name>
                    <method-intf>Remote</method-intf>
                    <method-name>*</method-name>
               </method>
               <trans-attribute>Supports</trans-attribute>
          </container-transaction>
     </assembly-descriptor>
</ejb-jar>
```
5. Tolower サービ スの security-role-assignment 要素を追加する ために、 Weblogic-ejb-jar.xml を修正し ます。 太字の部分は、 セキ ュ リテ ィ 実装を サポー ト する ための変更箇所を示し ます。

#### コード リスト 3-4 Tolower Weblogic-ejb-jar.xml セキュリティ サンプル コード

```
<?xml version="1.0"?>
< ! - -
```
Copyright (c) 2000 BEA Systems, Inc. All rights reserved

THIS IS UNPUBLISHED PROPRIETARY SOURCE CODE OF BEA Systems, Inc. The copyright notice above does not evidence any actual or intended publication of such source code.

-->

```
<!DOCTYPE weblogic-ejb-jar PUBLIC '-//BEA Systems, Inc.//DTD WebLogic 6.0.0
EJB//EN' 'http://www.bea.com/servers/wls600/dtd/weblogic-ejb-jar.dtd'>
```

```
<weblogic-ejb-jar>
    <weblogic-enterprise-bean>
          <ejb-name>Tolower</ejb-name>
    <stateless-session-descriptor>
         <pool>
               <max-beans-in-free-pool>100</max-beans-in-free-pool>
         </pool>
    </stateless-session-descriptor>
    <jndi-name>tuxedo.services.TOLOWERHome</jndi-name>
    </weblogic-enterprise-bean>
     <security-role-assignment>
          <role-name>rdom2</role-name>
          <principal-name>john</principal-name>
          <principal-name>dan</principal-name>
     </security-role-assignment>
</weblogic-ejb-jar>
```
6. 発信リクエストの Tuxedo 環境を準備するには、次の手順を実行します。

- 必要に応じて、tpgrpadd を使用してグループを追加します。
- 必要に応じて、tpusradd を使用してユーザ John、Bob、および Dan を追加 し ます。
- tpacladd を使用して、Tuxedo ACL が保護する TOUPPER サービスを追加 し ます。
- ACL POLICY="GLOBAL" を使用して、リモート ドメイン (WebLogic Server ドメイン ) の BDMCONFIG を設定し ます。
- 7. 着信 リ クエス ト の Tuxedo 環境を準備するには、 次の手順を実行し ます。
- 必要に応じて、tpgrpadd を使用してグループを追加します。
- 必要に応じて、tpusradd を使用してユーザ John、Bob、および Dan を追加 し ます。
- tpac1add を使用して、Tuxedo ACL が保護する TOUPPER サービスを追加 - -<br>します。
- ACL\_POLICY="GLOBAL" を使用して、リモート ドメイン (WebLogic Server ドメイン ) の BDMCONFIG を設定し ます。 ACL\_POLICY="LOCAL"

ー・・・・・・・<br>を設定する場合、tpusradd を使用し、ユーザとしてリモート <mark>DOMAINID</mark> または AccessPointID をコンフィグレーションする必要があります。

- 8. WebLogic Server 環境を準備するには、 次の手順を実行し ます。
- Tuxedo から tpusr ファイルをコピーするか、独自の tpusr ファイルを生成 し ます。
- WTCServer MBean の WTCRemoteTuxDom MBean の TpUserFile 属性に、 tpusr ファイルの絶対パスとその名前を設定します。
- 9. WTCServer MBean <sup>の</sup> WTCRemoteTuxDom MBean の CredentialPolicy 属性を GLOBAL に設定し ます。

## リンクレベルの暗号化

<sub>ド メイン間で暗号化を使用すると、データのプライバシを守ることができます。</sub> これに よ っ て、 ネ ッ ト ワー クベースの傍受者は、 あ る ド メ イ ン ゲー ト ウ ェ イか 。<br>ら別のド メイン ゲートウェイに送信されるメッセージやアプリケーション生成 - ^^<br>メッセージの内容を知ることができなくなります。このセキュリティ メカニズ ムは、 WTCServer MBean の WTCLocalTuxDom MBean および WTCRemoteTuxDom MBean <sup>で</sup> MINENCRYPTBITS および MAXENCRYPTBITS パラ メータを設定することによってコンフィグレーションします。

注意 **:** 暗号を使用するには、 適切な ラ イ セン スが必要です。 ラ イセン ス要件の <sub>情ク と にか ジ こ に、 遍 ジェッ エンジル ね女 こ パ 。 ノ コン ハス<br>詳細については、1-4 ページの「ライセンス」を参照してください。</sub>

# **4** ク ラス タ環境における **WebLogic Tuxedo Connector** の管理方法

注意 **:** WebLogic Server ク ラ ス タの詳細については、 『[WebLogic Server](http://edocs.beasys.co.jp/e-docs/wls/docs70/cluster/index.html) クラス タ [ユーザーズ](http://edocs.beasys.co.jp/e-docs/wls/docs70/cluster/index.html) ガイ ド 』 を参照し て く だ さい。

以下の節では、 ク ラ ス タ環境で使用する WebLogic Tuxedo Connector の管理およ びコ ン フ ィ グ レーシ ョ ン方法について説明し ます。

- クラスタ環境における [WebLogic Tuxedo Connector](#page-52-0) のガイドライン
- Tuxedo ドメインに対する送信リクエストのコンフィグレーション方法
- Tuxedo ドメインからの着信リクエストのコンフィグレーション方法

# <span id="page-52-0"></span>ク ラス タ環境における **WebLogic Tuxedo Connector** のガイ ド ラ イン

クラスタ環境で WebLogic Tuxedo Connector をデプロイする際は、以下のガイド *. . .*<br>ラインに従ってください。

- バインドはクラスタ内のほかのサーバではレプリケートされないため、クラ スタ内のすべての WebLogic Server には、コンフィグレーション済みの WebLogic Tuxedo Connector が必要です。クラスタ内の1つのサーバにデプ ロ イ済みの WebLogic Tuxedo Connector がない場合、 EJB または MDB は、 その接続に対する Tuxedo 接続ファクトリを見つけられません。
- サーバをシャットダウンせずに、クラスタ内の WebLogic Tuxedo 接続イン スタンスをシャットダウンすることはできません。
- WebLogic Server の 1 クラスタ内のすべての WebLogic Tuxedo 接続インスタ ンスは、 WTCImport MBean で定義 された同じサービ ス を持つ必要があ り ま す。
- WebLogic Tuxedo Connector を使用する EJB または MDB は、そのクラスタ 内のすべての WebLogic Server にデプロイする必要があります。
- 管理者は、クラスタ化されたノード間で、適切なロード バランシングとフェ -<br>イルオーバが行われるために、TUXEDO DMCONFIG が正しくコンフィグ .<br>レーションされていることに責任があります。
- ATMI 接続は、名前を指定して通知された Tuxedo サービスを使用して、 WTCImport MBean でサービ スを識別し ます。
- WebLogic Tuxedo Connector は、クラスタ環境における着信 RMI/IIOP また は発信 CORBA をサポートしません。

# <span id="page-53-0"></span>Tuxedo ド メインに対する送信リクエスト のコンフィグレーション方法

注意 **:** WebLogic Server ク ラ ス タの詳細については、 「 [ク ラ ス タでの通信](http://edocs.beasys.co.jp/e-docs/wls/docs70/cluster/features.html)」 を参 照し て く だ さい。 WebLogic Tuxedo Connector は、 ド メ イ ン レベルの .....<br>フェイルオーバおよびフェイルバック機能も提供します。詳細について <sub>フ エ イ</sub>ハス - ^ 40よ 0 フ エ フィー フ フ (&HDO 足 区 O よ ) 。 H-#HL ラ 、、<br>は、3-5 ページの「ド メインレベルのフェイルオーバとフェイルバック .<br>のコンフィグレーション」を参照してください。

WebLogic Server からの送信リクエストのロード バランシング とフェイルオーバ は、WebLogic Server EJB および MDB によって異なります。

## ド メ イ ンに対する送信 リ クエス トのコ ン フ ィ グレーシ ョ ン方法 クラスタ化した **WebLogic Tuxedo Connector** <sup>の</sup> コンフィグレーション例

以下のコンフィグレーションは、クラスタ環境にある WebLogic Tuxedo Connector の例です。このクラスタは、1つの管理サーバ (wtcAServer) と、3つ の管理対象サーバ (wtcMServer1、 wtcMServer2、 wtcMServer3) か ら構成され ています。管理対象サーバにはそれぞれ、コンフィグレーション済みの WTCServer MBean があ り、その WTCImport MBean に同じサービ ス (TOUPPER) が含まれています。

### コード リスト **4-1** クラスタ化した **WebLogic Tuxedo Connector** のコンフ ィグ <u>レー・コール</u>

```
<Domain Name="wtcDomain" >
<Security Name="wtcDomain" Realm="mysecurity"/>
<Realm Name="mysecurity" FileRealm="myrealm"/>
<FileRealm Name="myrealm"/>
<Cluster Name="wtcCluster" MulticastAddress="239.0.0.20"
     MulticastPort="7700" MulticastTTL="1"/>
<Security GuestDisabled="false"/>
<Server Name="wtcAServer" NativeIOEnabled="true" ListenPort="3472" 
     ListenAddress="mymachine" TunnelingEnabled="true" >
<SystemDataStore ListenPort="7555" ListenAddress="mymachine" />
</Server>
<Server Name="wtcMServer1" Cluster="wtcCluster" 
NativeIOEnabled="true" ListenPort="7701" ListenAddress="mymachine" 
TunnelingEnabled="true" > </Server>
<Server Name="wtcMServer2" Cluster="wtcCluster" 
NativeIOEnabled="true" ListenPort="7702" ListenAddress="mymachine" 
TunnelingEnabled="true" > </Server>
<Server Name="wtcMServer3" Cluster="wtcCluster" 
NativeIOEnabled="true" ListenPort="7703" ListenAddress="mymachine" 
TunnelingEnabled="true" > </Server>
```

```
<WTCServer Name="WTCServer1" Targets="wtcMServer1">
<WTCExport EJBName="tuxedo.services.TOLOWERHome"
     LocalAccessPoint="WDOM1" Name="exp0" ResourceName="TOLOWER"/>
<WTCImport LocalAccessPoint="WDOM1" Name="imp0"
     RemoteAccessPointList="TDOM2,TDOM1" ResourceName="TOUPPER"/>
<WTCLocalTuxDom AccessPoint="WDOM1" AccessPointId="WDOM1"
     BlockTime="30000" ConnectionPolicy="ON_DEMAND"
     NWAddr="//mymachine:20401" Name="ltd0" Security="NONE"/>
<WTCRemoteTuxDom AccessPoint="TDOM1" AccessPointId="TDOM1"
     LocalAccessPoint="WDOM1" NWAddr="//123.123.123.123:20301" 
    Name="rtd0"/>
<WTCRemoteTuxDom AccessPoint="TDOM2" AccessPointId="TDOM2"
     LocalAccessPoint="WDOM1" NWAddr="//123.123.123.123:20302" 
     Name="rtd1"/>
</WTCServer>
<WTCServer Name="WTCServer2" Targets="wtcMServer2" >
<WTCExport EJBName="tuxedo.services.TOLOWERHome"
     LocalAccessPoint="WDOM2" Name="exp1" ResourceName="TOLOWER"/>
<WTCImport LocalAccessPoint="WDOM2" Name="imp1"
     RemoteAccessPointList="TDOM1,TDOM2" ResourceName="TOUPPER"/>
<WTCLocalTuxDom AccessPoint="WDOM2" AccessPointId="WDOM2"
     BlockTime="30000" ConnectionPolicy="ON_DEMAND"
     NWAddr="//mymachine:20402" Name="ltd1" Security="NONE"/>
<WTCRemoteTuxDom AccessPoint="TDOM1" AccessPointId="TDOM1"
     LocalAccessPoint="WDOM2" NWAddr="//123.123.123.123:20301" 
     Name="rtd2"/>
<WTCRemoteTuxDom AccessPoint="TDOM2" AccessPointId="TDOM2"
     LocalAccessPoint="WDOM2" NWAddr="//123.123.123.123:20302" 
    Name="rtd3"/>
</WTCServer>
<WTCServer Name="WTCServer3" Targets="wtcMServer3" >
<WTCExport EJBName="tuxedo.services.TOLOWERHome"
     LocalAccessPoint="WDOM3" Name="exp2" ResourceName="TOLOWER"/>
<WTCImport LocalAccessPoint="WDOM3" Name="imp2"
     RemoteAccessPointList="TDOM1,TDOM2" ResourceName="TOUPPER"/>
<WTCLocalTuxDom AccessPoint="WDOM3" AccessPointId="WDOM3"
     BlockTime="30000" ConnectionPolicy="ON_DEMAND"
     NWAddr="//mymachine:20403" Name="ltd2" Security="NONE"/>
<WTCRemoteTuxDom AccessPoint="TDOM1" AccessPointId="TDOM1"
     LocalAccessPoint="WDOM3" NWAddr="//123.123.123.123:20301" 
     Name="rtd4"/>
<WTCRemoteTuxDom AccessPoint="TDOM2" AccessPointId="TDOM2"
     LocalAccessPoint="WDOM3" NWAddr="//123.123.123.123:20302"
```

```
Name="rtd5"/>
</WTCServer>
```
</Domain>

# <span id="page-56-0"></span>Tuxedo ド メインからの着信リクエストの コンフィグレーション方法

Tuxedo からの着信リクエストのロード バランシング とフェイルオーバは、 Tuxedo ド メインの DMCONFIG コンフィグレーションによって異なります。

# ロード バランシング

注意 **:** 詳細については、 「[ロード ・バランシング」](http://edocs.beasys.co.jp/e-docs/tuxedo/tux80j/atmi/intatm24.htm) を参照し て く だ さい。

Tuxedo から ク ラス タ化された WTC までのロード バランシングを行 う Tuxedo DMCONFIG の例を以下に示します。このコンフィグレーションでは、 WebLogic Server クラスタ内に3つのノードがあります。各ノードには、正しく コンフィグレーションされた WebLogic Tuxedo Connector インスタンスが 1 つあ り、エクスポートされたサービスを提供し、そのサービスから Tuxedo クライア ン ト へのア ク セスが可能です。

\*DM\_IMPORT

```
TOUPPER LDOM=tuxedo_dom RDOM=WDOM1 LOAD=50
TOUPPER LDOM=tuxedo_dom RDOM=WDOM2 LOAD=50
TOUPPER LDOM=tuxedo_dom RDOM=WDOM3 LOAD=50
```
## フェイルオーバ

注意 **:** 詳細については、 「Domains [環境でのフ ェ イルオーバー と フ ェ イルバ ッ ク](http://edocs.beasys.co.jp/e-docs/tuxedo/tux80j/atmi/addomc23.htm) - ……。<br>[を設定する](http://edocs.beasys.co.jp/e-docs/tuxedo/tux80j/atmi/addomc23.htm)」を参照してください。

以下に、Tuxedo フェイルオーバ機能で示したのと同様に、WebLogic Server ノー ド間のロー ド バラ ンシング を行 う 、 よ り洗練された コ ンフ ィ グレーシ ョ ンを使 用する Tuxedo DMCONFIG の例を示します。ド メインレベルのフェイルオーバ ....<br>およびフェイルバックを有効にするには、Tuxedo ドメインを ON\_STARTUP また ・・・。<br>は INCOMING\_ONLY の CONNECTION\_POLICY でコンフィグレーションする必要が .<br>あります。

#### \*DM\_IMPORT

TOUPPER LDOM=tuxedo\_dom RDOM=WDOM1,WDOM2,WDOM3 LOAD=50 TOUPPER LDOM=tuxedo\_dom RDOM=WDOM2,WDOM3,WDOM1 LOAD=50 TOUPPER LDOM=tuxedo\_dom RDOM=WDOM3,WDOM1,WDOM2 LOAD=50

# **5 CORBA** アプ リケーシ ョ ンの管理

**注意: CORBA** アプリケーションの詳細については、「[CORBA](http://edocs.beasys.co.jp/e-docs/tuxedo/tux80j/interm/corba.htm) のトピック」 ページを参照してください。

以下の節では、Tuxedo CORBA クライアントおよびサービスをサポートする WebLogic Tuxedo Connector の管理およびコンフィグレーション方法について説 ー<br>明します。

- CORBA サービス アプリケーション用 [WebLogic Tuxedo Connector](#page-58-0) のコン フィグレーション方法
- 着信 RMI-IIOP の [WebLogic Tuxedo Connector](#page-61-0) を管理およびコンフィグレー ーー<br>ションする方法
- 送信 RMI-IIOP の [WebLogic Tuxedo Connector](#page-64-0) をコンフィグレーションする . — ...<br>[方法](#page-64-0)

# <span id="page-58-0"></span>**CORBA** サービス アプリケーション用 **WebLogic Tuxedo Connector** のコンフ ィ グレーション方法

注意: WebLogic Tuxedo Connector MBean のコンフィグレーション方法の詳細 については、 2-3 [ページの 「アプ リ ケーシ ョ ン用の](#page-22-0) WebLogic Tuxedo Connector のコンフィグレーション」を参照してください。

この節では、WebLogic Server EJB から Tuxedo CORBA サーバへの呼び出しをサ ポートする wrcserver MBean のコンフィグレーション方法について説明しま す。wrcserver MBean のコンフィグレーションは、次の手順に従います。

- 1. WebLogic Server ドメインの WTCLocalTuxDom MBean をコンフィグレーショ ン し ます。
- 2. Tuxedo CORBAドメインの wTCRemoteTuxDom MBean セクションをコンフィ グレーションします。
- 3. WTCImport MBean をコンフィグレーションします。
	- ResourceName を「//domain\_id」に設定します。「domain\_id」は、オブ ジェクトがデプロイされるリモート Tuxedoドメインの Tuxedo UBBCONFIG フ ァ イルで指定 されてい る DOMAINID です。 CORBA ドメイ -<br>ンのこのユニークな識別子の最大長は、// を含めて 15 文字です。
	- Set LocalAccessPoint <sup>を</sup> WTCRemoteTuxDom MBean <sup>の</sup> LocalAccessPoint 属性の値に設定し ます。
	- RemoteAccessPointList <sup>を</sup> WTCRemoteTuxDom MBean <sup>の</sup> AccessPointId 属性の値に設定し ます。

WebLogic Server EJB を使用して Tuxedo CORBA サービスを呼び出すクライアン ト アプリケーションの開発方法については、『[WebLogic Tuxedo Connector](http://edocs.beasys.co.jp/e-docs/wls/docs70/wtc_atmi/index.html) プロ ール・・・・・・・・・・・・・・。<br>グラマーズ ガイド』を参照してください。

# **WTCServer MBean** および Tuxedo UBB ファイル<br>の例 の例

次の WTCServer MBean では、 Tuxedo CORBA サーバに対する WTCImport MBean のコンフィグレーション方法の例を示します。

### コード リスト **5-1 CORBA** サーバ アプ リケーシ ョ ンの **WTCServer MBean** の例

<WTCServer Name="WTCsimpappCNS" <WTCImport LocalAccessPoint="examples" Name="myImportedResources" RemoteAccessPointList="TUXDOM" ResourceName="//simpapp"/> <WTCLocalTuxDom AccessPoint="examples" AccessPointId="examples" ConnectionPolicy="ON\_DEMAND" NWAddr="//123.123.123.123:5678" Name="myLoclTuxDom" Security="NONE"/> <WTCRemoteTuxDom AccessPoint="TUXDOM" AccessPointId="TUXDOM" LocalAccessPoint="examples" NWAddr="//123.123.123.123:1234"

Name="myRTuxDom"/> </WTCServer>

> 以下のサンプル Tuxedo UBB コンフィグレーション ファイルには、simpapp とい 。<br>う DOMAINID 名が定義されています。DOMAINID 名は、wTCImport **MBean** の ResourceName 属性で使用されます。

### コード リスト **5-2 CORBA** サーバ アプ リケーシ ョ ンのサンプル **Tuxedo UBB**  ファイル

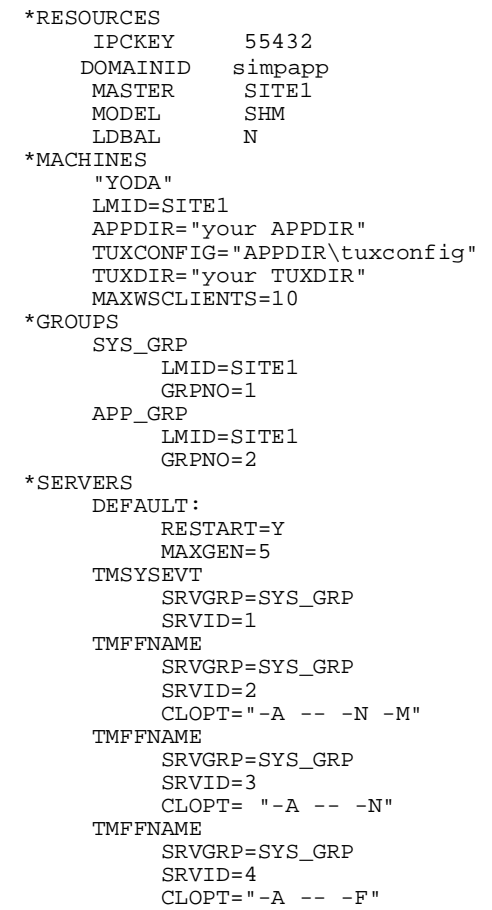

```
ISL 
          SRVGRP=SYS_GRP 
          SRVID=5 
          CLOPT="-A -- -n <// 自分の tux マシン : 2468>"
     cns
          SRVGRP=SYS_GRP 
          SRVID=6
          CLOPT="--A --"DMADM SRVGRP=SYS_GRP SRVID=7 
     GWADM SRVGRP=SYS_GRP SRVID=8 
     GWTDOMAIN SRVGRP=SYS_GRP SRVID=9 
     simple_server 
          SRVGRP=APP_GRP 
          SRVID=1 
          RESTART = N 
*SERVICES
```
# <span id="page-61-0"></span>着信 **RMI-IIOP** の **WebLogic Tuxedo Connector** を管理およびコンフィグレー ションする方法

この節では、アプリケーション環境の管理方法および Tuxedo CORBA オブジェ ク トが RMI-IIOP API を使用して WebLogic Server にデプロ イ した EJB を呼び出 すことを可能にする WTCServer MBean のコンフィグレーション方法について説 *.*<br>明します。

- WTCServer MBean のコンフィグレーション
- Tuxedo アプリケーション環境の管理

## <span id="page-61-1"></span>**WTCServer MBean** のコンフ ィグレーシ ョ ン

**注意: WebLogic Tuxedo Connector MBean** のコンフィグレーション方法の詳細 ーーー』<br>については、2-3 ページの「アプリケーション用の WebLogic Tuxedo Connector のコンフィグレーション」を参照してください。

環境に合わせて、WTCLocalTuxDom MBean および WTCRemoteTuxDom MBean を コ ンフ ィ グレーシ ョ ン し ます。 RMI-IIOP API を使用して、 Tuxedo CORBA オブ ジェクトが WebLogic Server にデプロイした EJB を呼び出すことを可能にするた めに必要な特別な管理手順は必要あ り ません。

### <span id="page-62-0"></span>**Tuxedo** アプ リケーシ ョ ン環境の管理

注意 **:** Tuxedo アプ リ ケーシ ョ ン環境の コ ン フ ィ グ レーシ ョ ン方法の詳細につい ては、 [「管理](http://edocs.beasys.co.jp/e-docs/tuxedo/tux80j/interm/admin.htm)」 ページを参照し て く だ さい。

Tuxedo アプリケーション環境をコンフィグレーションする場合は、さらに次の 手順を実行する必要があります。

1. 環境の TOBJADDR を設定し ます。

 $[6]$ : //<hostname>: 2468

2. 次のコマンドを入力して、Tuxedo ドメインの CosNaming ネームスペースに WebLogic Server (WLS) ネーミング サービスを登録します。

cnsbind -o ior.txt *your\_bind\_name*

your\_bind\_name は、 使用する Tuxedeo アプ リ ケーシ ョ ンから得た CosNaming サービス オブジェクト名です。

ior.txt ファイルには、WebLogic Server のドメイン ネーミング サービスが含ま れています。

コード リスト **5-3 iiop.ejb.stateless.server.tux Tuxedo** クライアントの **ior.txt**  <u>227 Theory</u>

corbaloc:tgiop:myServer/NameService

myServer は、 サーバ名です。

3. Tuxedo ドメイン コンフィグレーション ファイルの \*DM\_REMOTE\_SERVICES を変更し ます。 それまで DOMAINID だった WebLogic Server サービ ス名を使 用する WebLogic Server の名前に置き換えます。

### コード リスト 5-4 ドメイン コンフィグレーション ファイル

- \*DM\_RESOURCES VERSION=U22
- \*DM\_LOCAL\_DOMAINS TDOM1 GWGRP=SYS\_GRP TYPE=TDOMAIN DOMAINID="TDOM1" BLOCKTIME=20 MAXDATALEN=56 MAXRDOM=89
- \*DM\_REMOTE\_DOMAINS TDOM2 TYPE=TDOMAIN DOMAINID="TDOM2"
- \*DM\_TDOMAIN TDOM1 NWADDR="< Tuxedo ドメインのネットワーク アドレス : ポート >" TDOM2 NWADDR="< WTC ドメインのネットワーク アドレス : ポート >"
- \*DM\_REMOTE\_SERVICES "//myServer"

myServer は、 サーバ名です。

4. dmloadcf を使用して、修正したドメイン コンフィグレーション ファイルを ロードします。

## オブジェクト参照としてのサーバ名使用に関するガイドライ<br>ン ン

**この節では、オブジェクト参照として使用するサーバ名を作成する際に、覚えて** おく必要のあるガイドラインを示します。

■ \*DM\_REMOTE\_SERVICES セクションのなかで、Tuxedo が受け入れる最大 フ ィール ド長は、 // を含めて 15 文字です。 た と えば、 サーバ名が

examplesServer だとすると、\*DM\_REMOTE\_SERVICES オブジェクト参照は //examplesServe です。

- 複数のサーバが必要な場合、サーバ名は最初の 13 文字が一意にならなけれ ばな り ません。
- \_ior.txt ファイルにあるサーバ名の完全な名前が 13 文字を超えている場合 には、それを使用できます。例 :corbaloc:tgiop:examplesServer/NameService

# <span id="page-64-0"></span>送信 **RMI-IIOP** の **WebLogic Tuxedo**  Connector をコンフィグレーションする方 法

**注意: WebLogic Tuxedo Connector MBean のコンフィグレーション方法の詳細** については、 2-3 [ページの 「アプ リ ケーシ ョ ン用の](#page-22-0) WebLogic Tuxedo Connector のコンフィグレーション」を参照してください。

この節では、 RMI-IIOP API を使用して Tuxedo CORBA オブジェ ク ト が WebLogic Server にデプロイした EJB を呼び出すことを可能にする方法について 。<br>説明します。以下の手順で、WTCServer MBean を変更します。

- 1. ローカル WLSドメイン用の WTCLocalTuxDom MBean をコンフィグレーショ ン し ます。
- 2. リモート Tuxedoドメイン用の WTCRemoteTuxDom MBean をコンフィグレー ションします。送信 RMI-IIOP では、FederationURL および FederationName という 2 つの要素を追加する必要があ り ます。
	- FederationURL に、JNDI に結合する外部ネームサービスに対する URL 。<br>を設定します。これは、EJB がリモート Tuxedo CORBA オブジェクトへ のアクセスに使用する初期コンテキストを取得するために使用する URL と同じでなければな り ません。
	- FederationName に、結合ポイントの識別名を設定します。
- 3. WTCImport MBean をコンフィグレーションします。
- ResourceName を「//domain\_id」に設定します。「domain\_id」 は、オブ ジェクトがデプロイされるリモート Tuxedoドメインの Tuxedo UBBCONFIG フ ァ イルで指定 されてい る DOMAINID です。 この CORBA <sup>ド</sup> メ イ ンのユニー ク な識別子の最大長は、 // を含めて 15 文字です。
- LocalAccessPoint を、 WTCRemoteTuxDom MBean <sup>の</sup> LocalAccessPoint 要素の値に設定し ます。
- RemoteAccessPointList を、 WTCRemoteTuxDom MBean <sup>の</sup> AccessPointId 要素の値に設定し ます。

RMI-IIOP を使用して WebLogic Server EJB を使用する Tuxedo サービ ス を呼び出 すアプリケーションを開発する方法については、『WebLogic Tuxedo Connector [プログ ラマーズ](http://edocs.beasys.co.jp/e-docs/wls/docs70/wtc_atmi/index.html) ガイド』 を参照し て く だ さ い。

## 送信 **RMI-IIOP** コンフ ィグレーシ ョ ン例

以下の WTCServer MBean は、 送信 RMI-IIOP のための WebLogic Tuxedo Connector のコンフィグレーション例を示したものです。

#### コード リスト **5-5** 送信 **RMI-IIOP** の **WTCServer MBean** の例

```
<WTCServer Name="WTCtrader">
   <WTCImport LocalAccessPoint="TDOM2" Name="myImportedResources"
   RemoteAccessPointList="TDOM1" ResourceName="//simpapp"/>
   <WTCLocalTuxDom AccessPoint="TDOM2" AccessPointId="TDOM2"
   ConnectionPolicy="ON_DEMAND" NWAddr="//123.123.123.123:5678"
  Name="myLoclTuxDom" Security="NONE"/>
   <WTCRemoteTuxDom AccessPoint="TDOM1" AccessPointId="TDOM1"
   FederationName="tuxedo.corba.remote"
   FederationURL="corbaloc:tgiop:simpapp/NameService"
   LocalAccessPoint="TDOM2" \overline{\text{NWAddr}}="//123.123.123.123:1234"
  Name="myRTuxDom"/>
</WTCServer>
```
# **6 tBridge** メッセージ インタフェー スのコンフィグレーション

以下の節では、tBridge の機能とコンフィグレーションについて説明します。

- [tBridge](#page-66-0) の概要
- tBridge 用 [WTCServer MBean](#page-70-0) コンフィグレーション
- [tBridge](#page-70-1) の接続性
- [接続タイプのコンフィグレーションの例](#page-71-0)
- [優先度のマッピング](#page-75-0)
- [エラー](#page-76-0) キュー

## <span id="page-66-0"></span>**tBridge** の概要

tBridge は WebLogic Tuxedo Connector の一部で、Tuxedo アプリケーション環境 と通信する WebLogic Server アプリケーションの双方向 JMS インタフェースを 提供します。環境間でのメッセージングの転送は、クライアント アプリケー ションの代わりにサービスを呼び出すのに使用するテキスト、Byte、または XML データ ストリームを含む JMS ベースのメッセージで構成されます。

tBridge の機能は以下のように決定されます。

- 接続性は、WTCServer MBean の WTCtBridgeGlobal MBean および WTCtBridgeRedirect MBean にある属性のコンフィグレーションによって決 定されます。
- tBridge は、Java Messaging Service (JMS) を使用して Tuxedo /Q または Tuxedo サービスへのインタフェースを提供します。

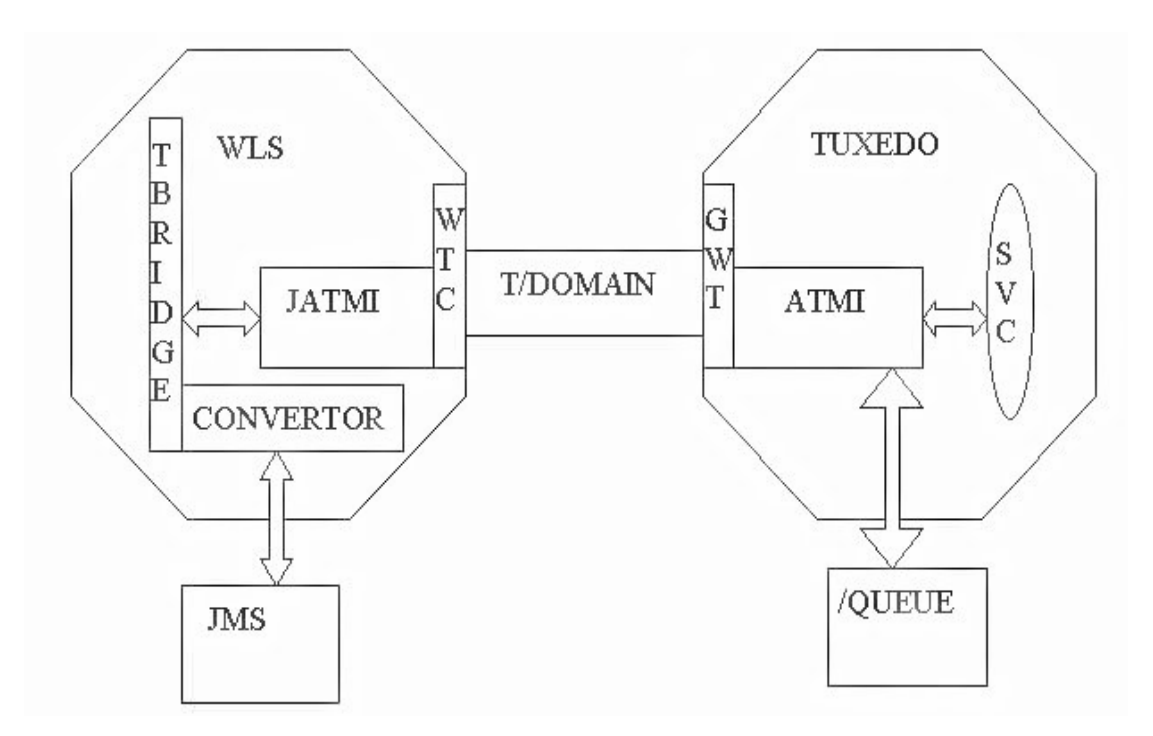

■ tBridge は、既存の Tuxedo システムに接続性を提供するために、XML と FML32 間においてシンプルな変換を提供します。

## **tBridge** による **JMS** から **Tuxedo** への接続

注意 **:** すべてのメッセージは、確認応答されるまで JMS キューに保持されま す。

この節では、JMS のメッセージが tBridge を介して Tuxedo キューおよびサービ スに渡されるまでの流れを説明します。

- 1. Web が有効化された WLPI アプリケーションなどの JMS クライアントによ り、Tuxedo で処理されるメッセージが JMS キューに配置されます。この メッセージがトランザクションの一部だった場合、トランザクションがコ ミットされます。
- 2. メッセージが JMS キューから移動し、tBridge コンバータで処理されます。
- 3. tBridge コンバータによりメッセージ タイプがチェックされ、サポートされ ている JMS メッセージ タイプが JATMI のバッファ タイプに変換されます。
	- BytesMessage、TextMessage、XML が、それぞれ TypedCArray、 TypedString、TypedFML32 に変換されます。TranslateFML 属性の値に 従って、XML/FML 変換が実行されます。
	- 変換エラーが発生した場合、エラーは wlsServerErrorDestination キューに送られ、メッセージは JMS セッションで確認応答されます。
	- 認識されない JMS メッセージを受信した場合、適宜エラー メッセージが ログされ、そのメッセージは確認応答された後、破棄されます。これは コンフィグレーション エラーと解釈され、tBridge はメッセージをエラー キューにリダイレクトしません。
- 4. 変換されたメッセージが、T/Domain ゲートウェイを使用して Tuxedo に送ら れます。
	- JmsQ2TuxQ のリダイレクト セットを利用し、 JATMI <sup>の</sup> tpenqueue を使 用して、メッセージが Tuxedo キューに送られます。
	- Jms02TuxS のリダイレクト セットを利用し、JATMI の tpcall を使用し て、メッセージが Tuxedo キューに送られます。
- 5. tpenqueue または tpcall が成功した場合、戻り値が ReplyQ に置かれます。 メッセージが JMS セッションで確認応答されます。
	- tpenqueue または tpcall が失敗した場合、メッセージは tBridge により wlsServerErrorDestination キューに送られ、JMS セッションで確認 応答されます。wlsServerErrorDestination キューがコンフィグレー ションされていない場合、メッセージは破棄され、tBridge は応答確認さ れていない次のメッセージを処理します。

### **tBridge** による **Tuxedo** から **JMS** への接続

注意 **:** tBridge はトランザクションを使用して、Tuxedo /Q から JMS キューへの 転送中にメッセージが失われないようにします。

この節では、TuxQ2JmsQ リダイレクトを利用して、Tuxedo のメッセージが tBridge を介して JMS キューに渡されるまでの流れを説明します。

- 1. tBridge により、Tuxedo キューの使用可能なメッセージがポーリングされま す。
- 2. Tuxedo サービスにより、メッセージが Tuxedo キューに配置されます。
- 3. tBridge では、JATMI の tpdequeue を使用して、Tuxedo からメッセージを 転送し、JMS キューに配置します。
	- 何らかの理由で、指定されたリトライ回数を使い果たしてもメッセージ が JMS キューにリダイレクトされない場合、メッセージは Tuxedo キューと同じキュー スペースにある tuxErrorDestination キューに配 置されます。
	- tBridge がメッセージを tuxErrorDestination キューに配置できなかっ た場合は、エラー ログが記録されて、メッセージは失われます。
	- tuxErrorDestination キューが指定されていない場合、メッセージは失 われます。

### **tBridge** の制限

tBridge には次のような制限があります。

- JMS からメッセージを取り出して Tuxedo キューに配置する場合や、Tuxedo サービスを呼び出す場合には、トランザクションは使用されません。
- tBridge はスレッド インテンシブです。JMS キューから Tuxedo へメッセー ジが転送されるたびに、スレッドが使用されます。コンフィグレーションさ れている Tuxedo キューをモニタするには、ポーリング スレッドが必要にな ります。
- XML/FML 変換は、簡単なメッセージ構造の構築のために行われます。XML から FML への変換の詳細については、7-7 ページの「FML32 [の考慮事項」](#page-84-0) を参照してください。

# <span id="page-70-0"></span>**tBridge 用 WTCServer MBean コンフィグ**<br>レーション レーション

WebLogic Tuxedo Connector の tBridge 接続性は、Tuxedo への接続を確立するた めに必要な情報を含む WTCtBridgeGlobal MBean および WTCtBridgeRedirect MBean のコンフィグレーションによって決定されます。

## **tBridge** の起動

tBridge は、WTCServer MBean の WTCtBridgeGlobal MBean および WTCtBridgeRedirect MBean がコンフィグレーションされていて、かつ、 WTCServer MBean が対象サーバにデプロイされている場合は、WebLogic Server アプリケーション環境の一部として起動されます。tBridge が起動できないよう なコンフィグレーション条件が発生した場合は、エラーがログされます。

# エラーのロギング

WebLogic Tuxedo Connector エラーは、WebLogic Server エラー ログにログされ ます。

## <span id="page-70-1"></span>**tBridge** の接続性

注意 **:** MapMessage、ObjectMessage、StreamMessage の JMS メッセージ タイプ は、WebLogic Tuxedo Connector では無効です。これらのメッセージ タ イプの 1 つが tBridge によって受信された場合は、サポートされていない タイプであることを示すログ エントリが作成され、メッセージが破棄さ れます。

tBridge は、JMS キューと Tuxedo /Q または JMS キューと Tuxedo サービスのイ ンスタンス間で、一方向のデータ接続を確立します。この接続は、WTCtBridgeRedirect MBean で指定され、識別されたポイント間に 1 対 1 の接続 を提供します。3 つのタイプの接続がコンフィグレーションできます。次に、各 接続タイプについて説明します。

- Jms02Tux0: 特定の JMS キューから読み取りを行い、指定された Tuxedo /O にメッセージを転送します。
- TuxQ2JmsQ: Tuxedo /Q から読み取りを行い、JMS にメッセージを転送しま す。
- Jms02TuxS: 特定の JMS キューから読み取りを行い、同時に指定された Tuxedo サービスを呼び出し、指定された JMS キューに応答を返します。

# <span id="page-71-0"></span>接続タイプのコンフィグレーションの例

以下の節では、各接続タイプのコンフィグレーションの例を紹介します。

## **JmsQ2TuxQ** コンフィグレーションの例

JMS キューから読み取りを行い、Tuxedo /Q に送信するコードの例を以下に示し ます。

```
<WTCtBridgeRedirect
    Direction="JmsQ2TuxQ"
    Name="redir0"
    ReplyQ="RPLYQ"
    SourceName="weblogic.jms.Jms2TuxQueue"
    TargetAccessPoint="TDOM2"
    TargetName="STRING"
    TargetQspace="QSPACE"
    TranslateFML="NO"/>
```
次に、JmsQ2TuxQ コンフィグレーションの各コンポーネントを説明します。

- Direction 接続タイプは JmsQ2TuxQ です。
- SourceName は、読み取る JMS キューの名前が weblogic.jms.Jms2TuxQueue であることを指定します。tBridge は、
CLIENT\_ACKNOWLEDGE セマンティクスを使用して、このキューに JMS クライアント セッションを確立します。

- TargetAccessPoint は、アクセス ポイントの名前が TDOM2 であることを指 定します。
- TargetQspace は、Qspace の名前が Q*space* であることを指定します。
- TargetName は、キューの名前が STRING であることを指定します。
- ReplyQは、JMS 応答キューの名前が *RPLYQ* であることを指定します。この キューを使用すると、tpenqueue は TMFORWARD 機能を提供します。
- TranslateFML が NO になっていると、tBridge がデータ変換を提供しないこ とを指定します。

以下の表に、JmsQtoTuxQ メッセージ マッピングの情報を示します。

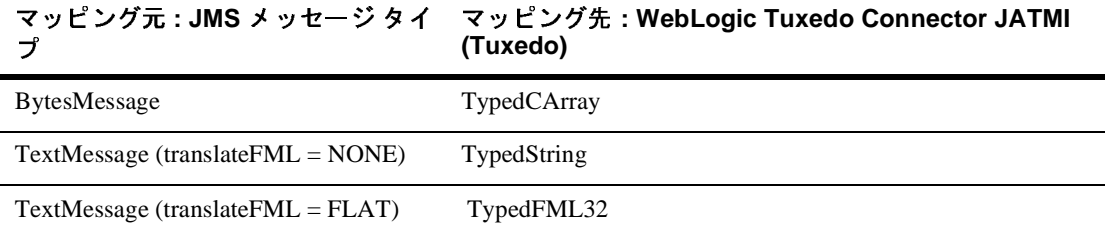

#### **TuxQ2JmsQ** コンフィグレーションの例

以下に、Tuxedo /Q キューから読み取りを行い、JMS キューに送信するコードの 例を示します。

```
<WTCtBridgeRedirect
     Direction="TuxQ2JmsQ"
    Name="redir1"
     SourceAccessPoint="TDOM2"
     SourceName="STRING"
     SourceQspace="QSPACE"
     TargetName="weblogic.jms.Tux2JmsQueue"
     TranslateFML="NO"/>
```
次に、TuxQ2JmsQ コンフィグレーションの各コンポーネントを説明します。

■ Direction 接続タイプは TuxQ2JmsQ です。

- TargetName は、読み取る JMS キューの名前が weblogic.jms.Tux2JmsQueue であることを指定します。
- SourceAccessPoint は、アクセス ポイントの名前が *TDOM2* であることを指 定します。
- SourceQspace は、Qspace の名前が *Qspace* であることを指定します。
- SourceName は、キューの名前が *STRING* であることを指定します。
- TranslateFMLが NO になっていると、tBridge がデータ変換を提供しないこ とを指定します。
- TranslateFMLが Flat になっていると、tBridge がそのデータを FML から<br>XAM に変換さるともちゃくさせ XML に変換することを指定します。
- 以下の表に、TuxQ2JmsQ メッセージ マッピングの情報を示します。

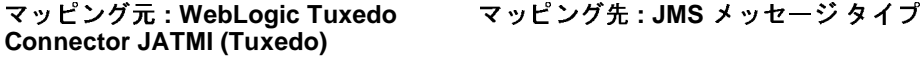

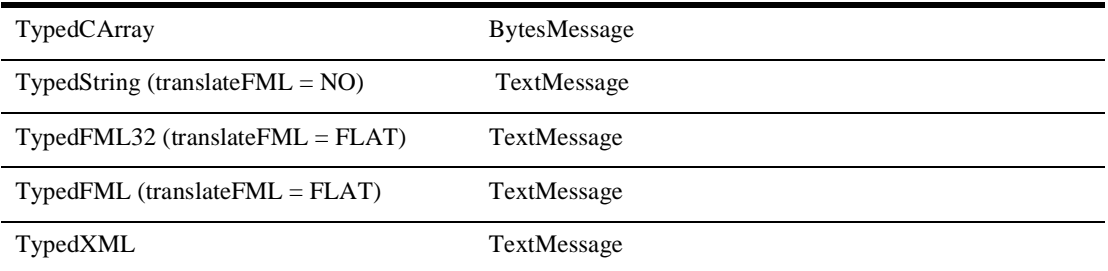

#### **JmsQ2TuxS** コンフィグレーションの例

注意 **:** XML/FML 変換の詳細については、第 7 章「[WebLogic Tuxedo Connector](#page-78-0)  での FML [の使用」](#page-78-0)を参照してください。

次に、JMS キューから読み取りを行い、Tuxedo サービスを呼び出して、結果を JMS キューに返すコードの例を示します。

```
<WTCtBridgeRedirect
     Direction="JmsQ2TuxS"
     Name="redir0"
    ReplyQ="weblogic.jms.Tux2JmsQueue"
```

```
SourceName="weblogic.jms.Jms2TuxQueue"
TargetAccessPoint="TDOM2"
TargetName="TOUPPER"
TranslateFML="FLAT"/>
```
次に、JmsQ2TuxS コンフィグレーションの各コンポーネントを説明します。

- Direction 接続タイプは JmsQ2TuxS です。
- SourceName は、読み取る JMS キューの名前が weblogic.jms.Jms2TuxQueue であることを指定します。
- TargetAccessPoint は、アクセス ポイントの名前が TDOM2 であることを指 定します。
- TargetName は、キューの名前が TOUPPER であることを指定します。
- ReplyQ は、JMS 応答キューの名前が weblogic.jms.Tux2JmsQueue である ことを指定します。
- TranslateFML が FLAT になっていると、JMS メッセージの受信時に、メッ セージが XML フォーマットで、対応する FML32 データ バッファに変換さ れることを指定します。メッセージは、引数 TDOM2 および TOUPPER ととも に tpcall に配置されます。メッセージは FML32 から XML に変換され、 weblogic.jms.Tux2JmsQueue に配置されます。

以下の表に、JMSQ2TuxX メッセージ マッピングの情報を示します。

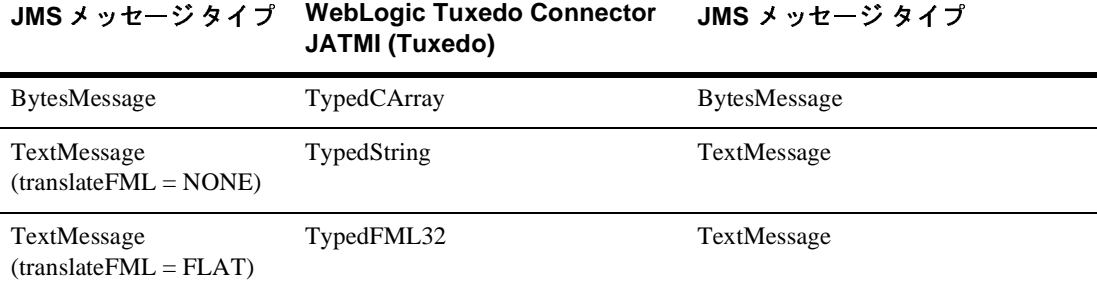

# 優先度のマッピング

WebLogic Tuxedo Connector では、複数の tBridge リダイレクト インスタンスが サポートされています。リダイレクト インスタンスを複数使用すると、多くの 環境下でアプリケーションのスケーラビリティおよびパフォーマンスが著しく向上します。ただし、その場合メッセージが処理される順序がランダムになります。優先度のマッピングをしても順序は保証されませんが、割り当てられた重要 度に従ってメッセージに対応するメカニズムが提供されます。配信の順序を確実 にしたい場合は、tBridge リダイレクト インスタンスを 1 つだけ使用してくださ い。

JMS および Tuxedo 間で優先度をマップするには、priorityMapping を使用し ます。

- **JMS** には 10 の優先度があります (0 ~ 9)。
- Tuxedo/Q には 100 の優先度があります (1 ~ 100)。

この節では、Tuxedo および JMS サブシステム間で優先度をマップするメカニズ ムについて説明します。2 つのマッピング方向があります。

- **JmstoTux**
- TuxtoJms

次の value:range の組み合わせで示すように、すべての値にデフォルトが提供 されています。

- valueは入力優先度を指定します。
- range は結果出力優先度のシーケンシャル グループを指定します。

JmstoTux- 0:1 | 1:12 | 2:23 | 3:34 | 4:45 | 5:56 | 6:67 | 7:78 | 8:89 | 9:100

TuxtoJms- 1-10:0 | 11-20:1 | 21-30:2 | 31-40:3 | 41-50:4| 51-60:5 | 61-70:6 | 71-80:7 | 81-90:8 | 91-100:9

このコンフィグレーションでは、優先度 7 の JMS メッセージが Tuxedo /Q の優 先度 78 に割り当てられます。優先度 47 の Tuxedo /Q は、優先度 4 の JMS に割 り当てられます。

# エラー キュー

tBridge が Tuxedo キューまたは JMS キューからメッセージを受信したときに問 題を検出した場合、再試行間隔の後に次の処理が行われます。

- 情報がログされます。
- コンフィグレーションされている場合は、メッセージがエラー キューに保存 されます。

#### **wlsServerErrorDestination**

wlsErrorDestination キューは、JMS メッセージが Tuxedo エラーまたは変換 エラーにより適切に送信できない場合に使用されます。

# $\frac{1}{2}$

認識できない JMS メッセージを受信した場合、適切なエラー メッセージがログ され、そのメッセージは破棄されます。これはコンフィグレーション エラーと 解釈され、tBridge はメッセージをエラー キューにリダイレクトしません。

#### **tuxErrorQueue**

tuxErrorQueue は、TuxQ2JmsQ のリダイレクト中の JATMI プリミティブ tpdequeue のエラー キューです。

# 制限

tBridge エラー キューには、次のような制限があります。

- TuxErrorDestinationは一度だけ指定できます。ErrorDestinationに関 連するエラー キュー名は、すべての QSPACE が使用可能な同じエラー キュー名を持っていることを示します。
- エラーが発生した場合、メッセージはソース QSPACE に返されます。 QSPACE が破損または一杯と判断されると、後続のメッセージは消失しま す。
- エラー時にメッセージを破棄するよう指定する方法はありません。すべての メッセージが受信されるか、まったく受信されません。
- エラーに関する情報は、サーバ ログでのみ提供されます。

# <span id="page-78-0"></span>**7 WebLogic Tuxedo Connector** で の **FML** の使用

この章では、フィールド操作言語 (FML) および WebLogic Tuxedo Connector が FML を使用する方法について説明します。

- FML [の概要](#page-78-1)
- [WebLogic Tuxedo Connector FML API](#page-79-0)
- FML フィールド [テーブルの管理](#page-79-1)
- [tBridge XML/FML32](#page-83-0) 変換

#### <span id="page-78-1"></span>**FML** の概要

注意 **:** FML の使い方の詳細については、『FML を使用した BEA Tuxedo アプリ ケーションのプログラミング』の「FML [プログラミング入門](http://e-docs.bea.com/tuxedo/tux80/atmi/fml01.htm)」を参照し てください。

FML は、フィールド バッファと呼ばれる記憶構造を定義および操作する Java <sup>言</sup> 語機能のセットです。各フィールド バッファには、フィールドに属性および値 の組み合わせが含まれています。各フィールドは次のように構成されます。

- 属性はフィールドの識別子である。
- 関連する値はフィールドのデータ内容を示す。
- オカレンス番号。

FML には、2 つのタイプがあります。

■ フィールド長および識別子の 16 ビット値に基づく FML16。 ユニークな フィールドは 8191 個、個々のフィールド長は 64K バイト、フィールド バッ ファ サイズの合計は 64K バイトに制限されています。

■ フィールド長および識別子の 32 ビット値に基づく FML32。 およそ 3 千万個 のフィールドが使用でき、フィールドおよびバッファの長さはおよそ 20 億 バイトまで許可されています。

### <span id="page-79-0"></span>**WebLogic Tuxedo Connector FML API**

注意 **:** WebLogic Tuxedo Connector は、FML 機能のサブセットを実装していま す。たとえば、views はサポートされていません。

FML アプリケーション プログラム インタフェース (API) は、[WebLogic Server](http://edocs.beasys.co.jp/e-docs/wls/docs70/javadocs/index.html)  [クラスの](http://edocs.beasys.co.jp/e-docs/wls/docs70/javadocs/index.html) Javadoc に含まれている weblogic.wtc.jatmi パッケージにドキュメン ト化されています。

# <span id="page-79-1"></span>**FML** フィールド テーブルの管理

フィールド テーブルは、Tuxedo フィールド テーブルに似た方法で生成されま す。フィールド テーブルは、2 つのシステム間で共通のフィールド名定義、 フィールド タイプ、および識別番号を提供するテキスト ファイルです。FML を 使用して Tuxedo システムと相互運用するには、次の手順を実行する必要があり ます。

1. Tuxedo システムから WebLogic Tuxedo Connector 環境に、フィールド テーブ ルをコピーします。

次に例を示す。Tuxedo 配布キットには、bankapp という銀行アプリケー ション サンプルが含まれています。このアプリケーションには、次の構造を 持つ bankflds というファイルがあります。

#Copyright (c) 1990 Unix System Laboratories, Inc. #All rights reserved #ident "@(#) apps/bankapp/bankflds \$Revision: 1.3 \$" # Fields for database bankdb # name number type flags comments ACCOUNT ID 110 long -ACCT\_TYPE 112 char

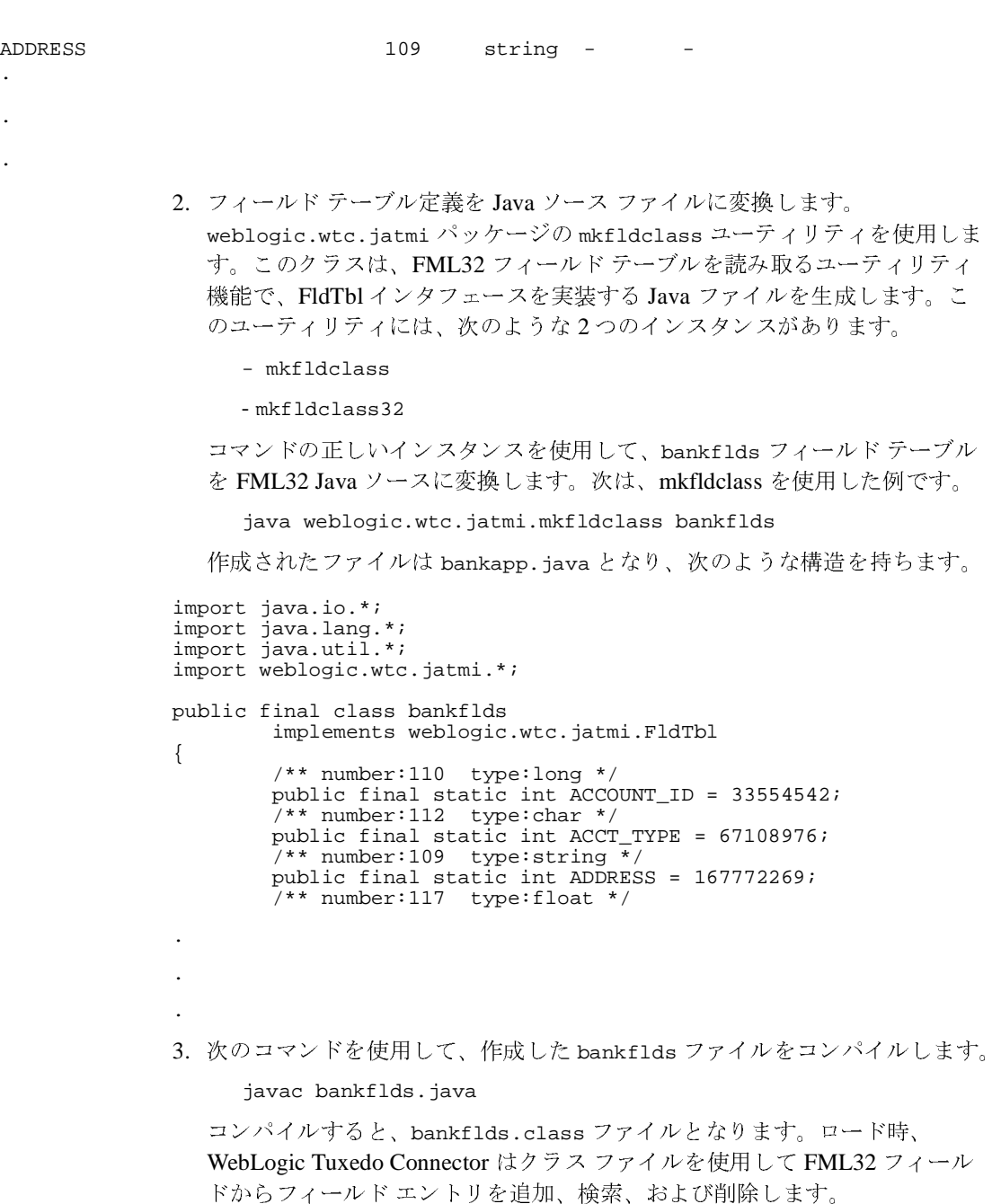

- 4. フィールド テーブルのクラス ファイルをアプリケーション CLASSPATH に 追加します。
- 5. WTCServer MBean を更新します。
- フィールド テーブルのクラス ファイルの完全に修飾された場所を反映する ため、WTCResources MBean を更新します。
- fml16 または fml32 の FML バッファ タイプを記述するために必要なキー ワードを使用します。
- カンマ区切りのリストに、複数のフィールド テーブル クラスを入力できま す。

例:

```
<WTCResources
     FldTbl16Classes="my.bankflds,your.bankflds,more.bankflds"
    Name="BankappResources"/>
```
6. フィールド テーブルのクラス定義をロードするために、WebLogic Server を 再起動します。

# **mkfldclass32** クラスに対する **DynRdHdr** プロパ ティの使用

WebLogic Tuxedo Connector には、FML テーブルを別の方法でコンパイルするた めのプロパティが提供されています。以下の場合には、DynRdHdr ユーティリ ティを使用する必要があります。

- 非常に大きな FML テーブルを使用しているので、mkfldclass32 クラスで作 成された .java メソッドが、単一のクラスまたはインタフェースの複雑さ全 体に関する内部 Java 仮想マシンの制限を越える。
- 非常に大きな FML テーブルを使用しているので、.java メソッドをコンパ イルして作成されたクラスをロードできない。

FML テーブルをコンパイルするときには、次の手順で DynRdHdr プロパティを 使用します。

1. フィールド テーブル定義を Java ソース ファイルに変換します。

java -DDynRdHdr=Path\_to\_Your\_FML\_Table weblogic.wtc.jatmi.mkfld class32 userTable

このコマンドの引数の定義は次のとおりです。

| 属性                                      | 説明                                                                                |
|-----------------------------------------|-----------------------------------------------------------------------------------|
| -DDynRdHdr                              | FML テーブルをコンパイルするための WebLogic Tuxedo<br>Connector プロパティ                            |
| Path to Your FM<br>L Table              | FML テーブルの絶対パスと完全修飾名                                                               |
| weblogic.wtc.ja<br>tmi.mkfldclass3<br>2 | このクラスは、FML32 フィールド テーブルを読み取るユー<br>ティリティ機能で、FldTbl インタフェースを実装する Java<br>ファイルを生成する。 |
| userTable                               | mkfldclass32 クラスによって作成される . java メソッドの<br>名前                                      |

- 2. 次のコマンドを使用して、userTable ファイルをコンパイルします。 javac userTable.java
- 3. userTable.class ファイルをアプリケーション CLASSPATH に追加します。
- 4. userTable.class ファイルの完全に修飾された場所を反映するため、 WTCResources MBean を更新します。
- 5. WTCServer を対象とします。 WTCServer サービスが開始されるときに、 userTable.class がロードされます。

userTable.class ファイルの作成後は、userTable.class を手動で更新しなく ても FML テーブルを変更してその変更をデプロイすることができます。 WTCServer の起動時に、Weblogic Tuxedo Connector は、WTCResources MBean で指定された場所に従って FML テーブルをロードします。 Path\_to\_Your\_FML\_Table 属性を変更した場合、前の手順に従って userTable.java および userTable.class ファイルを更新する必要があります。

### <span id="page-83-0"></span>**tBridge XML/FML32** 変換

注意 **:** 指定するデータ型は、FLAT または NO にする必要があります。他の データ型を指定すると、リダイレクションは失敗します。

WTCtBridgeRedirect MBean の TranslateFML 要素は、FML32 変換がメッセージ ペイロードで実行されることを示すために使用します。 FML32 変換には、FLAT および NO の 2 つのタイプがあります。

#### **FLAT**

メッセージ ペイロードは、WebLogic Tuxedo Connector の内部 FML32/XML ト ランスレータを使用して変換されます。フィールドは、メッセージ構造 ( 階層構 造 ) を意識せず、グループ化を反復せずに、フィールドごとの値に変換されま す。

FML32 バッファを XML に変換するため、tBridge は FML32 バッファにある各 フィールドの各インスタンスを抽出して文字列に変換し、それをフィールド名で 構成されるタグ内に配置します。これらすべてのフィールドは、サービス名で構 成されるタグ内に配置されます。たとえば、次のフィールドで構成される FML32 バッファがあるとします。

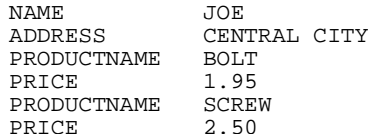

変換された XML バッファは次のようになります。

 $<$ FML $32$ > <NAME>JOE</NAME> <ADDRESS>CENTRAL CITY</ADDRESS> <PRODUCTNAME>BOLT</PRODUCTNAME> <PRODUCTNAME>SCREW</PRODUCTNAME> <PRICE>1.95</PRICE> <PRICE>2.50</PRICE>  $<$ /FML32>

#### **NO**

変換は使用されません。tBridge は、リダイレクションの方向に応じて、JMS TextMessage を Tuxedo TypedBuffer (TypedString) に ( またはその逆に ) マップし ます。JMS BytesMessage は、Tuxedo TypedBuffer (TypedCarray) に ( またはその 逆に ) マップされます。

#### **FML32** の考慮事項

FML32 を使用する場合は、以下の情報について考慮する必要があります。

- XML 入力では、ルート要素が必要ですが無視されます。
- XML 出力では、ルート要素は常に<FML32> です。
- フィールド テーブル名は、7-2 ページの「FML フィールド [テーブルの管理」](#page-79-1) で説明されているようにロードする必要があります。
- tBridge トランスレータは、「flat」またはリニアなグループ化でのみ有効で す。これは FML32 順を記述する情報が管理されないために、繰り返しデー タを含むバッファが予期しない形式で示される場合があります。たとえば、 部品とそれに関連付けられた価格のリストを含む FML32 バッファがあると 仮定します。ここでは PART A、PRICE A、PART B、PRICE B などが予想 されますが、tBridge 内に構造的なグループ情報がないため、変換された XML は PART A、PART B など、PRICE A、PRICE B などになります。
- XML を FML32 に変換する場合、トランスレータは空白値を無視します。た とえば、<STRING></STRING> は、結果的に FML32 バッファではスキップ されます。
- 組み込み FML は、このリリースではサポートされません。
- FML から XML への変換では、TypedCArray はサポートされません。以下の サポートされているフィールド型から選択してください。
	- SHORT
	- LONG
	- CHAR
	- $\bullet$  FLOAT
- **•** DOUBLE
- STRING
- $\bullet$  INT (FML32)
- DECIMAL (FML32)
- FML 内に TypedCArray が存在する場合、TypedString にエンコードし、 XML を TypedCArray にデコードします。
- バイナリ データを渡す必要がある場合、選択したフィールド型へのコード化 を行い、受け取り側で XML をデコードします。

# **8 WebLogic Process Integrator** と **Tuxedo** アプ リケーシ ョ ンの接続

注意 **:** アプ リ ケーシ ョ ンの統合方法の詳細については、 「[BEA WebLogic](http://edocs.beasys.co.jp/e-docs/wlintegration/v2_1/index.html)  [Integration](http://edocs.beasys.co.jp/e-docs/wlintegration/v2_1/index.html)」を参照してください。

WebLogic Tuxedo Connector tBridge は、 Tuxedo アプ リ ケーシ ョ ンをビジネス ワークフローに統合するために必要なインフラストラクチャを WebLogic Process Integrator ユーザに提供し ます。 以下の節では、 WebLogic Tuxedo Connector を使 用して WebLogic Process Integrator と Tuxedo を統合する方法について説明し ま す。

- [WebLogic Process Integrator](#page-86-0) と Tuxedo の同期接続
- [WebLogic Process Integrator](#page-87-0) と Tuxedo の同期非ブロッキング接続
- [WebLogic Process Integrator](#page-88-0) と Tuxedo の非同期接続
- 非同期 Tuxedo /Q と [WebLogic Process Integrator](#page-89-0) の接続
- Tuxedo と [WebLogic Process Integrator](#page-89-1) の双方向非同期接続

# <span id="page-86-0"></span>**WebLogic Process Integrator** と **Tuxedo**  の同期接続

WebLogic Process Integrator は、JATMI EJB を使用し て Tuxedo に対してブロ ッキ ン グ呼び出し を実行し ます。 こ のプロセ スは、 次の 3 つの部分で構成 されます。

- WebLogic Process Integrator ビジネス オペレーションの定義
- eLink アダプタの呼び出し

■ WebLogic Process Integrator 例外ハンドラの定義

# ヒンキハウ シーンコンの定義

使用する JATMI メソッドの WebLogic Process Integrator ビジネス オペレーショ ン を定義し ます。

- TypedFML32 バッファ操作メソッド。
- JATMI tpcall() メソッド。

 $\mathcal{P}$  : out buffer = tpcall (service name, in buffer, flags)

#### **eLink** アダプ タの呼び出し

WebLogic Process Integrator プロセスフローから eLink アダプタを呼び出します。

- 定義されたビジネス オペレーションを使用して、TypedFML32 リクエスト バッファを構築します。
- 定義されたビジネス オペレーションを使用して、サービス名を指定する JATMI tpcall() メソッドを呼び出します。
- 定義されたビジネス オペレーションを使用して、TypedFML32 応答バッファ を処理し ます。

# **アルバン ドラック**に扱

例外を処理する ために、 WebLogic Process Integrator 例外ハン ド ラ を定義し ます。

# <span id="page-87-0"></span>**WebLogic Process Integrator** と **Tuxedo**  の同期非ブロ ッキング接続

WebLogic Process Integrator は、Tuxedo サービスを同期的に呼び出すためにメッ セージを送信します。

- JMS キューと Tuxedo サービスの呼び出し間の1対1の関係。
- Tuxedo サービスからの応答と JMS キュー間の 1 対 1 の関係。
- WebLogic Process Integrator は、メッセージを JMS キューに書き込みます。
- メッセージが JMS キューに入ると、tBridge はターゲットの Tuxedo サービ スにメッセージを移動します。
- メッセージは、XML と FML32 間で変換されます。
- 応答は、指定された JMS 応答キューに書き込まれます。
- WebLogic Process Integrator イベント ノードは、応答メッセージの応答 キューを待機し ます。

# <span id="page-88-0"></span>**WebLogic Process Integrator** と **Tuxedo**  の非同期接続

WebLogic Process Integrator は、Tuxedo /Q に保証された非同期メッセージを送信 し ます。

- JMS キューと Tuxedo /O 間の 1 対 1 の関係。
- WebLogic Process Integrator は、メッセージを JMS キューに書き込みます。
- メッセージが JMS キューに入ると、tBridge はメッセージごとにターゲット の Tuxedo /Q にメッセージを移動します。
- 次のようなエラー メッセージは、指定した JMS エラー キューに転送されま す。
	- インフラストラクチャ エラー。
	- XML/FML32 変換エラー。

# <span id="page-89-0"></span>非同期 **Tuxedo /Q** と **WebLogic Process Integrator** の接続

Tuxedo /Q は、WebLogic Process Integrator に保証 された非同期 メ ッセージを送信 し ます。

- JMS キューと Tuxedo /O 間の 1 対 1 の関係。
- Tuxedo は、メッセージを Tuxedo /Q に書き込みます。
- メッセージが Tuxedo /Q でコミットされると、そのメッセージは Tuxedo /T Domain Gateway を介して WebLogic Tuxedo Connector tBridge およびター ゲット JMS キューに転送されます。
- Tuxedo から転送できないメッセージは、Tuxedo /O エラー キューにエン キューされます。
- 次のようなエラーのメッセージは、指定した Tuxedo /Q エラー キューに転送<br>- \* \* \* \* \* されます。
	- インフラストラクチャ エラー。
	- FML32/XML 変換エラー。
- JMS キューのメッセージを待機するワークフローが作成されます。これは、 既存のワークフロー インスタンスの Start ワークフロー ノードまたは Event ノ ー ド で定義 されます。

# <span id="page-89-1"></span>**Tuxedo** と **WebLogic Process Integrator**  の双方向非同期接続

Tuxedo は、WebLogic Process Integrator プロセス フローのブロッキング呼び出し を実行します。 JMS から Tuxedo /Q へ、および Tuxedo /Q から JMS へ接続する には、2つの非同期インスタンスを使用します。

# **9 WebLogic Tuxedo Connector** の トラブルシューティング

以下の節では、WebLogic Tuxedo Connector のトラブルシューティング情報につ いて説明し ます。

- [WebLogic Tuxedo Connector](#page-90-0) のモニタ
- よくある質問

## <span id="page-90-0"></span>**WebLogic Tuxedo Connector** のモニタ

WebLogic Tuxedo Connector は、 WebLogic Server ログ ファイルを使用してログ 情報を記録します。ログ情報を記録するには、次の作業を行ってください。

- トレース [レベルの設定](#page-90-1)
- デバッグ モードの有効化

# <span id="page-90-1"></span>ト レース レベルの設定

注意 **:** WebLogic Server のプ ロパテ ィ 設定の詳細については、 2-8 [ページの](#page-27-0) 「[WebLogic Tuxedo Connector](#page-27-0) プロパティの設定方法」を参照してくださ い。

トレースを有効にするには、サーバ起動スクリプトにある JAVA\_OPTIONS 変数を 必要なレベルに変更します。

例:

```
JAVA_OPTIONS=-Dweblogic.wtc.TraceLevel=100000
```
TraceLevel を設定するには、 次の値を使用し ます。

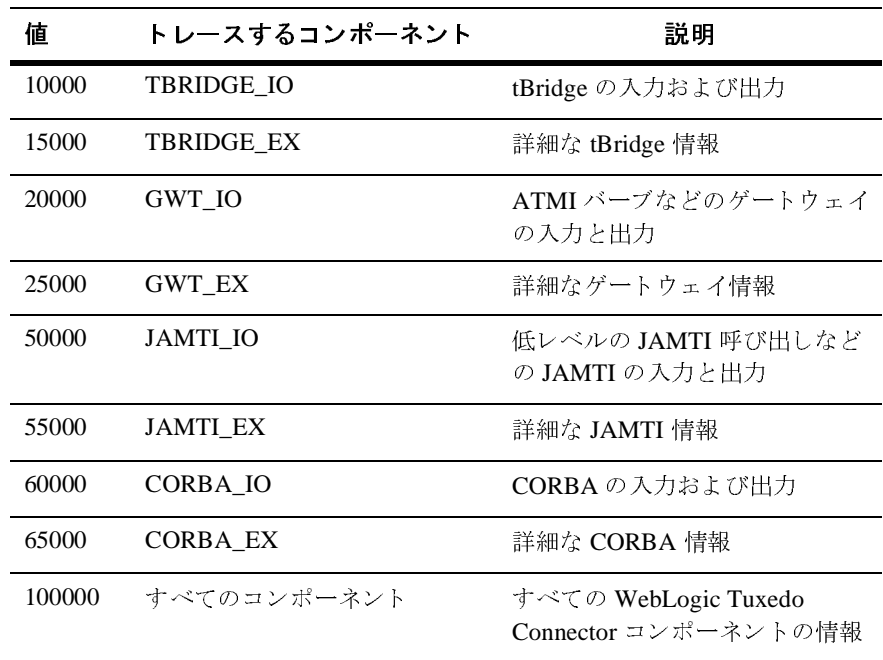

## <span id="page-91-0"></span>デバッグ モードの有効化

ログ ファイルにトレース情報を書き込む指定は、以下の手順で行います。

- 1. 左ペイン内で [ サーバ ] の ノード をクリックします。
- 2. 左ペイン内で使用するサーバを選択します。
- 3. [ログ]タブを選択します。
- 4. [一般]タブをクリックします。
	- a. [Stdout ヘデバッグ情報出力] をクリックします。
	- b. [**Stdout** 重大度し きい値 ] を [**Info**] に設定し ます。

#### <sup>図</sup> **9-1** デバッグ モー ドの設定

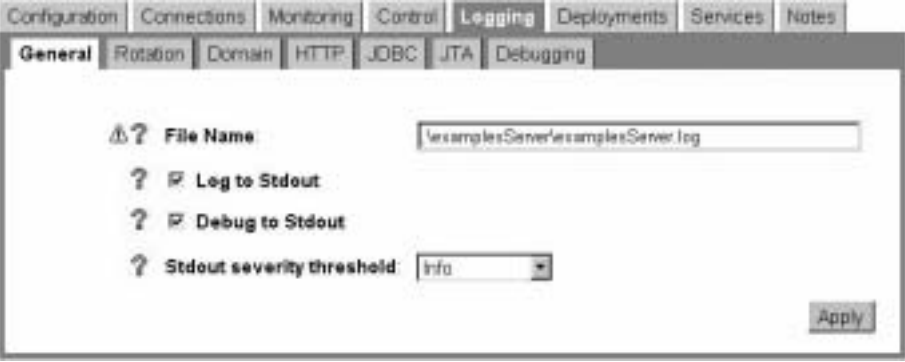

### <span id="page-92-0"></span>よ く ある質問

この節では、よくあるユーザからの質問に対する解決策について説明します。

# この EJB デプロイメント メッセージはどういう意 味ですか **?**

simpserv サンプルを構築すると、次のようなエラーが表示されます。

<date> <Error> <EJB> <EJB Deployment: Tolower has a class weblogic.wtc.jatmi.tpserviceHome which is in the classpath. This class should only be located in the ejb-jar file.>

> このエラー メッセージは、このリリースの WebLogic Tuxedo Connector では無視 できます。EJB は、EJB jar ファイルの EJB 呼び出しにすべてのインタフェース を要求します。しかし、WebLogic Tuxedo Connector のインタフェースのいくつ かは CLASSPATH で実装されるため、コンパイラが例外を発生します。EJB を デプロイするとき、コンパイラはクラスのいくつかが CLASSPATH で検出され る ために再デプ ロ イで き ない こ と を示し ます。

#### コネク タはど う起動するのですか **?**

コネクタの以前のリリースでは、WebLogic Tuxedo Connector セッションの開始 に WebLogic Server の起動クラスを、またセッションの終了に WebLogic Server の停止クラスを使用していました。WebLogic Server 7.0 では、WebLogic Tuxedo Connector は起動ま たは停止 ク ラ ス を使用し ません。WebLogic Tuxedo Connector セッションは WTCServer MBean を使用して管理されます。

- WebLogic Tuxedo Connector セッションは、コンフィグレーション済みの WTCServer MBean が、選択されたサーバに割り当てられたときに開始しま す。
- WebLogic Tuxedo Connector セッションは、WTCServer MBean が WebLogic Server から削除されたとき、または WebLogic Server が停止されたときに終 了し ます。

#### **tBridge** はどのよ う に起動するのですか **?**

tBridge は、 WTCServer MBean の WTCtBridgeGlobal MBean および wTCtBridgeRedirect MBean がコンフィグレーションされ、WTCServer MBean が選択したサーバに割り当てられると起動されます。

### **WTCServer MBean** をサーバに割り当てるにはど のよ うにするのですか **?**

WTCServer MBean をサーバに割り当てようとすると、コンソールに例外メッ セージが表示されます。 どうしたらよいでしょうか?

コンフィグレーション済みの有効な WTCServer MBean があることを確認しま す。サーバに割り当てる前に、各 WTCServer MBean には、コンフィグレーショ ン済みのローカル WLSドメインが1つ以上必要です。サーバのログに、次のよ う に表示されます。

<Apr 22, 2002 4:21:35 PM EDT> <Error> <WTC> <180101> <At least one local domain has to be defined.>

#### 接続の問題はどのよ う に解決するのですか **?**

WebLogic Tuxedo Connector と Tuxedo 間で接続の確立中に問題が発生し ます。 どうしたらよいでしょうか?

- Tuxedo サーバが起動されていることを確認します。
- TraceLevel を設定し、デバッグ モードを有効にします。接続テストを再度 行い、WebLogic Tuxedo Connector と Tuxedo ログ ファイルにエラー メッ セージがないかチェックします。
- マシン名や localhost の使用は避けます。 ネットワークの位置を指定する場合 には、必ず IP アドレスを使用します。
- AclPolicy 属性と CredentialPolicy 属性をチェックします。AclPolicy が LOCAL な ら、 リ モー ト ドメイン DOMAINID を WebLogic Server ユーザ と して登録する必要があります。詳細については、3-11 ページの「ユーザ認 [証」](#page-40-0)を参照してください。
- WebLogic Server 6.x からの移行で、使用していたアプリケーションでセキュ リティ機能を使用していた場合、PasswordKey を WebLogic Server プロパ ティとして設定する必要があります。詳細については、2-8[ページの](#page-27-0) 「[WebLogic Tuxedo Connector](#page-27-0) プロパティの設定方法」を参照してください。
- Tuxedo リモート ドメインに対する WebLogic Tuxedo Connector コンフィグ レーションをチェックします。リモートドメインは、WebLogic Tuxedo Connector でコンフィグレーションされたリモート ドメインの名前と一致し ている必要があります。

例: Tuxedo DMCONFIG \*DM\_LOCAL\_DOMAINS セクションで simpapp という名前がコンフィグレーションされている場合、この名前 は WTCRemoteTuxDom MBean の AccessPointId 属性にあ る名前 と一致し てい る必要があ り ます。

■ BEA カスタマ サポートに問い合わせます。

### 旧リ リースからの移行はどのよ う に行いますか **?**

WebLogic Tuxedo Connector 6.x  $\mathcal{PT} \cup \mathcal{PT} \cup \mathcal{TP}$  (WebLogic Tuxedo Connector 1.0 も含めて ) を、 WebLogic Server 7.0 で使用するには、 何箇所か変更し なけれ ばな り ません。 詳細については、 「[WebLogic Server 6.x](http://edocs.beasys.co.jp/e-docs/wls/docs70/upgrade/upgrade6xto70.html) からバージ ョ ン 7.0 への アップグレード」を参照してください。

# **10 WebLogic Tuxedo Connector MBean** 属性

MBean を使用して、WebLogic Tuxedo Connector 内のドメインをコンフィグレー ションするための情報を提供します。コンフィグレーション属性は、Tuxedo ド メインで使用される DM\_MIB 属性とクラスに類似しています。以下の節には、 WebLogic Tuxedo Connector のコンフィグレーションに使用される MBean のリ ファレンス情報があります。

- [WTCServerMBean](#page-96-0)
- [WTCLocalTuxDomMBean](#page-98-0)
- [WTCRemoteTuxDomMBean](#page-104-0)
- **[WTCExportMBean](#page-111-0)**
- [WTCImportMbean](#page-112-0)
- [WTCPasswordMbean](#page-113-0)
- [WTCResourcesMBean](#page-114-0)
- [WTCtBridgeGlobalMBean](#page-116-0)
- [WTCtBridgeRedirectMBean](#page-120-0)

### <span id="page-96-0"></span>**WTCServerMBean**

WebLogic Server と Tuxedo との接続に必要な相互運用属性を含む WebLogic Tuxedo Connector の親 MBean です。

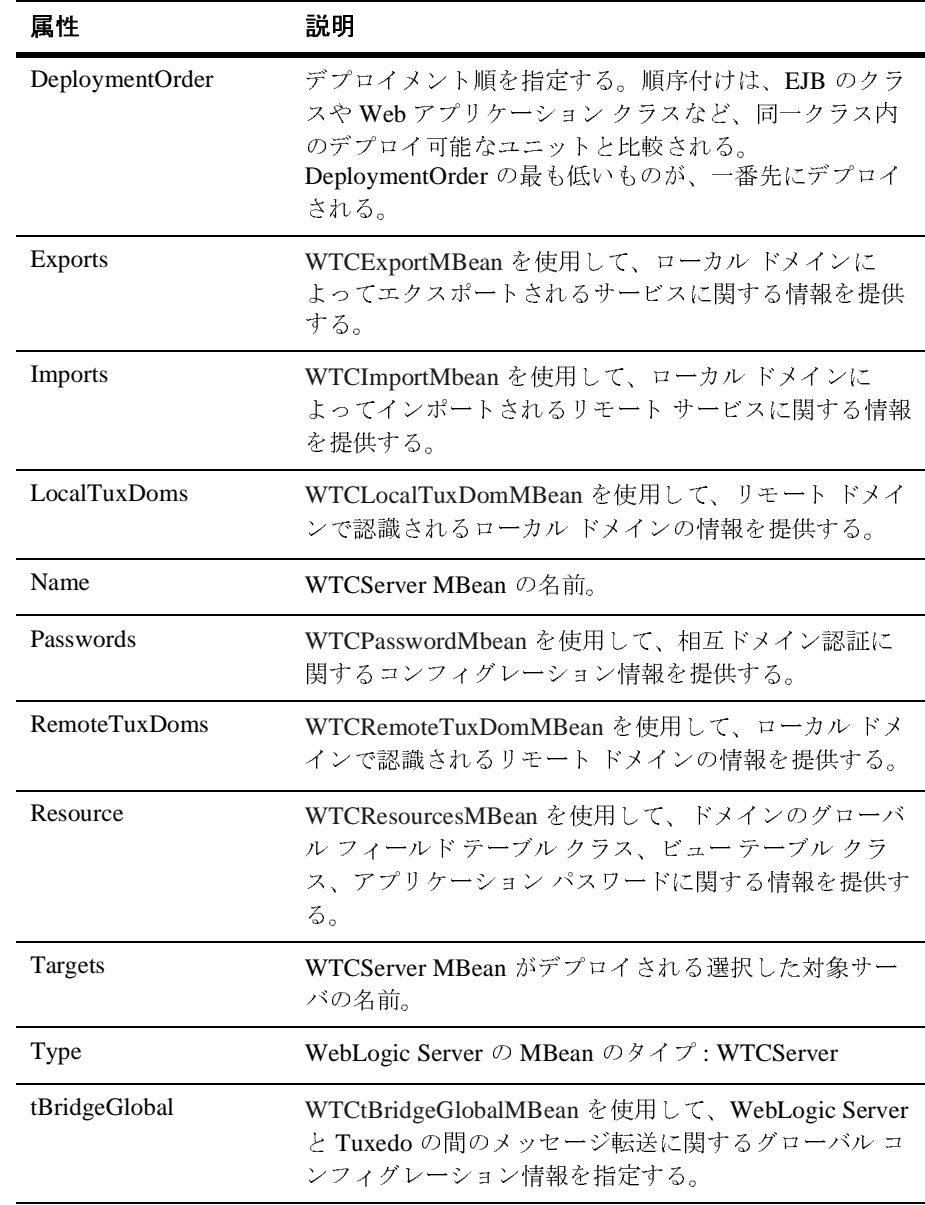

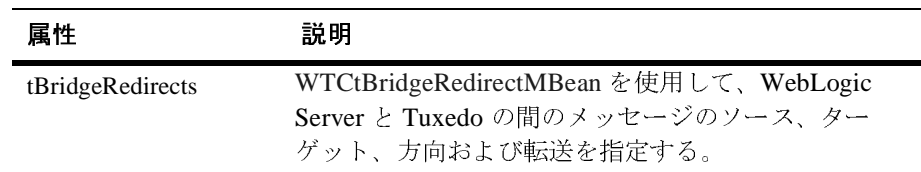

# <span id="page-98-0"></span>**WTCLocalTuxDomMBean**

WTCLocalTuxDom MBean は、他のドメインで認識されるローカル ドメインの ビューを提供します。以下の属性で、MBean タイプ WTCLocalTuxDom を記述 します。

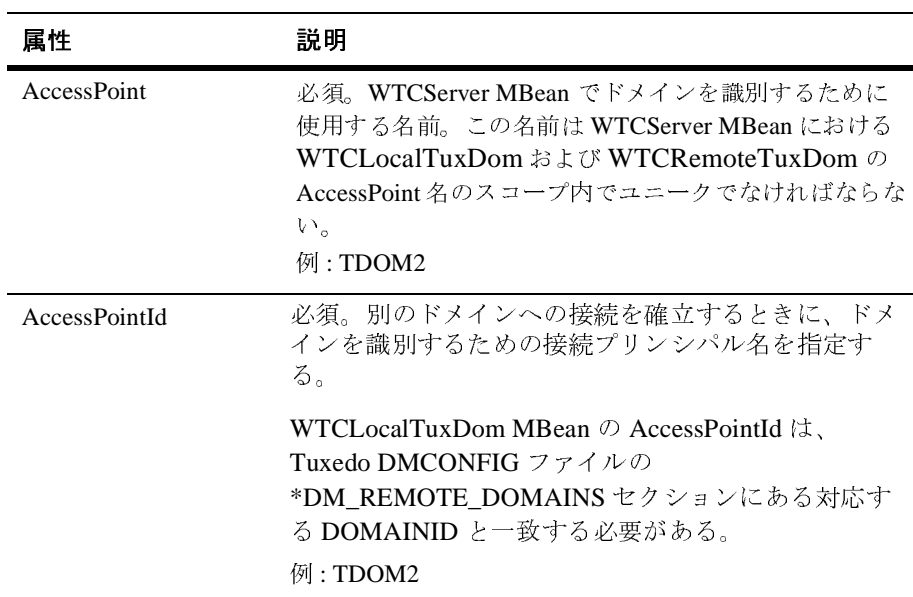

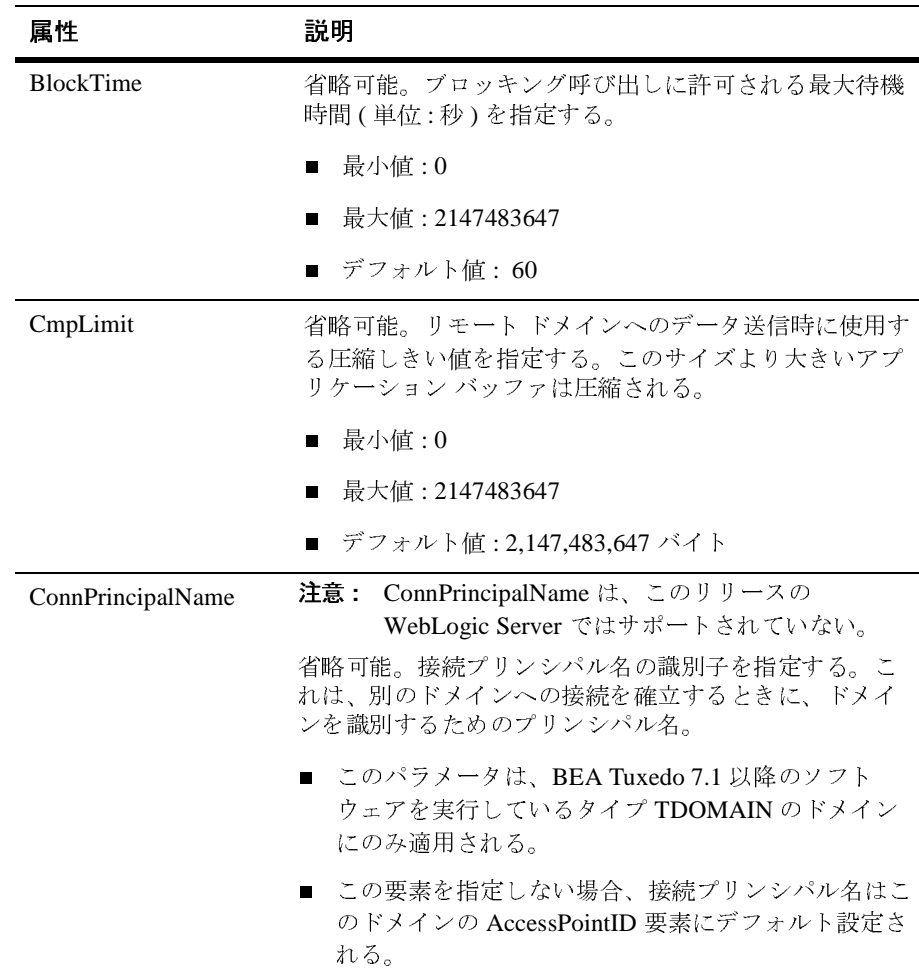

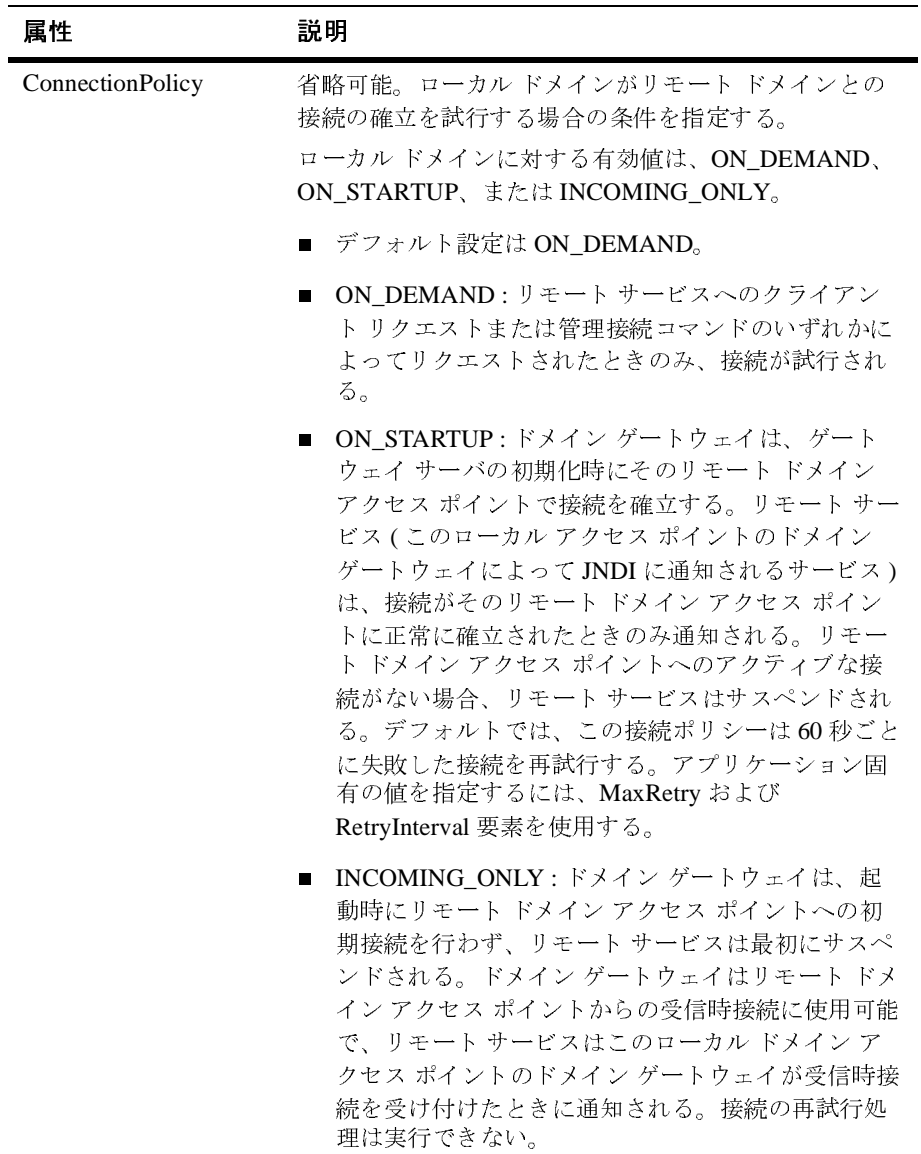

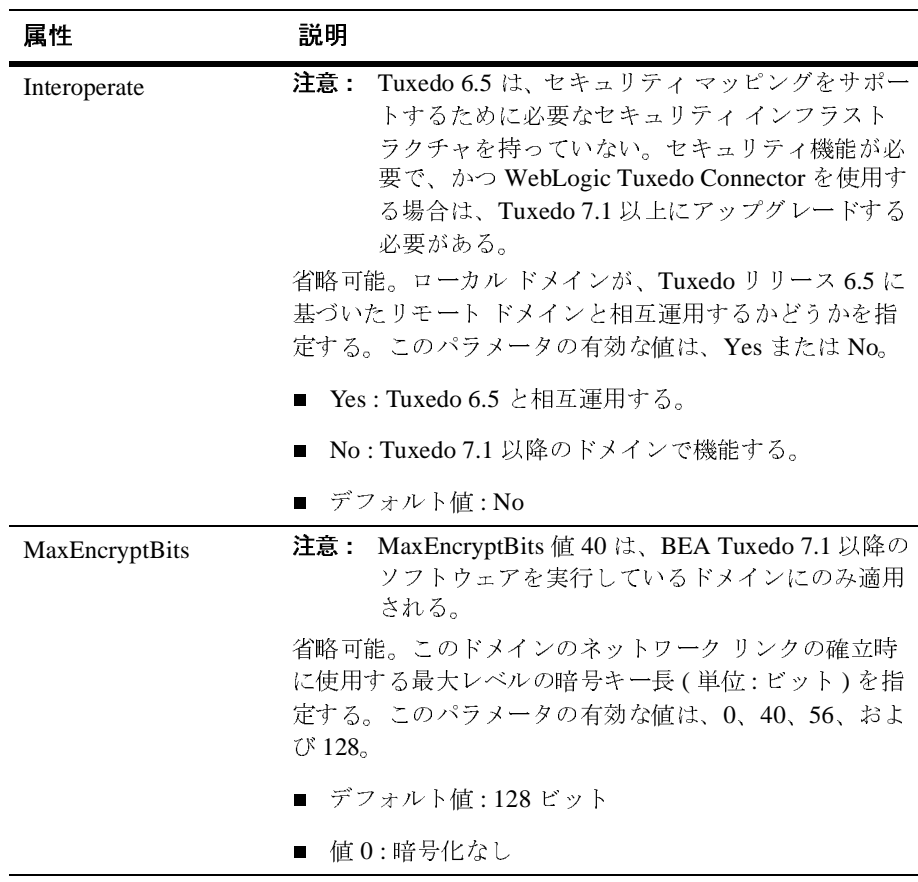

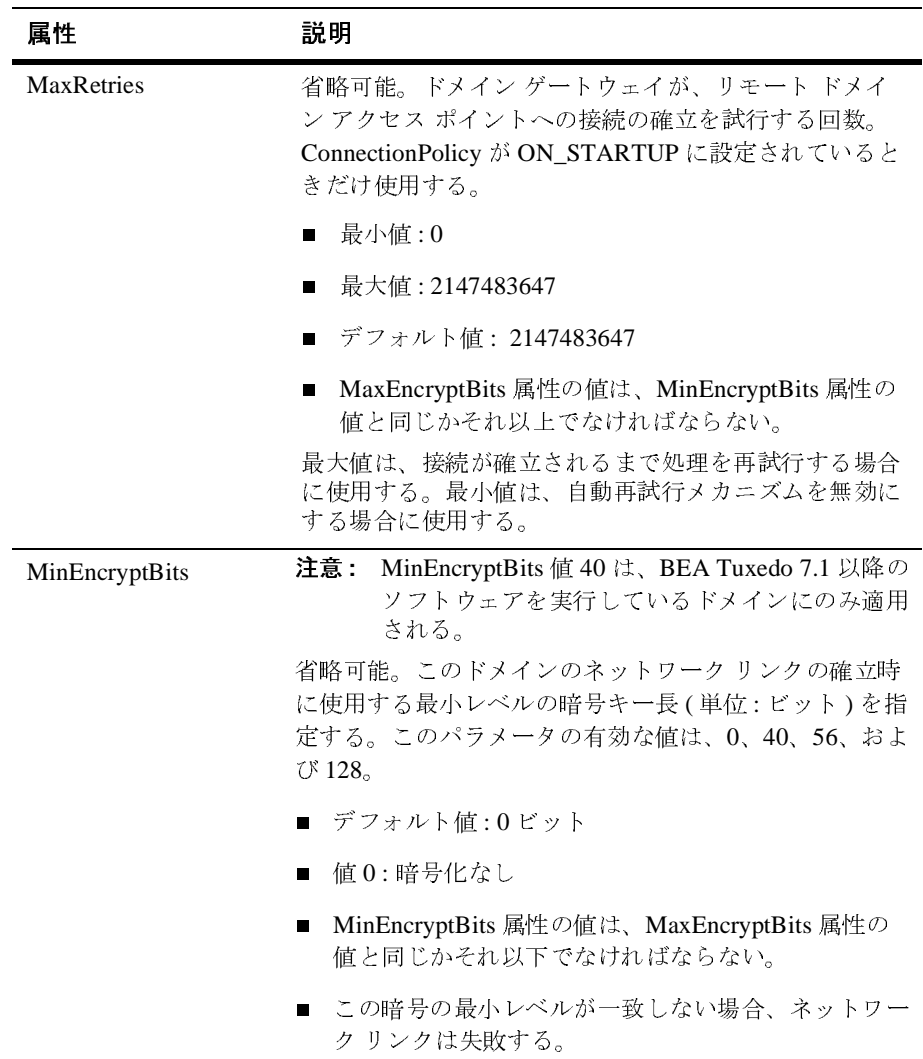

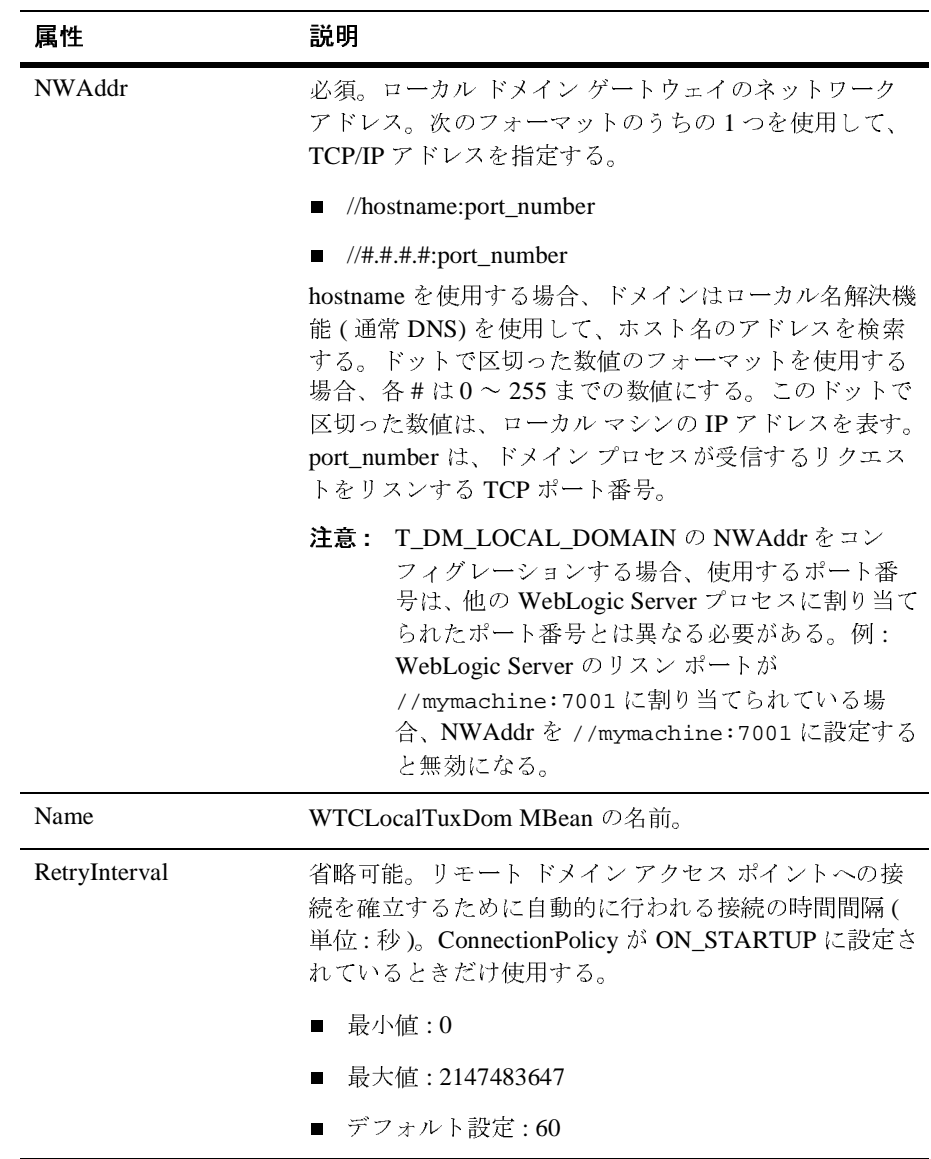

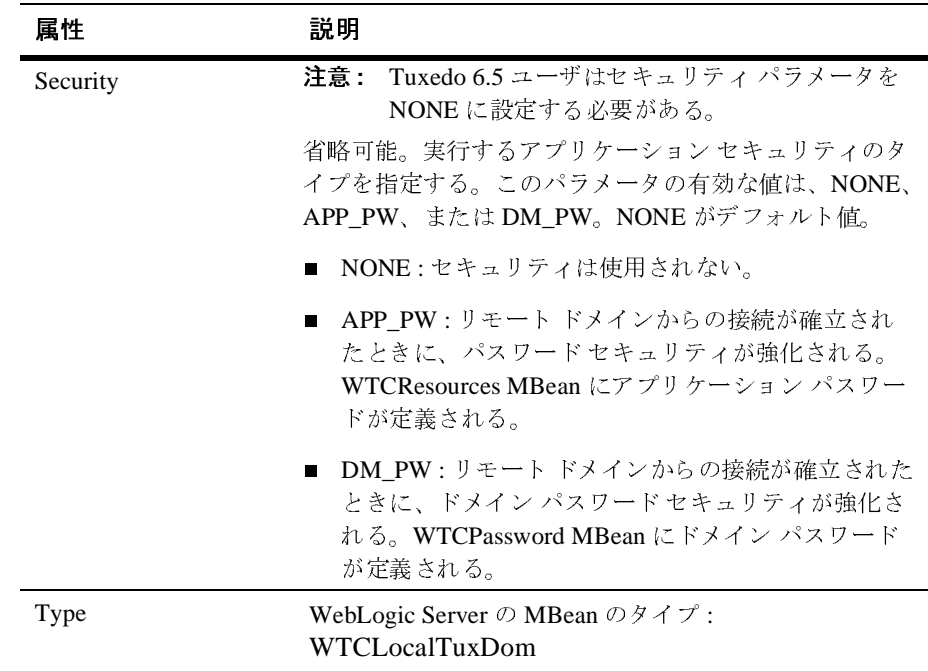

# <span id="page-104-0"></span>**WTCRemoteTuxDomMBean**

WTCRemoteTuxDom MBean は、ローカル ドメインで認識されるリモート ドメ インのビューを提供します。以下の属性で、MBean タイプ WTCRemoteTuxDom を記述します。

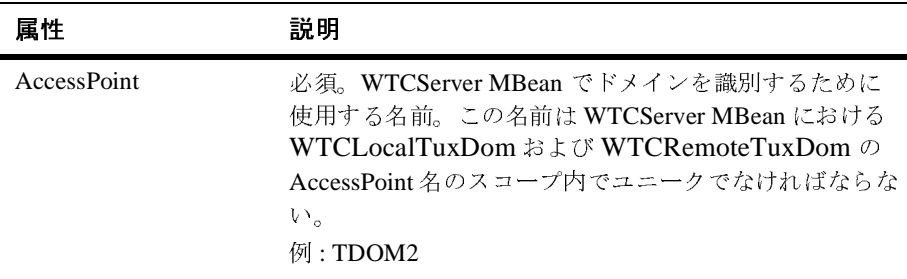

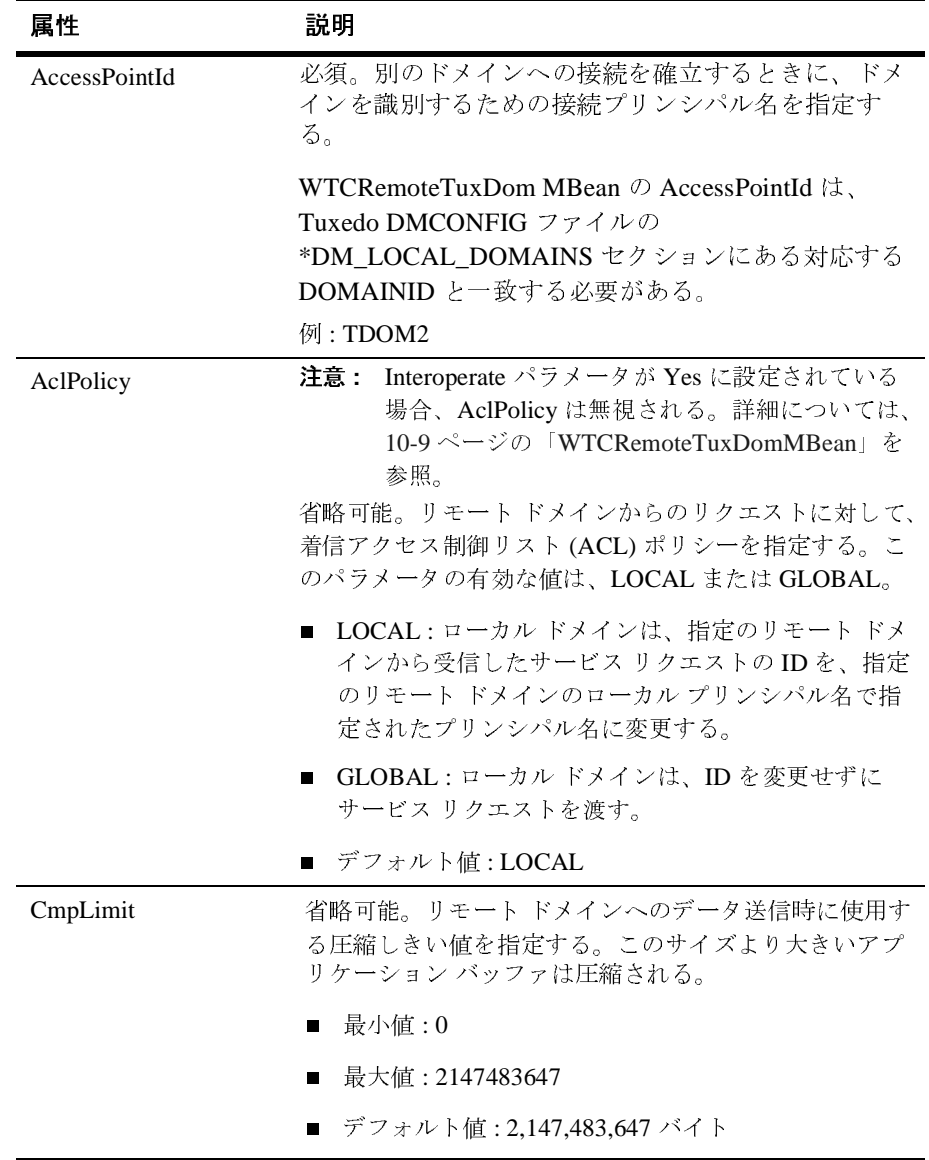

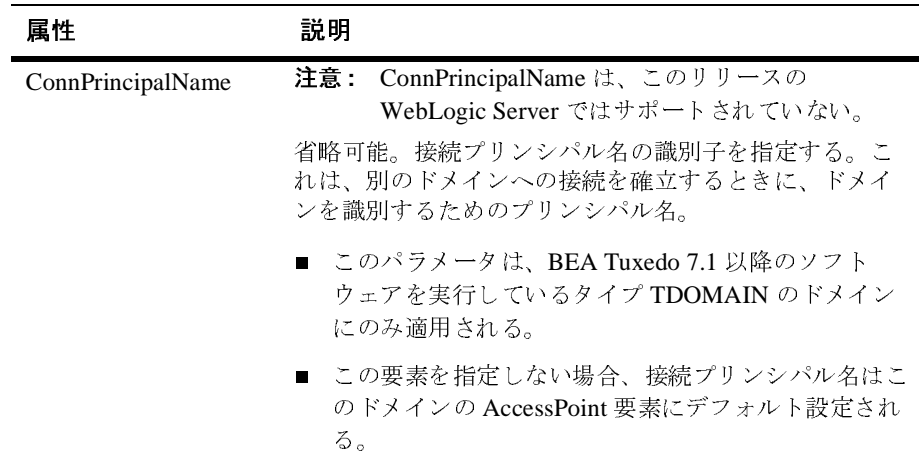

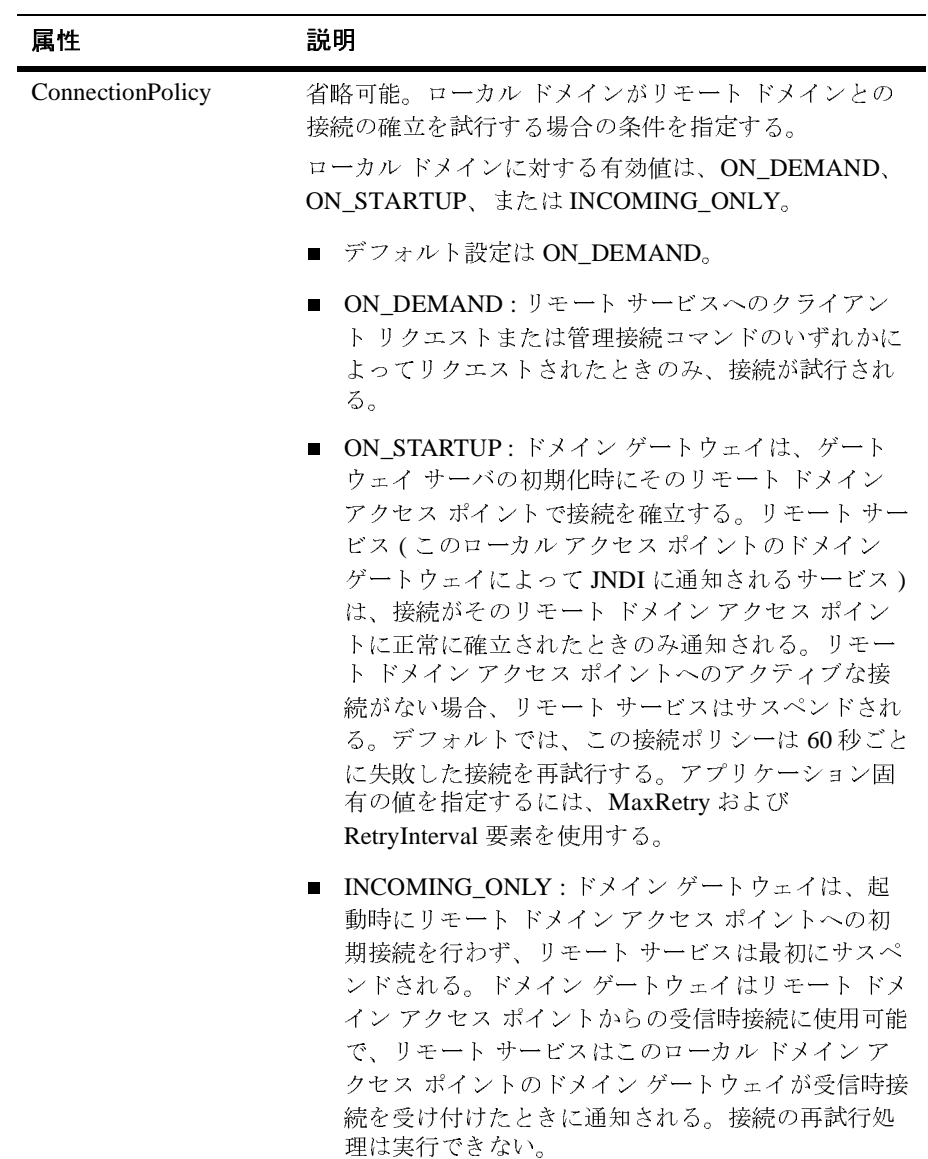
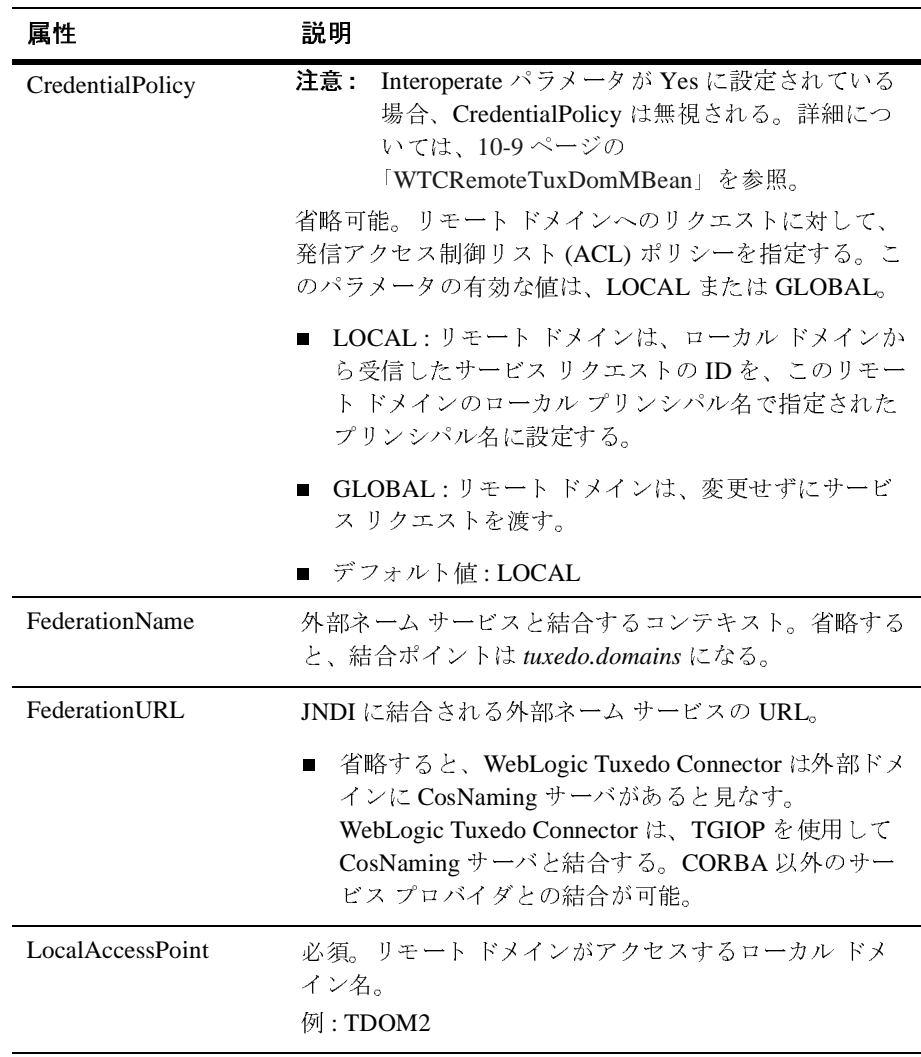

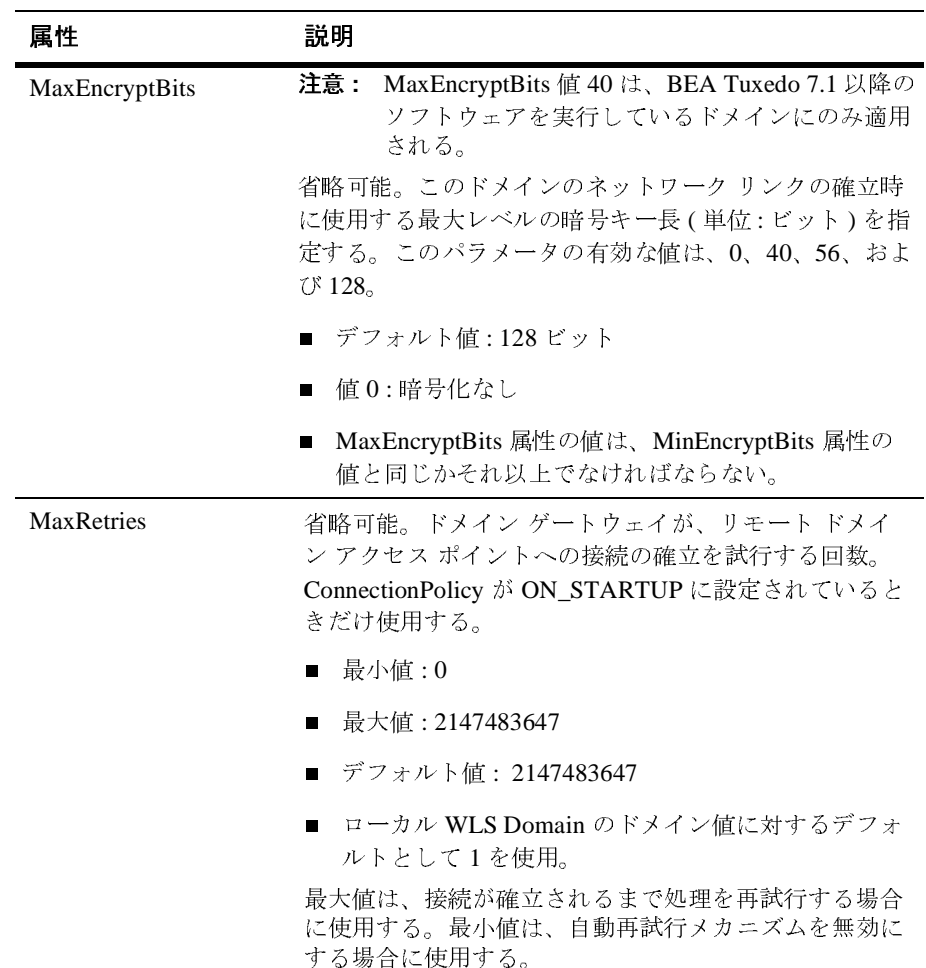

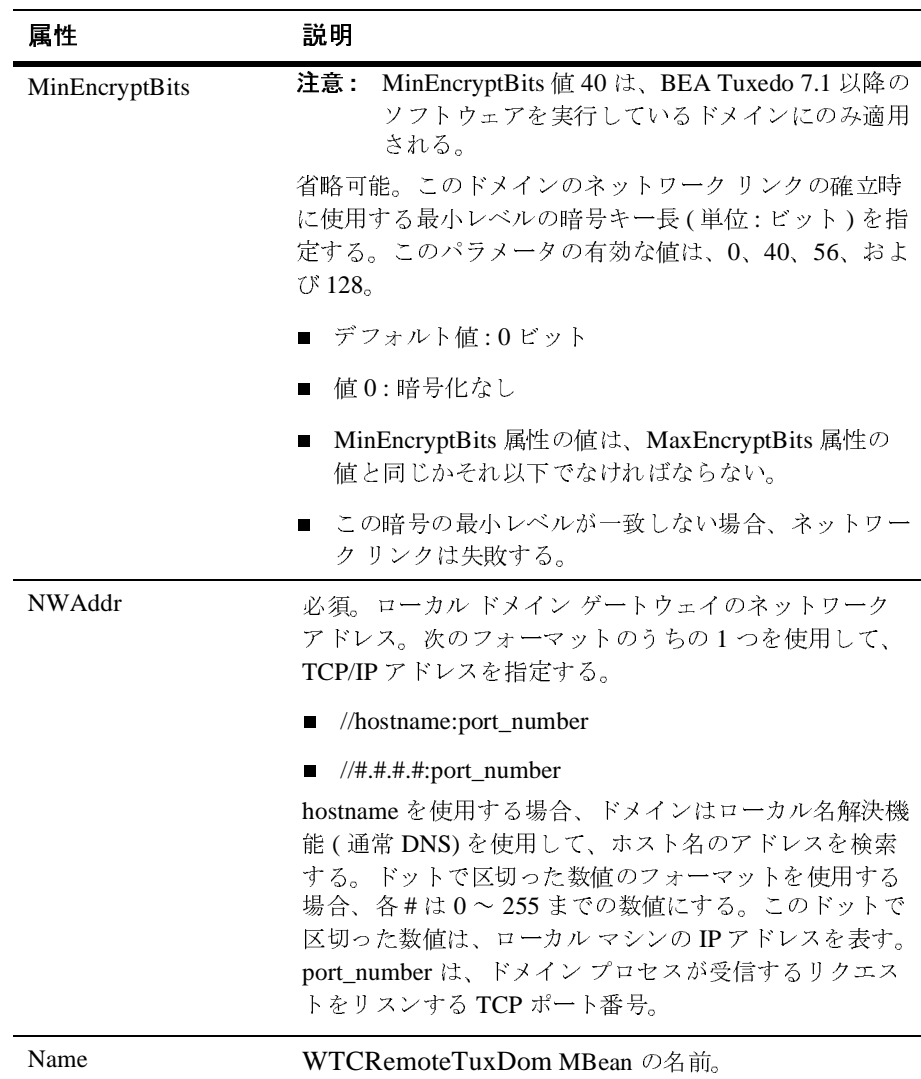

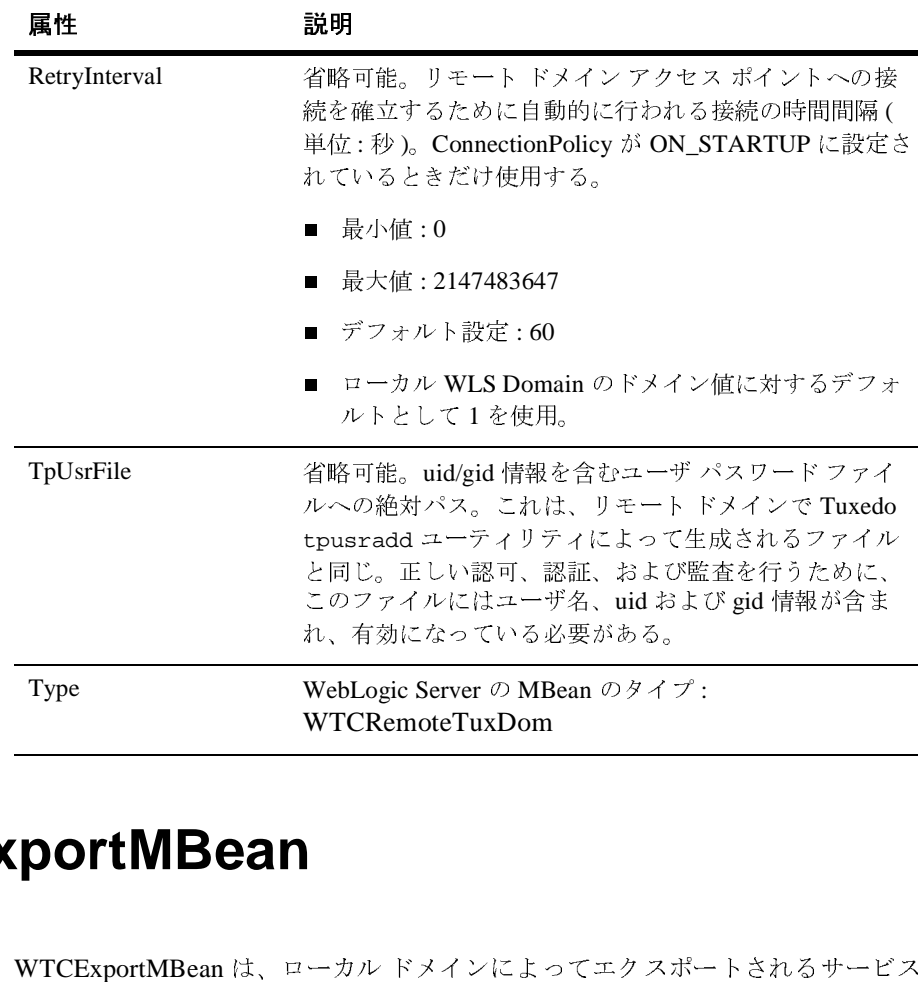

## **WTCExportMBean**

WTCExportMBean は、ローカル ドメインによってエクスポートされるサービス に関する情報を提供します。

- 指定しない場合、すべてのローカル ドメインは、デフォルト JNDI ルック アップ ルールに従ってすべてのサービスへのリクエストを受け付けます。
- セクションを定義する場合は、それをリモート ドメインからリクエストさ れたローカル サービスのセットを制限するために使用します。

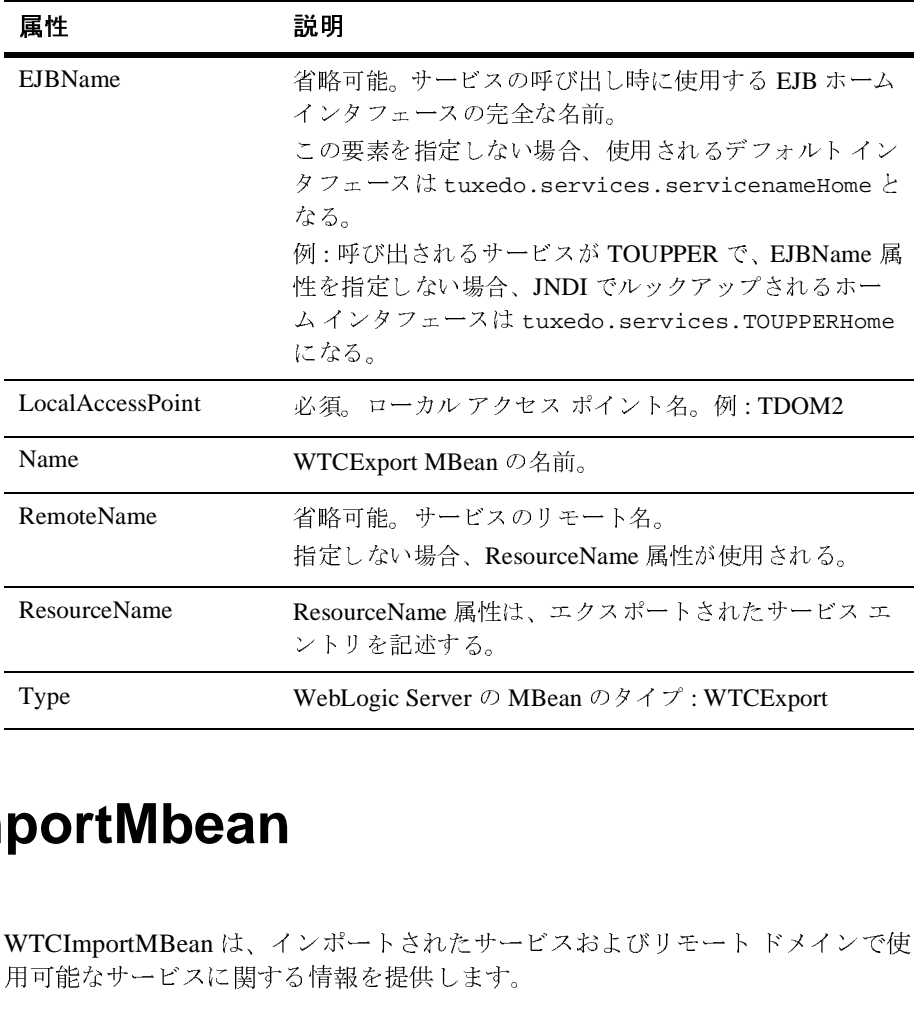

# **WTCImportMbean**

WTCImportMBean は、インポートされたサービスおよびリモート ドメインで使 用可能なサービスに関する情報を提供します。

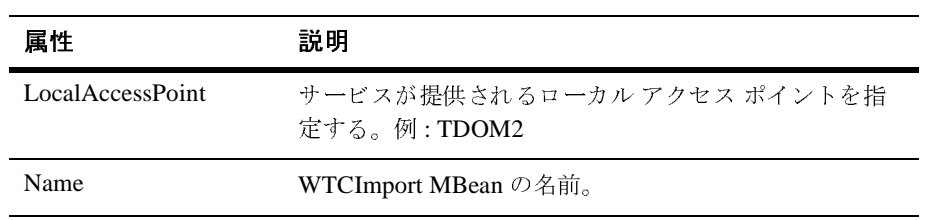

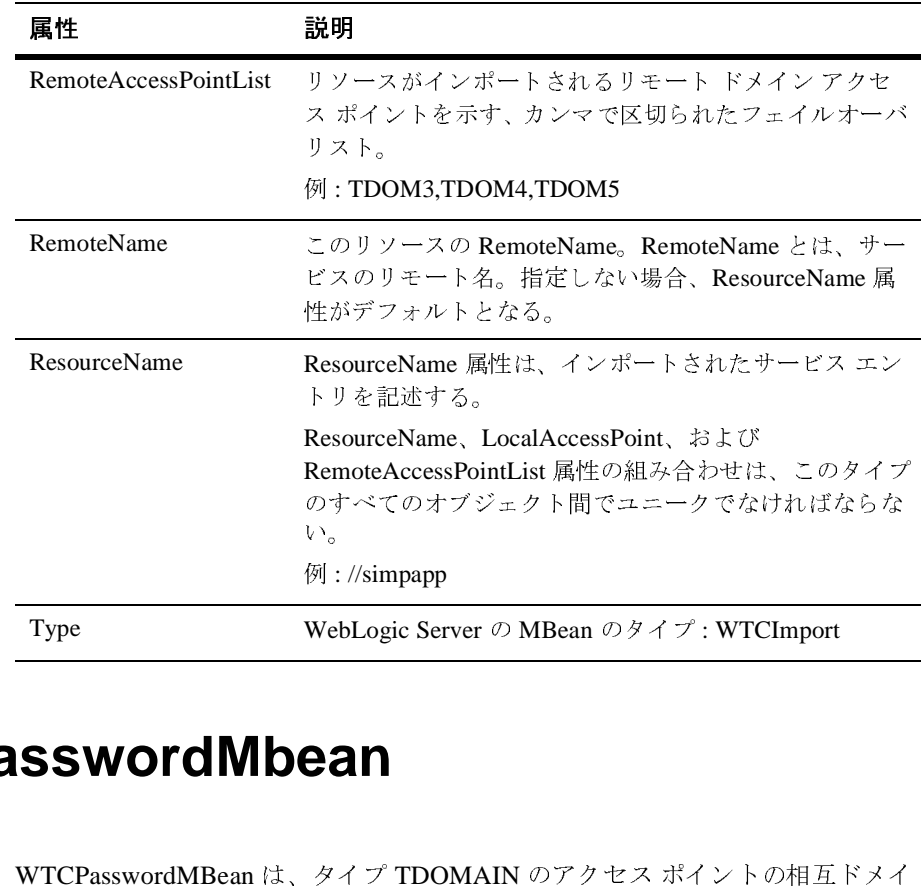

## **WTCPasswordMbean**

WTCPasswordMBean は、タイプ TDOMAIN のアクセス ポイントの相互ドメイ ン認証に関する情報を提供します。

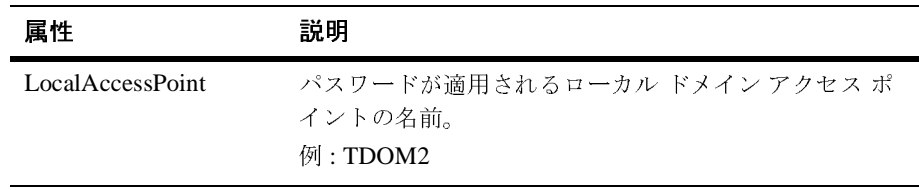

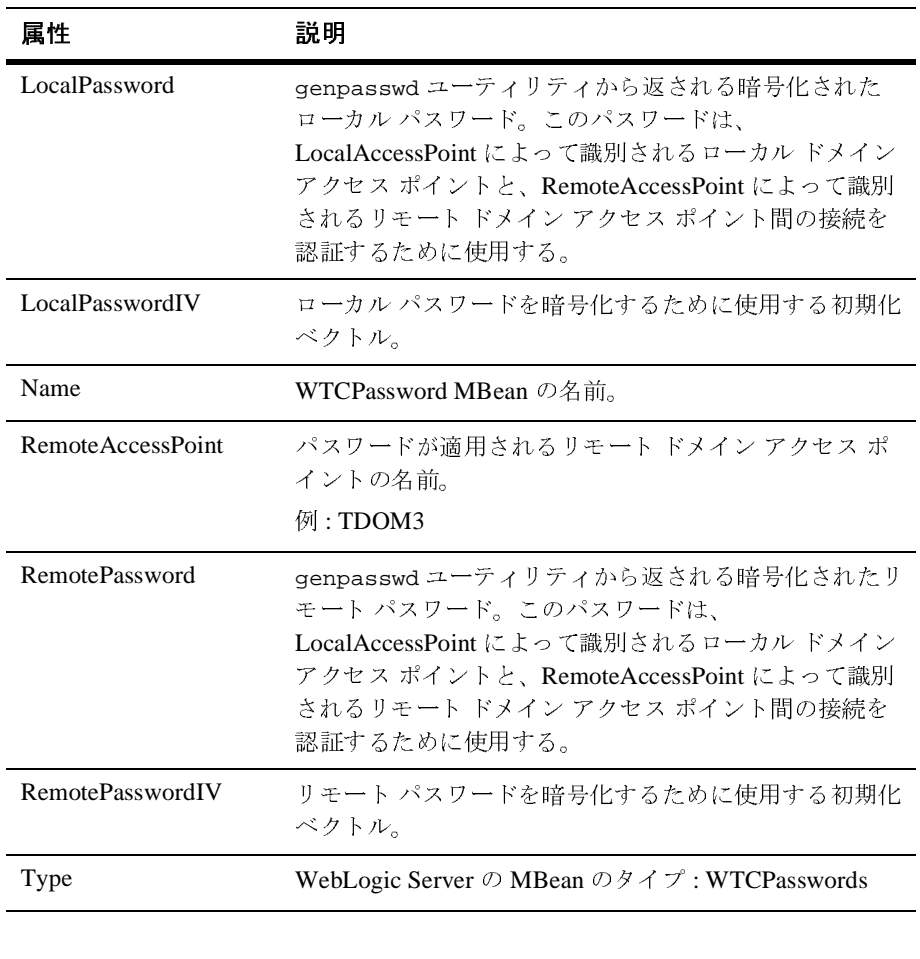

## **WTCResourcesMBean**

ドメインのグローバル フィールド テーブル クラス、ビュー テーブル クラスおよ びアプリケーション パスワードを指定するために使用します。

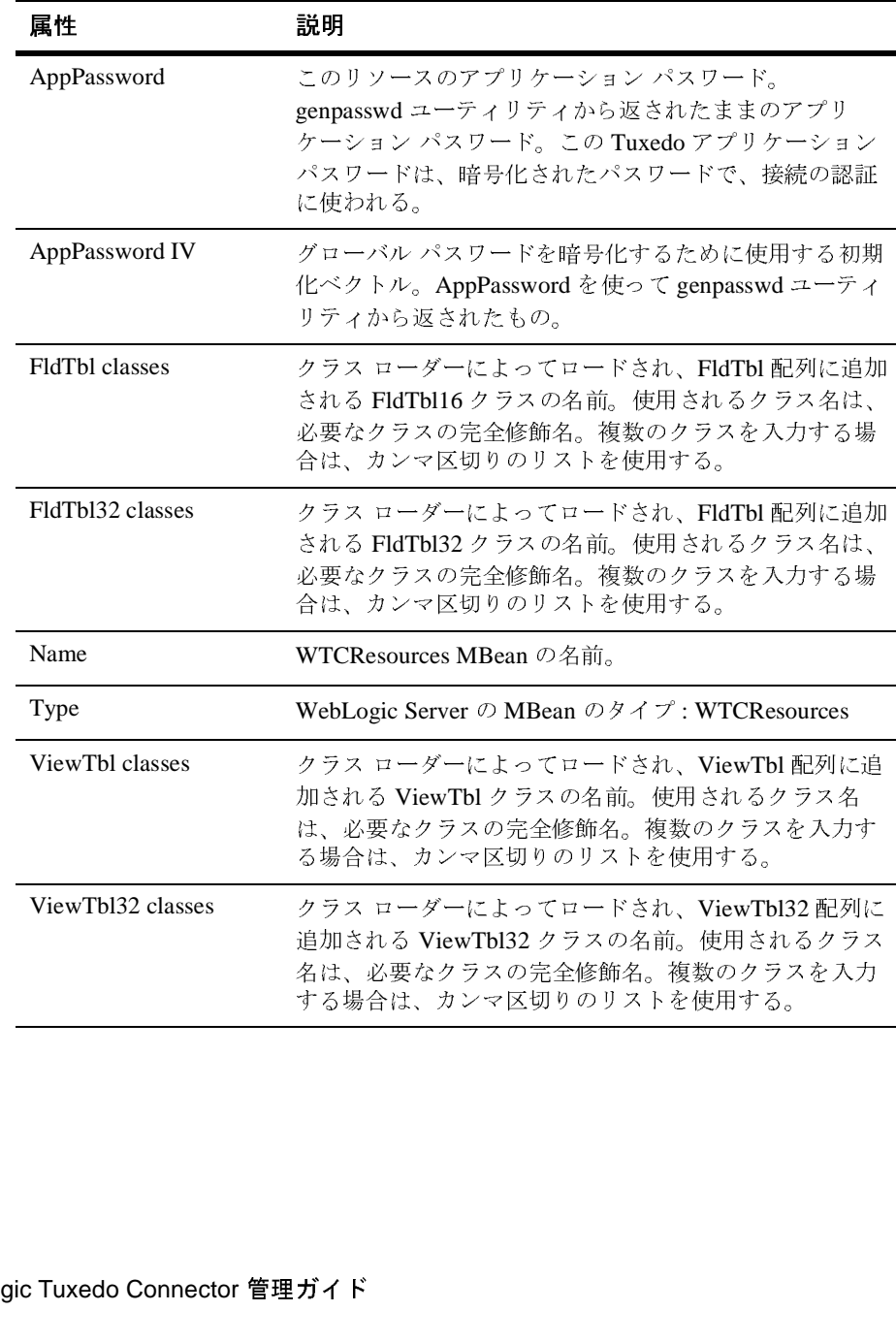

#### **WTCtBridgeGlobalMBean**

注意 **:** tBridge は、定義された各リダイレクションの新しいスレッドを起動する ことによって、1 つまたは複数のリダイレクションを処理します。最低 でも 1 つのリダイレクションを指定しないと、tBridge は失敗し、エラー ログが記録されます。

WTCtBridgeMBean は、WebLogic Server と Tuxedo の間のメッセージ転送に関す るグローバル コンフィグレーション情報を提供します。

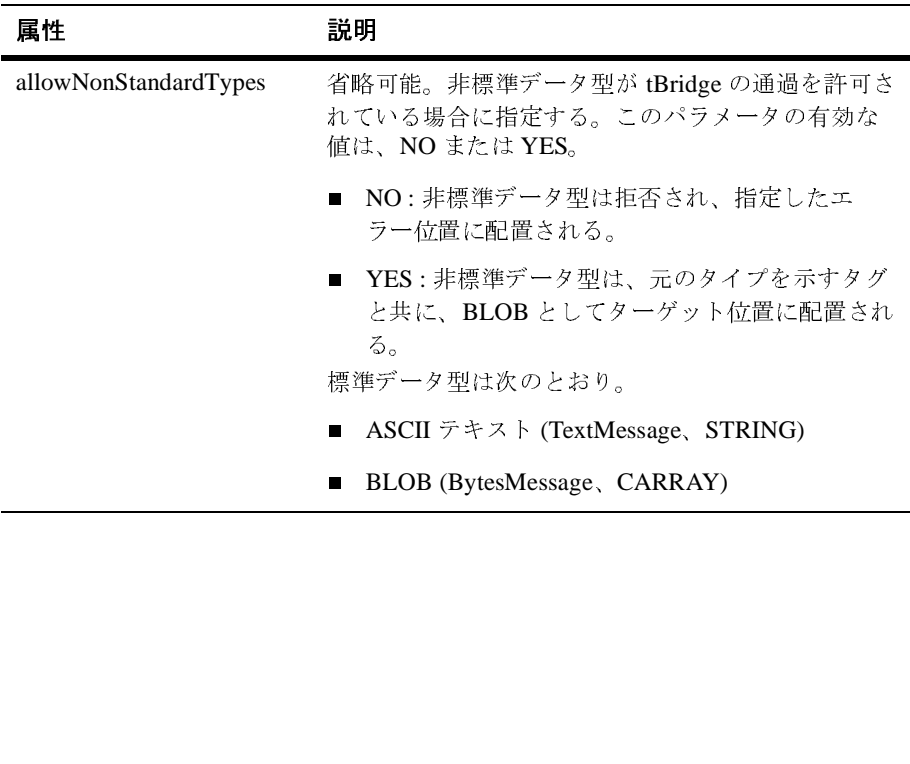

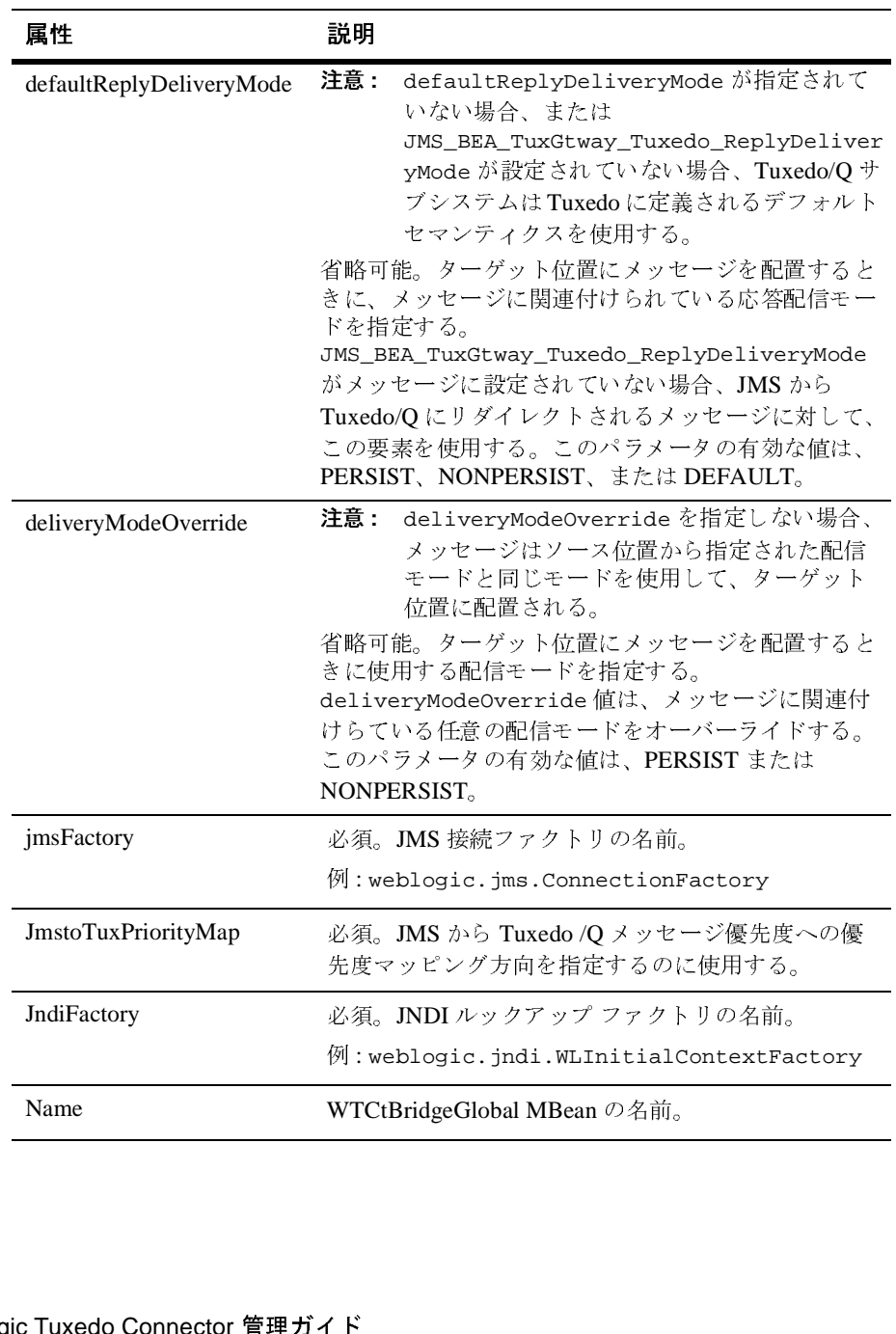

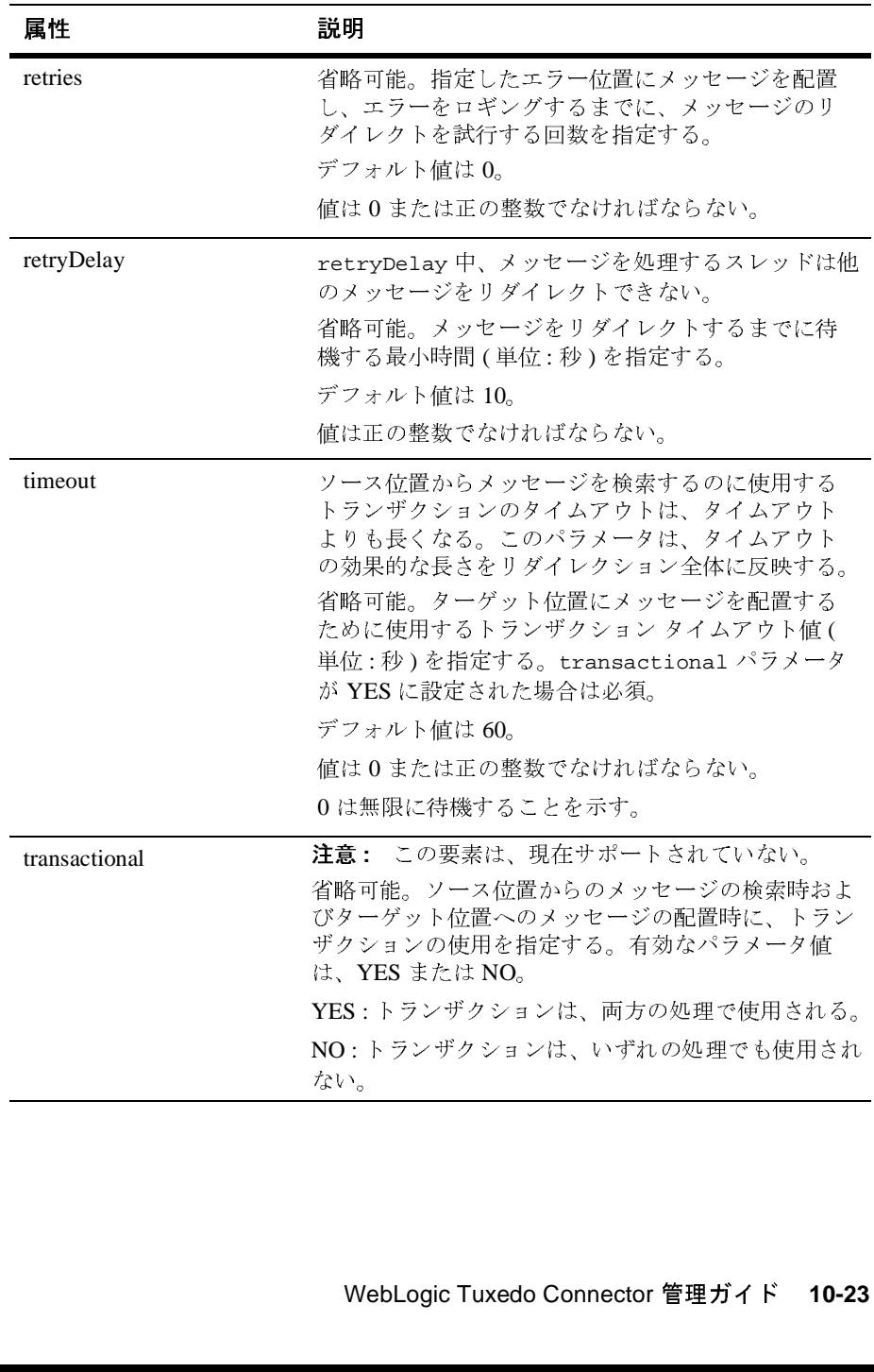

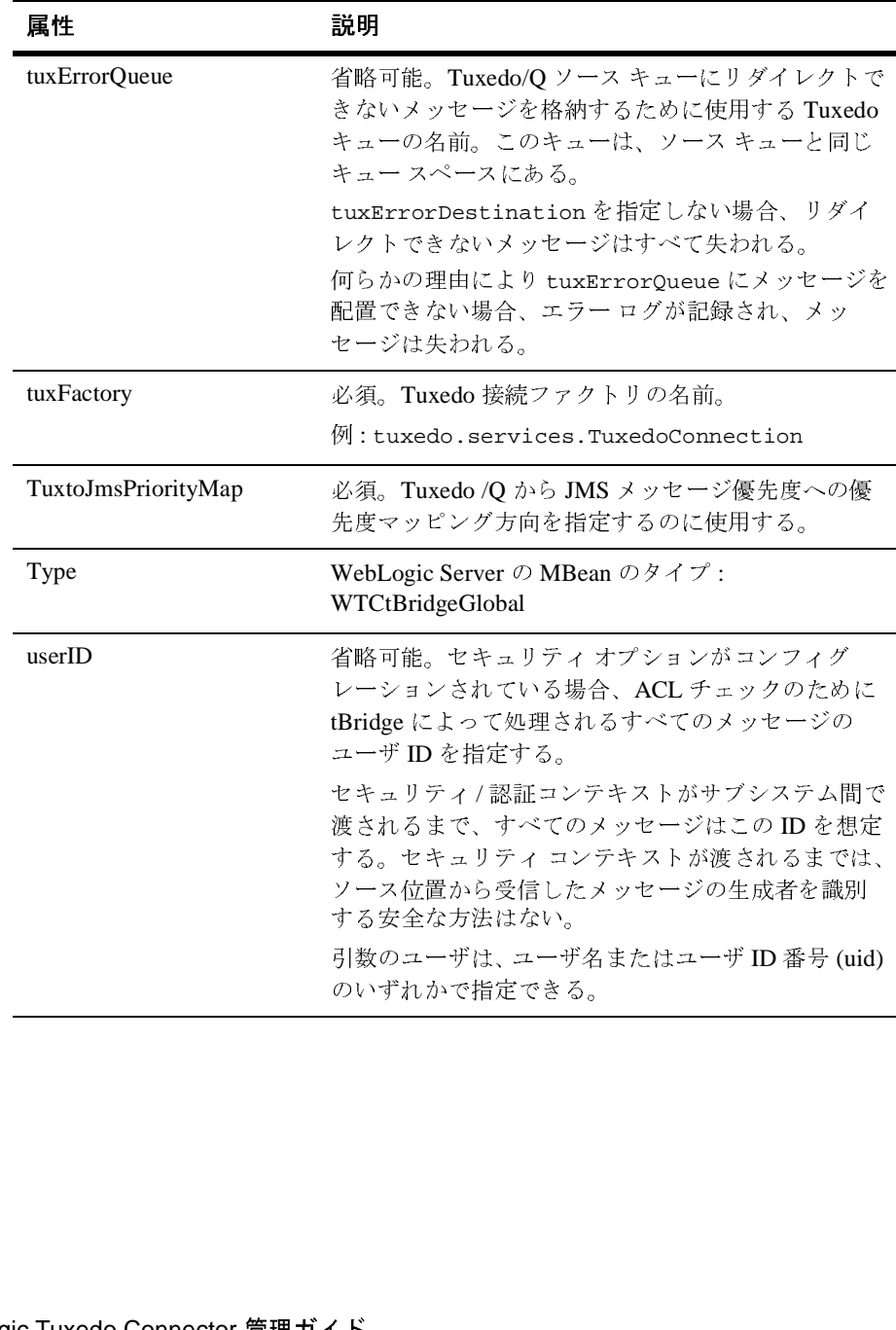

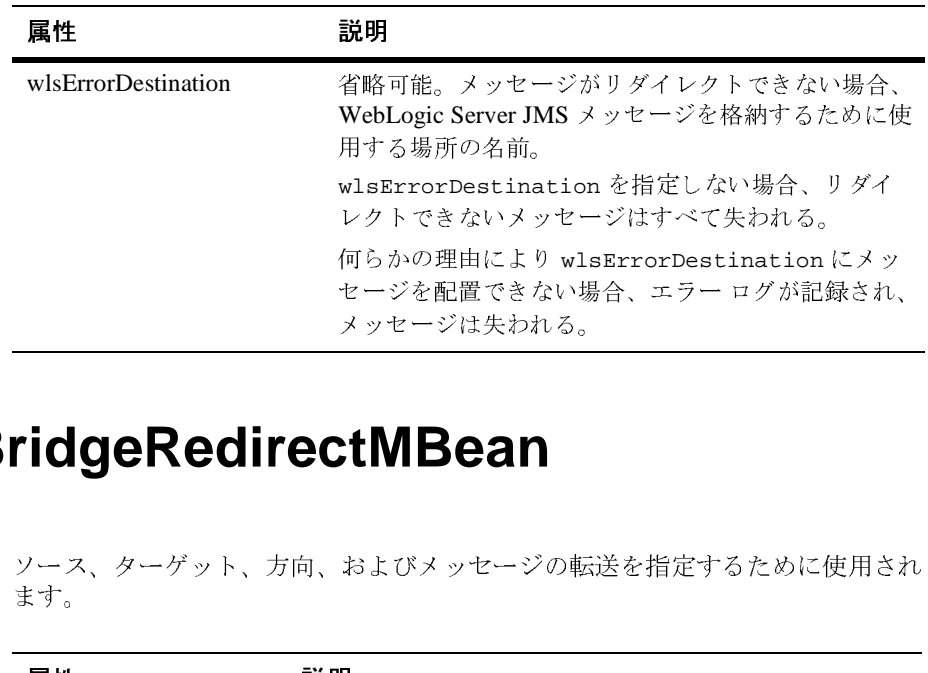

#### **WTCtBridgeRedirectMBean**

ソース、ターゲット、方向、およびメッセージの転送を指定するために使用され ます。

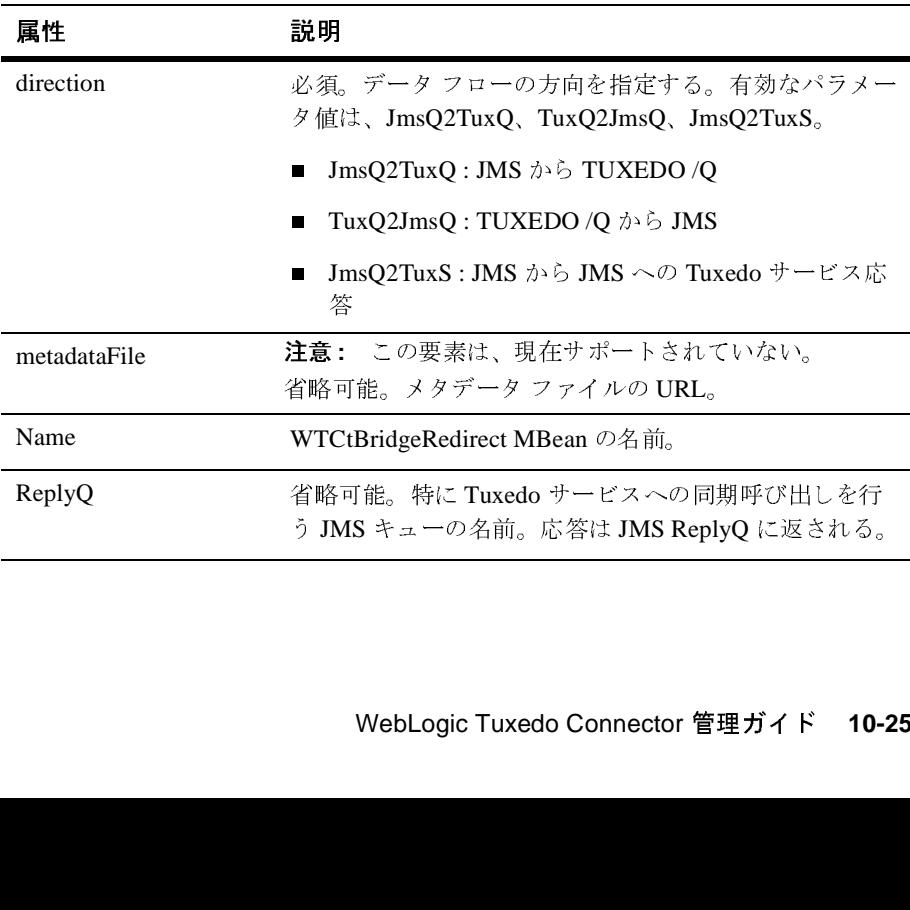

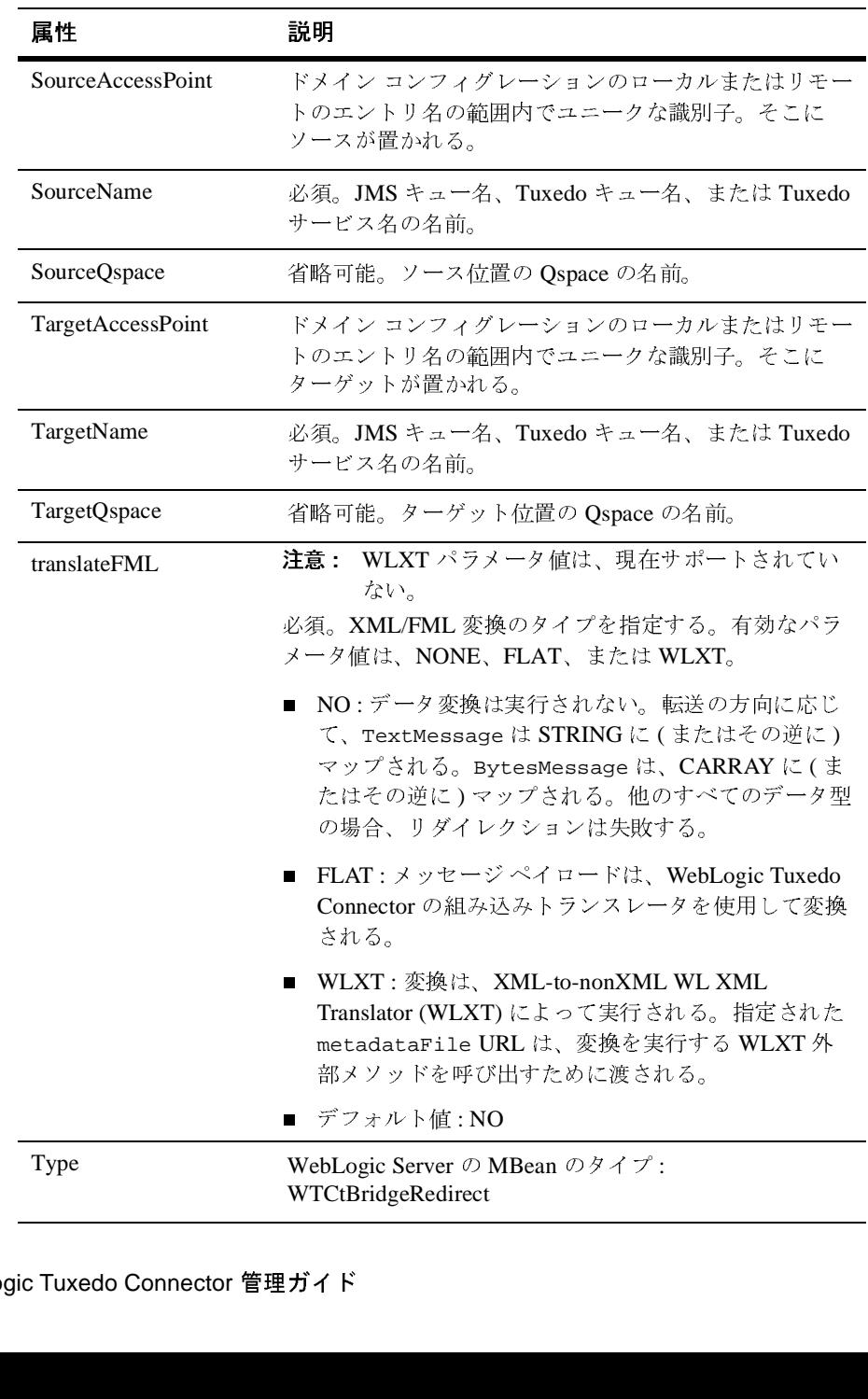